### Data and Data Collection

HRP223 – Topic 1 Sept 26<sup>th</sup>, 2012

> Copyright © 1999-2012 Leland Stanford Junior University. All rights reserved. Warning: This presentation is protected by copyright law and international treaties. Unauthorized reproduction of this presentation, or any portion of it, may result in severe civil and criminal penalties and will be prosecuted to maximum extent possible under the law.

# **Topics for Today**

- Working with your website
- Standards for setting up a database
- What is a database?

- Why Excel is not a good database

- How to design your data storage for analysis
- An introduction to REDCap

# Make a Web Page with Word

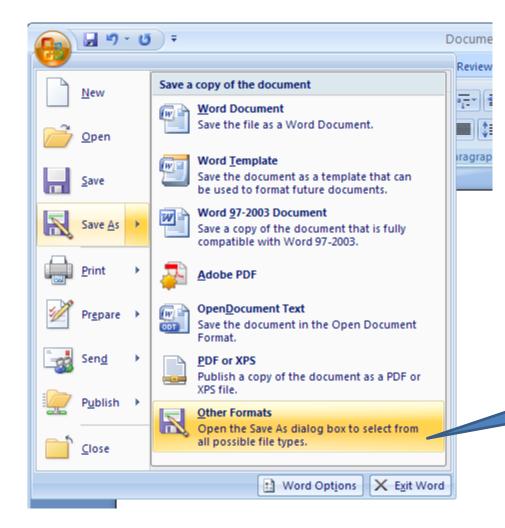

Start up Word and write something on the page. Then Save As...

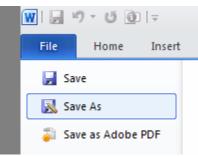

Then do Save As > Other Formats

| Save As                |                                                                  |                                                           |           |         |                                                                                                    | ? 🛛                      |                        |
|------------------------|------------------------------------------------------------------|-----------------------------------------------------------|-----------|---------|----------------------------------------------------------------------------------------------------|--------------------------|------------------------|
| Save in:               | 📋 My Docur                                                       | nents                                                     |           |         | <ul> <li>(a) &lt; (b)</li> <li>(b) &lt; (b)</li> <li>(c) &lt; (b)</li> <li>(c) &lt; (b)</li> <li>(c) &lt; (c)</li> <li>(c) &lt; (c)</li> <li>(c) </li> <li>(c) </li></ul> | × 📸 🎟 •                  |                        |
| Trusted<br>Templates   |                                                                  | ort Documents                                             |           |         |                                                                                                    |                          |                        |
| My Recent<br>Documents | My Pictures<br>My Videos                                         | ckup 7-7-08                                               |           |         | Set Page Title<br>Page <u>t</u> itle:<br>Kevin's Page                                                                                                    |                          | ? 🗙                    |
| Desktop                | Picture Mol                                                      | io 2008                                                   |           |         | The title of the page is displayed i                                                                                                    | n the title bar of<br>OK | the browser.<br>Cancel |
| My Documents           |                                                                  | Call the file inc<br>s named this are<br>ayed when they a | automatic | · · · · |                                                                                                    |                          |                        |
| My Computer            | File <u>n</u> ame:<br>Save as <u>t</u> ype:<br>Page title:<br>Te | index.htm<br>Web Page (*.htm; *.html)                     |           |         | Change Title                                                                                                    | Cancel                   |                        |
|                        | fil                                                              | e as a Web Page                                           |           |         | to add in a title fo<br>wser that use tabs.                                                                                                    |                          |                        |

# How to access your website

### • Go to afs.stanford.edu and log in

### STANFORD

#### kahorner,

you are logged into WebAuth, Stanford's Web Authentication system.

Click this link to continue to the website you requested (in some browsers pressing the Enter or Return key will work as well):

#### https://afs.stanford.edu

If you continue to this website, you will grant it permission to obtain the following credentials on your behalf:

AFS credentials (krb5 afs/ir.stanford.edu)

#### Protect our web assets:

Quit your web browser or lock your computer when you are finished here. (See below for more information.)

Advanced settings

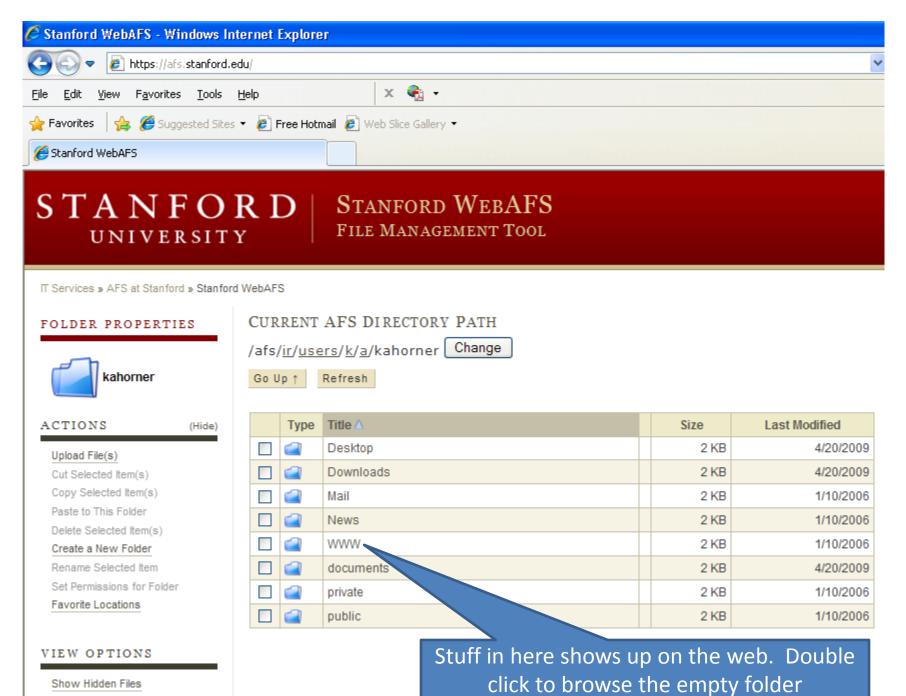

Show Hidden Files

# Upload the File

### STANFORD | Stanford WebAFS UNIVERSITY

### FILE MANAGEMENT TOOL

IT Services » AFS at Stanford » Stanford WebAFS

| FOLDER PROPERTIES          | Upload Files to AFS                             | X] |      |               |
|----------------------------|-------------------------------------------------|----|------|---------------|
|                            | C:\Documents and Settings\kahorner.WIN\M Browse |    |      |               |
| WWW                        | Browse                                          |    |      |               |
| ACTIONS (Hide              | Browse                                          |    | Size | Last Modified |
| Upload File(s)             | Browse                                          |    |      |               |
| Cut Selected Item(s)       |                                                 |    |      |               |
| Copy Selected Item(s)      | Browse                                          |    |      |               |
| Paste to This Folder       |                                                 |    |      |               |
| Delete Selected Item(s)    | Overwrite files during upload?                  |    |      |               |
| Create a New Folder        |                                                 |    |      |               |
| Rename Selected Item       |                                                 |    |      |               |
| Set Permissions for Folder |                                                 |    |      |               |
| Favorite Locations         |                                                 |    |      |               |

# It worked!

| 🖉 Kevin's Page - Windows Internet Explorer                                         |  |  |  |  |  |  |  |  |  |  |
|------------------------------------------------------------------------------------|--|--|--|--|--|--|--|--|--|--|
| COO V I http://www.stanford.edu/~kahorner/                                         |  |  |  |  |  |  |  |  |  |  |
| <u>File E</u> dit <u>V</u> iew F <u>a</u> vorites <u>T</u> ools <u>H</u> elp × 🍕 - |  |  |  |  |  |  |  |  |  |  |
| 🖕 Favorites 🛛 👍 🏉 Suggested Sites 🔻 🔊 Free Hotmail 🖉 Web Slice Gallery 👻           |  |  |  |  |  |  |  |  |  |  |
| 🗄 🔻 🏀 Stanford WebAFS 🛛 🌈 Kevin's Page 🛛 🗙                                         |  |  |  |  |  |  |  |  |  |  |
| This is Kevin's website                                                            |  |  |  |  |  |  |  |  |  |  |

#### IT Services » AFS at Stanford » Stanford WebAFS

| FOLDER PROPERTIES          | /afs | /ir/use | AFS DIRECTORY PATH<br>ers/k/a/kahorner/WWW Change<br>Refresh |   |         |               |
|----------------------------|------|---------|--------------------------------------------------------------|---|---------|---------------|
| ACTIONS (Hid               | :)   | Туре    | Title 🛆                                                      |   | Size    | Last Modified |
| Upload File(s)             |      | ۵       | index.htm                                                    | 4 | 21.2 KB | 9/27/2011     |
| Cut Selected Item(s)       |      |         |                                                              |   |         |               |
| Copy Selected Item(s)      |      |         |                                                              |   |         |               |
| Paste to This Folder       |      |         |                                                              |   |         |               |
| Delete Selected Item(s)    |      |         |                                                              |   |         |               |
| Create a New Folder        |      |         |                                                              |   |         |               |
| Rename Selected Item       |      |         |                                                              |   |         |               |
| Set Permissions for Folder |      |         |                                                              |   |         |               |
| Favorite Locations         |      |         |                                                              |   |         |               |

## Adding a folder to hold secret results

| IT Services » AFS at Stanford » Stanfor | d WebAFS                                                                                        |   |         |               |
|-----------------------------------------|-------------------------------------------------------------------------------------------------|---|---------|---------------|
| FOLDER PROPERTIES                       | CURRENT AFS DIRECTORY PATH<br>/afs/ <u>ir/users/k/a/kahorner</u> /WWW Change<br>Go Up ↑ Refresh |   |         |               |
| ACTIONS (Hide)                          | Type Title 🛆                                                                                    |   | Size    | Last Modified |
| Upload File(s)                          | 🔲 🚳 index.htm                                                                                   | 4 | 21.2 KB | 9/27/2011     |
| Cut Selected Item(s)                    |                                                                                                 |   |         |               |
| Copy Selected Item(s)                   |                                                                                                 |   |         |               |
| Paste to This Folder                    |                                                                                                 |   |         |               |
| Delete Selected Item(s) C               | reate a New Folder [X]                                                                          |   |         |               |
| Create a New Folder                     | protected Create                                                                                |   |         |               |
| Rename Selected Item                    | protected                                                                                       |   |         |               |
| Set Permissions for Folder              |                                                                                                 |   |         |               |
| Favorite Locations                      | Use a meaningful project name                                                                   |   |         |               |

# Edit Your Access File

 You control access to this directory/folder by adding permitted people to a text file. This is a TEXT file not word processing file. You use a text editor to tweak it:

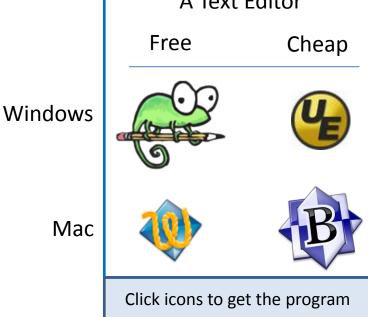

# I use UltraEdit

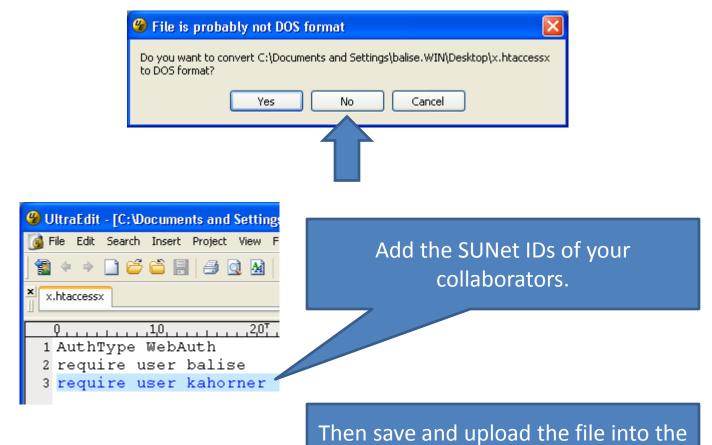

folder you want to protect.

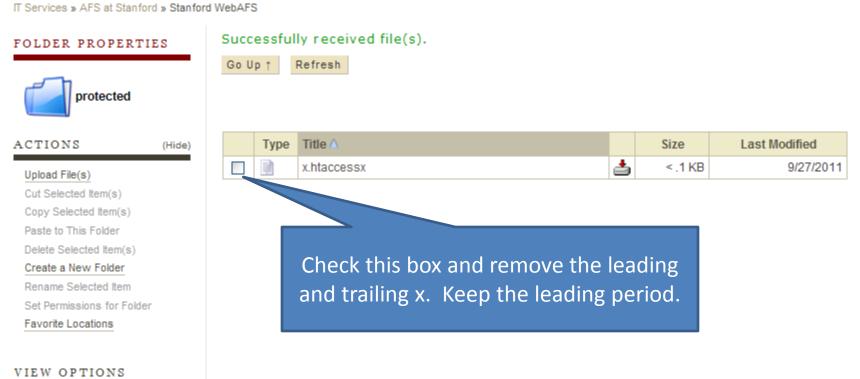

Show Hidden Files

#### CURRENT AFS DIRECTORY PATH FOLDER PROPERTIES /afs/ir/users/k/a/kahorner/WWW/protected Change protected Go Up ↑ Refresh Type Title 🛆 Last Modified ACTIONS Size (Hide) This directory only contains hidden files Upload File(s) Cut Selected Item(s) Copy Selected Item(s) Paste to This Folder Delete Selected Item(s) Create a New Folder Rename Selected Item Files that start with a period are hidden in UNIX. Set Permissions for Folder If you would like, click to show the file. Favorite Locations VIEW OPTIONS

IT Services » AFS at Stanford » Stanford WebAFS

Show Hidden Files

### STANFORD STANFORD WEBAFS UNIVERSITY FILE MANAGEMENT TOOL

#### IT Services » AFS at Stanford » Stanford WebAFS

#### FOLDER PROPERTIES

#### CURRENT AFS DIRECTORY PATH

/afs/ir/users/k/a/kahorner/WWW/protected Change

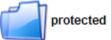

Go Up ↑ Refresh

#### ACTIONS

(Hide)

Upload File(s) Cut Selected Item(s) Copy Selected Item(s) Paste to This Folder

Delete Selected Item(s)

Create a New Folder

Rename Selected Item

Set Permissions for Folder

**Favorite Locations** 

#### VIEW OPTIONS

Hide Hidden Files

| Туре | Title 🛆               |   | Size    | Last Modified |
|------|-----------------------|---|---------|---------------|
|      | . (current directory) |   | 2 KB    | 9/27/2011     |
|      | (parent directory)    |   | 2 KB    | 9/27/2011     |
|      | .htaccess             | 4 | < .1 KB | 9/27/2011     |

## Add in Files to the Protected Directory.

 Kevin made another web page called index.htm and uploaded it to the directory. When people try to get to: <u>https://www.stanford.edu/~kahorner/protected/</u> they are asked for their SUNet ID and password if they give the info they can get to the super secret page:

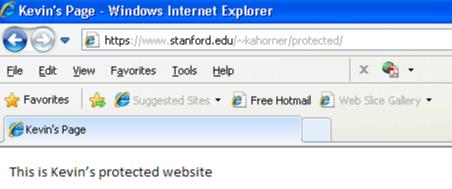

# Keeping your work in one place

| IT Services » AFS at Stanford » Stan           | ford Web/ | FS      |                    |                          |      |               |  |  |  |
|------------------------------------------------|-----------|---------|--------------------|--------------------------|------|---------------|--|--|--|
| FOLDER PROPERTIES                              |           |         | AFS DIRECTORY PATH | Not in the WWW directory |      |               |  |  |  |
| kahorner                                       | Go        | Up↑     | Refresh            |                          |      |               |  |  |  |
| ACTIONS (Hide)                                 |           | Туре    | Title 🛆            |                          | Size | Last Modified |  |  |  |
| Upload File(s)                                 |           |         | Desktop            |                          | 2 KB | 4/20/2009     |  |  |  |
| Cut Selected Item(s)                           |           | ] 🚄     | Downloads          |                          | 2 KB | 4/20/2009     |  |  |  |
| Copy Selected Item(s)                          |           |         | Mail               |                          | 2 KB | 1/10/2006     |  |  |  |
| Paste to This Folder                           | -         | 1 🗠     | Nowe               |                          | 2 KB | 1/10/2006     |  |  |  |
| Delete Selected Item(s)<br>Create a New Folder | Create    | a New I | Folder             | [X]                      | 2 KB | 9/27/2011     |  |  |  |
| Rename Selected Item                           | a pro     | jects   | Create             |                          | 2 KB | 4/20/2009     |  |  |  |
| Set Permissions for Folder                     |           | 1       | private            |                          |      |               |  |  |  |
| Favorite Locations                             |           |         | private            |                          | 2 KB | 1/10/2006     |  |  |  |
|                                                |           | ] 🕋     | public             |                          | 2 KB | 1/10/2006     |  |  |  |

You may want to save your work in the private directory instead of the root.

| IT Services » AFS at Stanford » Stan                                                                                       | Note he clicked on the projects<br>folder.                                                           |
|----------------------------------------------------------------------------------------------------|----------------------------------------------------------------------------------------------------|
| FOLDER PROPERTIES                                                                                                    | CURRENT AFS DIRECTORY PATH<br>/afs/ <u>ir/users/k/a/kahorner</u> /projects Change<br>Go Up ↑ Refresh |
| ACTIONS (Hide) Upload File(s) Cut Selected Item(s) Copy Selected Item(s) Paste to This Folder                              | Type     Title Δ     Size     Last Modified       This folder contains no files or folders.          |
| Delete Selected Item(s)<br>Create a New Folder<br>Rename Selected Item<br>Set Permissions for Folder<br>Favorite Locations | Create a New Folder [X]                                                                              |
|                                                                                                    | Add a hrp223 folder to the project<br>directory and you can keep your<br>work synced to this folder. |

# How Web Pages Work

- Word writes HUGE amounts of extra code into the web pages.
- Modern web pages are written as text files with "tags" added to identify different parts of the page. A second text page has details on how the different tagged sections should display.
- The what to display is a text file that has HTML or XHTML tags. The how to display informtaion is in a text file with CSS instructions.

### www.stanford.edu/~balise/

<?xml version="1.0" encoding="utf-8"?> <!DOCTYPE html PUBLIC "-//W3C//DTD XHTML 1.0 Transitional//EN" "http://www.w3.org/TR/xhtml1/DTD/xhtml1-transitional.dtd"> Voice/Data (650) 724-2602 <html xmlns="http://www.w3.org/1999/xhtml"> Fax (650) 725-6951 <head> <link rel="stylesheet" type="text/css" href="external.css" /> SAS <title>Balise</title> REDCap and SAS </head> Start of the body of the document tag R Programming for the Life Science <body) R for Analvs Start of a paragraph tag New line tag Raymond R Balise Ph.D. <br /> <u>R summer 2011</u> Stanford University<br /> Redwood Bldg. T213D, MC 5405<br /> Stanford, California 94305<br /> This voodoo is xhtml <br /><br /><br /><br /> Voice/Data (650) 724-2602<br /> Fax (650) 725-6951<br /> = <hr /> End of a paragraph tag <a href="http://www.stanford.edu/class/hrp223/">SAS</a><br /> <a href="http://www.stanford.edu/~balise/Lane/RedcapSAS20100805a.pptx">REDCap and SAS</a><br /> <br /> <a href="http://www.stanford.edu/~balise/SPCTRM/RProgrammingLifeSciences20100721.pptx">R Programming \* <a href="http://www.stanford.edu/~balise/HowToDoBiostatistics.htm">R for Analysis</a><br /> <br /> <a href="http://www.stanford.edu/~balise/R.htm">R summer 2011</a><br /> <a href="http://www.stanford.edu/~balise/SAS.htm">SAS summer 2011</a><br />

Raymond R Balise Ph.D. Stanford University Redwood Bldg. T213D, MC 5405

Stanford, California 94305

<br />

The XHTML text file had nothing about colors. It says the style sheet is in another file called external.css

<head>

> The external.css file has information about fonts, colors, etc.. You can swap out the color schemes by just changing the name of the referenced .css file.

```
body {
   background-color: black;
   color: white;
   font-family: tahoma, sans-serif;
   text-align: center;
  }
  a:link { color: red; }
  a:active { color: purple ; }
  a:visited { color: beige ; }
  a:hover { color: lightcoral; }
```

## FDA

- 21 CFR Part 11 Electronic Records; Electronic Signatures www.fda.gov/ora/compliance\_ref/part11/FRs/background/pt11finr.pdf
  - Regulates electronic submissions to the FDA
  - Data systems must be validated "to ensure accuracy, reliability and consistent intended performance, and the ability to discern invalid or altered records."
  - Mandates that people who develop, maintain or use electronic record/electronic signature systems have adequate education, training and experience.
  - Requires revision and change control procedures to maintain an audit trail that documents time-sequenced development and modification of systems documentation.
- Also see the Scope and Application document: <u>http://www.fda.gov/cder/guidance/5667fnl.pdf</u>

# The right way....

- If your data is going to the FDA you need a real database to store and monitor your data.
  - Med IRT Both use expensive
  - Data Coordinating Center (DCC)
- Med IRT is looking into less cost prohibitive tools:
  - REDCap Currently free
  - Medrio \$417/year per study
- Meet with me and Med IRT to design a data collection system.
  - They know how to safely store data and I know how it needs to be prepared for analysis.

# What can a database do?

- Track who did what to every bit of information in the data capture system and when they did it
  - Is every change logged?
  - Can you roll back mistakes 2 days later?
- Controls what a user can see and modify
- Prevents you from entering garbage
  - Can I possibly enter blue for gender?

### Excel...

- I think that modern Excel, in theory, can do all these requirements if you have an *extraordinarily* talented (VBA) programmer.
- I tried and I could not implement a satisfactory database model.
- Anybody that is good enough to make it work will tell you to use a different tool.
- Excel is NOT a database but it is not useless.

# Excel 2003 vs. 2007/2010

- Office 2007/2010 file suffixes end with an x (.xlsx vs. .xls)
- New graphical user interface (ribbon instead of menus)
  - Push F1 or the ? In the upper right corner.

If your default browser is not Internet Explorer copy and paste the URL it gives you into IE: <a href="http://office.microsoft.com/en-us/support/office-ribbon-find-commands-FX101851541.aspx">http://office.microsoft.com/en-us/support/office-ribbon-find-commands-FX101851541.aspx</a>

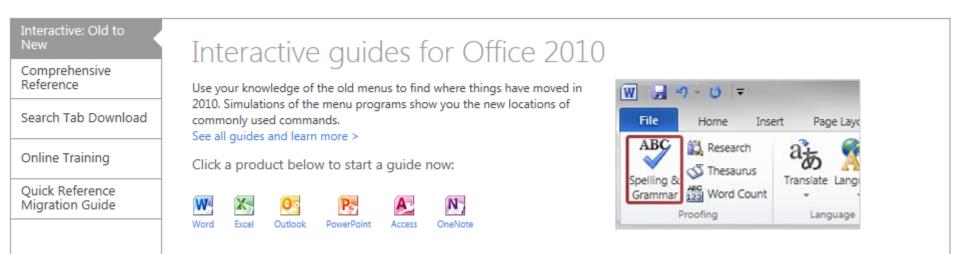

| o find this co            | mmand in Ex          | cel 2010:                  |                   |        |          |                            |          |          |          |    |   |        |                |         |
|---------------------------|----------------------|----------------------------|-------------------|--------|----------|----------------------------|----------|----------|----------|----|---|--------|----------------|---------|
| Microso                   | ft Excel             |                            |                   |        |          |                            |          |          |          |    |   |        |                | _ 0 🛛   |
| <u>F</u> ile <u>E</u> dit | <u>V</u> iew Insert  | : F <u>o</u> rmat <u>T</u> | ools <u>D</u> ata | Window | Help     |                            |          |          |          |    |   | Type a | question for h | elp - x |
| 🗋 💕 🔒                     | 🔒 🔒 🖨                | ) 🖪 🖓 🕯                    | 🎎 🕹 🗈             | 🔁 🍼 🕒  | 9 - (∾ - | 😣 Σ 🗸                      |          | 🚺 🦓 100  | % 🗸 🕜    | ÷  |   |        |                |         |
| Times New R               | oman <del>-</del> 12 | - B I                      | U 📑               |        | \$ %     | •••• 00. •••               | # #   E  | ] 🕶 🔕 🕶  | <u>A</u> |    |   |        |                |         |
| A1                        | ▼<br>B               | fx 0                       |                   | _      |          | 0                          |          |          |          | 1Z |   |        | N              | <u></u> |
| 1 A                       | В                    | С                          | D                 | E      | F        | G                          | Н        |          | J        | K  | L | M      | N              | 0       |
| 2                         |                      |                            |                   |        |          |                            |          |          |          |    |   |        |                |         |
| 3                         |                      |                            |                   |        |          |                            |          |          |          |    |   |        |                |         |
| 5                         |                      |                            |                   |        |          |                            |          |          |          |    |   |        |                |         |
| 6                         |                      |                            |                   |        |          |                            |          |          |          |    |   |        |                |         |
| 7                         |                      |                            |                   |        |          |                            |          |          |          |    |   |        |                |         |
| 8                         |                      |                            |                   |        | 1        | e mouse p                  |          |          |          |    |   |        |                |         |
| 9                         |                      |                            |                   |        |          | or button to               |          |          | on in    |    |   |        |                |         |
| 11                        |                      |                            |                   |        |          | 010. Click t<br>Istration. | ne comma | nd for a |          |    |   |        |                |         |
| 12                        |                      |                            |                   |        | demon    | istration.                 |          |          |          |    |   |        |                |         |
| 13                        |                      |                            |                   |        |          |                            |          |          |          |    |   |        |                |         |
| 14<br>15                  |                      |                            |                   |        |          |                            |          |          |          |    |   |        |                |         |
| 16                        |                      |                            |                   |        |          |                            |          |          |          |    |   |        |                |         |
| 17                        |                      |                            |                   |        |          |                            |          |          |          |    |   |        |                |         |
| 18                        |                      |                            |                   |        |          |                            |          |          |          |    |   |        |                |         |
| 19<br>20                  |                      |                            |                   |        |          |                            |          |          |          |    |   |        |                |         |
| 20                        |                      |                            |                   |        |          |                            |          |          |          |    |   |        |                |         |

# Before You Use Excel at All

- There is a major design flaw in the export system built into Excel. If you do not fix it, you are very likely to have any export from Excel result in missing data.
  - This happens when the data is read in by every analysis program I tried (SAS, R, SPSS) and even other Microsoft programs (Access).
- The problem happens when a column of data has character data after the top 8 rows had numbers.
  - If somebody types a character into a column mostly full of numbers (typically a typo or a > or < symbol) the cell is silently set to blank.

| 📧 Microsoft Excel -                                                                                                    | BUGGED.xls 🛛 🧧 🗠 🗖 🕞 🗖                              | _) _ D 🛛 🖉                           | Microsoft Acce                                                          | ss - [Sheet                                                  | 1 : Table]      |                             | 2 T G C            |          |       |
|----------------------------------------------------------------------------------------------------|-----------------------------------------------------|--------------------------------------|-------------------------------------------------------------------------|--------------------------------------------------------------|-----------------|-----------------------------|--------------------|----------|-------|
| 📳 Eile Edit View                                                                                                    | Insert Format Tools Data y                          |                                      | Eile Edit Yi                                                            | iew <u>I</u> nsert                                           | F <u>o</u> rmat | <u>R</u> ecords <u>T</u> oo | ols <u>W</u> indow | Help _ f | · ×   |
|                                                                                                    |                                                     | - 8 ×                                | 🖌 •   🔙 🛄   é                                                           | 📑 🛕 💞                                                        | X 🗈 f           | 198                         |                    | 7 🛐 🝸 🛔  | a 🗄   |
| Arial 🙄                                                                                                    | • 10 •   <b>B</b> <i>I</i> <u>U</u>   ≣             |                                      | BLAH                                                                    |                                                              |                 |                             |                    |          |       |
| A11 -                                                                                                    | <i>f</i> ≈ 10                                       |                                      | 1                                                                       | 1                                                            |                 |                             |                    |          |       |
| A E                                                                                                    | C D E                                               | F F                                  | 2                                                                       | 2                                                            |                 |                             |                    |          |       |
| 2 1                                                                                                    |                                                     |                                      | 3                                                                       | 3                                                            |                 |                             |                    |          |       |
| 3 2                                                                                                    |                                                     |                                      | 4                                                                       | 4<br>5                                                       |                 |                             |                    |          |       |
| 4 3                                                                                                    |                                                     |                                      |                                                                         | 6                                                            |                 |                             |                    |          |       |
| 5 4<br>6 5                                                                                                    |                                                     | ∃                                    | 7                                                                       | 7                                                            |                 |                             |                    |          |       |
| 7 6                                                                                                    |                                                     |                                      | 8                                                                       | -                                                            |                 |                             |                    |          |       |
| 8 7                                                                                                    |                                                     |                                      | #Num                                                                    |                                                              |                 |                             |                    |          |       |
| 9 8                                                                                                    |                                                     |                                      | 10                                                                      |                                                              |                 |                             |                    |          |       |
| 10 Q<br>11 10                                                                                                    |                                                     |                                      |                                                                         |                                                              |                 |                             |                    |          |       |
| 11 10<br>12                                                                                                    |                                                     |                                      | 🔁 *Lintiti                                                              | od2 [DataSi                                                  | 011 - SDS       | 6 Data Editor               | <b>6</b> 🔊 🗖       |          |       |
| 13                                                                                                    |                                                     | Re                                   | cordu                                                                   |                                                              |                 | Analyze Grapi               |                    |          |       |
| 14                                                                                                    |                                                     | ✓ D.                                 | atash                                                                   |                                                              |                 |                             |                    |          |       |
| Sheet1                                                                                                    | Sheet2 / Sheet3 / < 📖                               |                                      |                                                                         | 3 🛄 😨                                                        | 🐡 🖮 I           | i? 🗚 📲                      | III III III        | 📑 🤏 🖉    |       |
|                                                                                                    |                                                     |                                      |                                                                         |                                                              |                 |                             |                    |          |       |
| Ready                                                                                                    |                                                     |                                      | 1 : blah                                                                |                                                              | 1               |                             |                    |          |       |
| Ready                                                                                                    |                                                     |                                      | 1 : blah                                                                | blah                                                         | 1<br>var        | var                         | Var                | var      | var 🔨 |
|                                                                                                    |                                                     |                                      | 1 : blah                                                                | 1.00                                                         | 1<br>var        | var                         | var                | Var      | var 🗖 |
| Ready                                                                                                    | VIEWTABLE: Wo                                       | rk.Bugged                            | 1 : blah<br>1<br>2<br>3                                                 | 1.00<br>2.00                                                 | 1<br>var        | var                         | Var                | var      | var 🗖 |
|                                                                                                    | VIEWTABLE: Wo                                       | ork.Bugged                           | 1 : blah<br>1<br>2<br>3<br>4                                            | 1.00                                                         | 1<br>var        | var                         | var                | var      | var 🔺 |
| <mark>7% b □ </mark> ≧                                                                                                    | VIEWTABLE: Wo                                       | ork.Bugged                           | 1 : blah<br>1<br>2<br>3<br>4<br>5                                       | 1.00<br>2.00<br>3.00                                         | 1<br>var        | var                         | Var                | var      | var 🗖 |
| 7% b X<br>BLAH<br>1 1<br>2 2                                                                                                    | VIEWTABLE: Wo                                       | nrk.Bugged                           | 1<br>2<br>3<br>4                                                        | 1.00<br>2.00<br>3.00<br>4.00<br>5.00<br>6.00                 | 1<br>var        | var                         | var                | var      | var 🔺 |
| <mark>7% b □ </mark> ≧                                                                                                    | VIEWTABLE: Wo<br>BLAH                               | <b>ork.Bugged</b>                    | 1<br>2<br>3<br>4<br>5<br>6<br>7                                         | 1.00<br>2.00<br>3.00<br>4.00<br>5.00<br>6.00<br>7.00         | 1<br>var        | var                         | Var                | var      | var 🗖 |
| 7% b X<br>BLAH<br>1 1<br>2 2                                                                                                    | VIEWTABLE: Wo<br>BLAH<br>1<br>2<br>3<br>4<br>5      | nrk.Bugged                           | 1<br>2<br>3<br>4<br>5                                                   | 1.00<br>2.00<br>3.00<br>4.00<br>5.00<br>6.00                 | 1<br>var        | var                         | var                | var      | var 🗾 |
| <b>7% b</b>                                                                                                    | VIEWTABLE: Wo<br>BLAH<br>1<br>2<br>3<br>4<br>5<br>6 | 1<br>2<br>3<br>4<br>5<br>6           | 1<br>2<br>3<br>4<br>5<br>6<br>7<br>8<br>9                               | 1.00<br>2.00<br>3.00<br>4.00<br>5.00<br>6.00<br>7.00<br>8.00 | 1<br>var        | var                         | Var                | Var      | var 🗾 |
| 7%         b         I         I           1         1         1         2         2         3         3         4         4         5         5         6         6         7         7         7                                                                                                    | VIEWTABLE: Wo BLAH 1 2 3 4 5 6 7                    | nrk.Bugged                           | 1<br>2<br>3<br>4<br>5<br>6<br>7                                         | 1.00<br>2.00<br>3.00<br>4.00<br>5.00<br>6.00<br>7.00         | 1<br>var        | var                         | Var                | Var      | var 🗾 |
| 7%         b         I         I           1         1         1         2         2         3         3         4         4         5         5         6         6         7         7         8         8         9         NA         9         NA         1         1         1         1         1         1         1         1         1         1         1         1         1         1         1         1         1         1         1         1         1         1         1         1         1         1         1         1         1         1         1         1         1         1         1         1         1         1         1         1         1         1         1         1         1         1         1         1         1         1         1         1         1         1         1         1         1         1         1         1         1         1         1         1         1         1         1         1         1         1         1         1         1         1         1         1         1         1         1         1         1 </td <td>VIEWTABLE: Wo<br/>BLAH<br/>1<br/>2<br/>3<br/>4<br/>5<br/>6</td> <td>1<br/>2<br/>3<br/>4<br/>5<br/>6</td> <td>1<br/>2<br/>3<br/>4<br/>5<br/>6<br/>7<br/>8<br/>9</td> <td>1.00<br/>2.00<br/>3.00<br/>4.00<br/>5.00<br/>6.00<br/>7.00<br/>8.00</td> <td>1<br/>var</td> <td>var</td> <td>Var</td> <td>Var</td> <td>var 🗾</td>                                                                                                    | VIEWTABLE: Wo<br>BLAH<br>1<br>2<br>3<br>4<br>5<br>6 | 1<br>2<br>3<br>4<br>5<br>6           | 1<br>2<br>3<br>4<br>5<br>6<br>7<br>8<br>9                               | 1.00<br>2.00<br>3.00<br>4.00<br>5.00<br>6.00<br>7.00<br>8.00 | 1<br>var        | var                         | Var                | Var      | var 🗾 |
| 7%         b         Image: Non-State         Image: Non-State         Image: No | VIEWTABLE: Wo BLAH 1 2 3 4 5 6 7 8 9                | 1<br>2<br>3<br>4<br>5<br>6           | 1<br>2<br>3<br>4<br>5<br>6<br>7<br>8<br>9<br>10<br>11<br>11<br>12<br>13 | 1.00<br>2.00<br>3.00<br>4.00<br>5.00<br>6.00<br>7.00<br>8.00 | 1<br>var        | var                         | Var                | Var      | Var   |
| 7%         b         I         I           1         1         1         2         2         3         3         4         4         5         5         6         6         7         7         8         8         9         NA         9         NA         9         NA         1         1         1         1         1         1         2         2         3         3         4         4         5         5         6         6         7         7         8         8         9         NA         9         NA         9         NA         1         1         1         1         1         1         1         1         1         1         1         1         1         1         1         1         1         1         1         1         1         1         1         1         1         1         1         1         1         1         1         1         1         1         1         1         1         1         1         1         1         1         1         1         1         1         1         1         1         1         1         1 <td< td=""><td>VIEWTABLE: Wo BLAH 1 2 3 4 5 6 7 8 9</td><td>1<br/>2<br/>3<br/>4<br/>5<br/>6<br/>7<br/>8</td><td>1<br/>2<br/>3<br/>4<br/>5<br/>6<br/>7<br/>8<br/>9<br/>10<br/>11<br/>11<br/>12<br/>13</td><td>1.00<br/>2.00<br/>3.00<br/>4.00<br/>5.00<br/>6.00<br/>7.00<br/>8.00</td><td></td><td></td><td>Var</td><td>Var</td><td>var 🗾</td></td<>                                                                                           | VIEWTABLE: Wo BLAH 1 2 3 4 5 6 7 8 9                | 1<br>2<br>3<br>4<br>5<br>6<br>7<br>8 | 1<br>2<br>3<br>4<br>5<br>6<br>7<br>8<br>9<br>10<br>11<br>11<br>12<br>13 | 1.00<br>2.00<br>3.00<br>4.00<br>5.00<br>6.00<br>7.00<br>8.00 |                 |                             | Var                | Var      | var 🗾 |

# The Registry

- Deep inside of Windows is a repository of information on all the software on your computer. It is called the registry.
- In the registry there is a key that tells applications which are talking to Excel how many rows to check, going down a column, to figure out if a column should be called character or numeric.
  - It is set by default to only look in the first 8 rows!!!!! So if you have character data for the first time in a cell after the first 8 rows, it guesses incorrectly that you have only numeric data in the column and your character cells will be erased without warning on import.

### Excel 2007 Graphics ... Awesome ...

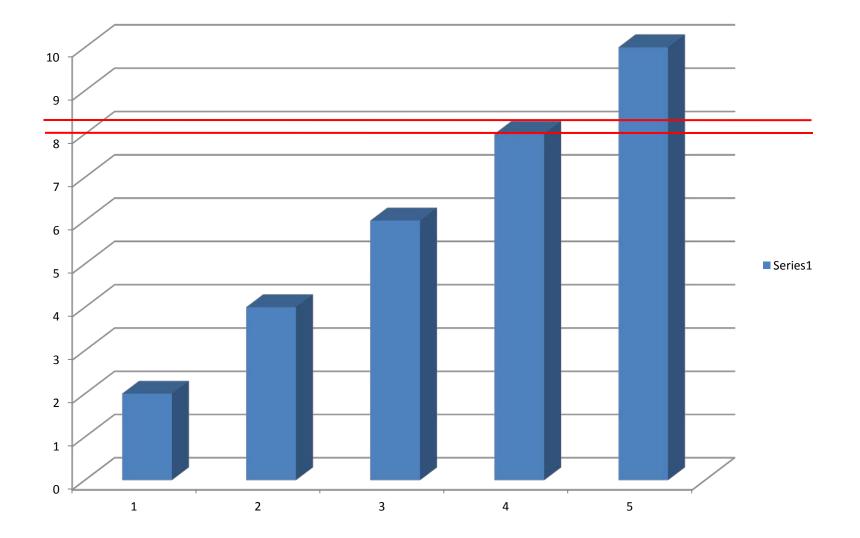

# Before you Start a Data Collection/Entry Program

 Write on your questionnaire/case-report-form and abbreviate each question as a name that is easy to type.

| <ul> <li>Use no spaces</li> </ul>                      | See the slide labeled                |
|--------------------------------------------------------|--------------------------------------|
| <ul> <li>Use only letters or numbers</li> </ul>        | Setting up a<br>Spreadsheet for more |
| <ul> <li>Do not start the names with digits</li> </ul> |                                      |

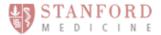

Patient demographic information:

| Last name          | last                                                                                                    | First name:                               | first             |                                                                     |
|--------------------|----------------------------------------------------------------------------------------------------|-------------------------------------------|-------------------|---------------------------------------------------------------------|
| DOB: do            | 6Age:0                                                                                                    | ige                                       |                   |                                                                     |
| racewhite<br>Race: |                                                                                                    | <b>€ ΥΩĊĖΩSĹ</b> Ω<br>⊐Asian/PacificIslan |                   | st raceother<br>hAsian □Other<br>racedetaíl                         |
| Ethnicity:         | □Hispanic □Non                                                                                                    | <sup>-hispanic</sup> íshísp               | paníc             |                                                                     |
|                    | r seeking care: What w<br>incer (what symptom o                                                                      |                                           |                   | prompted you to <b>first</b> seek medical care uation by a doctor)? |
| reason             | No symptoms – cane<br>Abdominal / belly pa<br>Back pain<br>Blood in stool<br>Bone pain<br>Chest pain<br>Constipation | es yellow<br>reason                       | ly during a sigmo | ogical test (CT, MRI, X-ray, ultrasound)<br>idoscopy/colonoscopy    |

At approximately what date did this symptom become apparent to you?

# Before You Start

• Also write on your questionnaire to say if the questions produce characters or numeric data.

# Before You Start

- If you have "choose one" questions (like the subjects' sex) draw a box around the choices and label that as a character field (count the number of letters in the longest text string).
- If you have "check all conditions that apply" questions, each of the sub-questions needs to have its own name.
  - To be humane, include a check box for "yes to all" and "no to all".
  - Plan on all yes/no checkboxes being considered 7 characters wide (room for unknown or refused).

# Dates

- Spreadsheets and databases store dates as numbers (integers) that count the number of days since some start date.
  - Modern Excel:
    - Jan 1<sup>st</sup> 1900 is day 0, Jan 2<sup>nd</sup> 1990 is day 1, etc.

The calendar in Excel can start on Jan 1<sup>st</sup> 1904

- SAS:
  - Dec 31<sup>st</sup> 1959 is day -1, Jan 1<sup>st</sup> 1960 is day 0, Jan 2<sup>nd</sup> 1960 is day 1, etc.
- The columns of data are just formatted to look nice.
  - MM/DD/YYYY tends to import cleanly but gives massive headaches in international studies.
  - Use 3 columns for each date if it is even remotely possible to have missing information.

### No Protected Health Information (PHI)

- In the past, the culture around Stanford was to do data extraction from charts and type the data onto Excel on laptops. Do not do that without taking special the precautions explained on the next slide.
- Do NOT put protected health information (aka, HIPAA sensitive data) on unencrypted mobile media!
  - That means do not put Excel files (or any other type of files) with PHI on your laptop, CDs, DVDs, or flash drives without encryption.

### How to Protect Your Data

• You must set up encryption tools on your laptop if it will house PHI:

https://itservices.stanford.edu/service/encryption/wholedisk

 If you need to email PHI you must set up secure email:

https://itservices.stanford.edu/service/secureemail

### What Excel Can Do

- While Excel is not a real database it can be used store data. I will show you the "right" way to use it.
- You will want to know many of these techniques for playing with REDCap (the right way to collect data).
  - Editing REDCap dictionaries
  - Bulk loading data into REDCap

### Setting up a Spreadsheet

- Use the annotated questionnaire to make column headings
  - Keep names short but meaningful
  - No spaces
  - No special characters
    - ~!@#\$%^&\*()\_-
  - Use camelcase
    - First letter of each word is capitalized

|          | А    | В              | С   | D         | E      | F         | G        |
|----------|------|----------------|-----|-----------|--------|-----------|----------|
| 1        | dude | ageAtInterview | DOB | ethnicity | gender | hasCancer | dateOfDx |
| 2        |      |                |     |           |        |           |          |
| <b>.</b> |      |                |     |           |        |           |          |

### Include a Dummy Record

- Include a fake first patient
  - Make the width of the character fields as wide as the widest possible value
    - African-American is 16 letters wide so use it for the fake subject's race
    - X234567890123456 is a nice way to force the width to be 16 letters wide

|   | А    | В               | С         | D                | E       | F         | G          |
|---|------|-----------------|-----------|------------------|---------|-----------|------------|
| 1 | dude | dateOfInterview | DOB       | ethnicity        | gender  | hasCancer | dateOfDx   |
| 2 | 0    | 12-Jan-09       | 12-Jan-90 | African-American | Unknown | Unknown   | 12/12/1990 |

### **NO** Missing Data

- You want to have a value in every cell in your spreadsheets. If something is unknown, code it as "missing", "unknown", "refused", "illegible", "N/A", etc..
- You want a blank cell to be a clear indicator that something is wrong.

### Make it a Table

- If you have Excel 2007, convert the values to be a table.
  - Select the header record and the dummy record

| 6 |             | + (21 + ) ≠     |               |                              |         | da       | y2.xlsx | - Microsoft | Excel       |              |
|---|-------------|-----------------|---------------|------------------------------|---------|----------|---------|-------------|-------------|--------------|
| 2 | Home        | Insert Page     | e Layout      | Create Table                 | ?       | X        | Acroba  | at          |             |              |
|   | otTable Tab |                 | Shapes Sma    | Where is the data for your t |         | <b>E</b> | Scatte  | er Other    | Q Hyperlink | A First Head |
|   | Tables      | Art             | rations       | ✓ My table has headers       |         |          | *       | Charts ▼    | Links       | Box & Foo    |
|   | A1          | <b>•</b> (9     | <i>f</i> ∗ dι | ОК                           | Cancel  | ר        |         |             |             |              |
|   | А           | В               | С             |                              | E       |          | F       | G           | Н           | 1            |
| 1 | dude        | dateOfInterview | DOB           | ethnicity                    | gender  | hasC     | ancer r | monthOfDx   | dayOfDx     | yearOfDx     |
| 2 | 0           | 12-Dec-09       | 12-Jan-90     | African-American             | Unknown | Unkr     | nown    | 12          | 31          | 1990         |

### Select Only the Real Table

- Do not select the entire spreadsheet and tell it to make it a table. That will cause headaches when the data is imported.
- If you inherit a spreadsheet that has the body of the table extended below or to the right of real data entry, delete the extra range of cells.
- You may need to copy and paste the data onto a new spreadsheet.

• The context specific Table tools show up when you have clicked anywhere inside of the table. Pick a color scheme Give the table a name day2.xlsx - Microsoft Excel H Table Tools Insert Page Layout Formulas Data Review View Acrobat Design 📰 Summarize with PivotTable Einst. Properties Header Ro Table Na lumn Remove Duplicates Total Row Last Column Table3 Open in Browser Export Refresh 🖫 Convert to Range ໔ັສ Unlink Resize Table Banded Columns Banded Rows Tools External Table Data **Table Style Options Table Styles** Properties **-** ( ) dude A1 fx Α В С D Ε F G н K dude 💌 dateOfInterviev 💌 DOB • ethnicity gende 🔽 hasCance 💌 monthOfD davOfD 🔻 vearOfD 🔻 African-American Unknown 0 12-Dec-09 12-Jan-90 Unknown 12 31 1990

|      | ) 🖬 🤊 -      | (21 - → ∓                   | day       | y2.xlsx - Microsoft E | Excel      |                             | Table Tools  |            |           |            |          |   |
|------|--------------|-----------------------------|-----------|-----------------------|------------|-----------------------------|--------------|------------|-----------|------------|----------|---|
|      | Home         | Insert Page Layou           | t Formula | as Data Revie         | ew View    | Acrobat                     | Design       |            |           |            |          |   |
| Tabl | le Name:     | 🔢 Summarize with Pivot      | tTable    | Proper                | ties       | Header Row                  | 🔲 First (    | Column     |           | <b></b>    | <b>-</b> |   |
| Sun  | nmary        | Remove Duplicates           |           | 🛛 🖳 🖳 Open i          | in Browser | Total Row                   | 🔳 Last C     | Column     |           |            |          | Ξ |
|      | Resize Table | 🖽 Convert to Range          | Expo      | ort Refresh           | :          | Banded Rov                  | vs 📃 Band    | ed Columns |           |            |          | - |
| F    | Properties   | Tools                       |           | External Table Dat    | ta         | Table                       | Style Option | ns         |           | Table S    | tyles    |   |
|      | E2           | <b>→</b> (*) f <sub>s</sub> | Unknowr   | ı                     |            |                             |              |            |           |            |          |   |
|      | А            | В                           | С         | D                     | E          | F                           |              | G          | Н         | 1          | J        |   |
| 1    | dude 💌       | dateOfInterview 🔽           | DOB 💌     | ethnicity 🔽           | gender     | <ul> <li>hasCanc</li> </ul> | er 🔽 🛛 m     | onthOfDx 🔽 | dayOfDx 💌 | yearOfDx 🔽 |          |   |
| 2    | 0            | 12-Dec-09                   | 12-Jan-90 | African-American      | Unknown    | Unknow                      | /n           | 12         | 31        | 1990       |          |   |

### Data Entry Help

• Row or column banding helps a LOT with data entry.

| 6        | ) 🖬 🤊        | + (°I + ) ∓ |                    |              |                     |         |            | Table Tools | 5           |   |   | day2 2009 | 90206.xlsx - | Microsoft  | Excel |   |   |
|----------|--------------|-------------|--------------------|--------------|---------------------|---------|------------|-------------|-------------|---|---|-----------|--------------|------------|-------|---|---|
| <u> </u> | Home         | Insert      | Page Layout        | Formulas     | Data Review         | View    | Acrobat    | Design      |             |   |   |           |              |            |       |   |   |
| Tab      | le Name:     | 🗊 Summar    | rize with PivotTab | ole 📃        | Properties          |         | Header Row | 🔲 First     | Column      |   |   |           |              |            |       |   |   |
| Pre      | g            | Remove      | Duplicates         | - I          | —— 🛛 👋 Open in Bro  | owser [ | Total Row  | 📃 Last      | Column      |   |   | ==        |              |            |       |   |   |
|          | Resize Table | 📲 Convert   | to Range           | Export Re    | 🗣 🥳 Unlink          | 5       | Banded Rov | vs 📃 Band   | ded Columns |   |   |           |              |            |       |   | 3 |
|          | Properties   |             | Tools              | E            | External Table Data |         | lable      | Style Optio | ns          |   |   |           | Tab          | ole Styles |       |   |   |
|          | A2           | - (         | $f_x$              | м            |                     |         |            |             |             |   |   |           |              |            |       |   |   |
|          | А            | В           | С                  | D            | E                   | F       | G          | Н           | I           | J | К | L         | М            | N          | 0     | Р | Q |
| 1        | gender 🔽     | gravidity 🔽 | liveBirths 💌       | parityCalc 🔽 | liveBirthsCalc 💌    |         |            |             |             |   |   |           |              |            |       |   |   |
| 2        | М            | 0           | 0 0                | -999         | -999                |         |            |             |             |   |   |           |              |            |       |   |   |
| 3        | М            |             |                    | -999         | -999                |         |            |             |             |   |   |           |              |            |       |   |   |
| 4        | F            | 0           | 0                  | 0            | 0                   |         |            |             |             |   |   |           |              |            |       |   |   |
| 5        | F            | 2           | 2                  | 2            | 2                   |         |            |             |             |   |   |           |              |            |       |   |   |
| 6        | F            | 1           | . 2                | 1            | 2                   |         |            |             |             |   |   |           |              |            |       |   |   |
| 7        | М            | 0           | 9                  | -999         | -666                |         |            |             |             |   |   |           |              |            |       |   |   |
|          |              |             |                    |              |                     |         |            |             |             |   |   |           |              |            |       |   |   |

If you scroll down the table, the column headings are still displayed.

|   | gender | gravidity | liveBirths | parityCalc | liveBirthsCalc |
|---|--------|-----------|------------|------------|----------------|
| 4 | F      | 0         | 0          | 0          | 0              |
| 5 | F      | 2         | 2          | 2          | 2              |
| 6 | F      | 1         | 2          | 1          | 2              |
| 7 | M      | 0         | 9          | -999       | -666           |
| _ |        |           |            |            |                |

### Garbage In Garbage Out

- Prevent bad data from getting into your system with validation.
  - In Excel 2003 click on the column then open the Data menu and choose Validation...
  - In Excel 2007/2010 click a cell in the dummy record, then click on the Data tab and choose Data Validation

|    | Home                                 | Insert                  | Page Layout                | Formulas    | 5 Data                                  | Review                                                                                                    | View          | Acrobat                        | Design               | _         |                                                              |              |
|----|--------------------------------------|-------------------------|----------------------------|-------------|-----------------------------------------|----------------------------------------------------------------------------------------------------|---------------|--------------------------------|----------------------|-----------|--------------------------------------------------------------|--------------|
| 13 | From Access<br>From Web<br>From Text | From Other<br>Sources * | Existing<br>Connections    | Refresh     | Connections<br>Properties<br>Edit Links | $\begin{array}{c c} A & A & Z \\ \hline Z & A \\ \hline Z & A \\ \hline A & Sort \\ \hline A & Sort \end{array}$ | Filter        | K Clear<br>Reapply<br>Advanced | Text to<br>Columns [ |           | 🛃 Data Validation 👻<br>🚰 Consolidate<br>💱 What-If Analysis 👻 | Group Ungrou |
|    | Get External Data                    |                         | а                          | Connections |                                         |                                                                                                    | Sort & Filter |                                |                      | Data      | Tools                                                        | Outlin       |
|    | A2                                   | - (                     | • f <sub>x</sub>           | 0           |                                         |                                                                                                    |               |                                |                      |           |                                                              |              |
|    | А                                    |                         | В                          | С           | D                                       |                                                                                                    | E             | F                              |                      | G         | н                                                            | I            |
| 1  | dude 💌                               | dateOfI                 | nterview 💌                 | DOB 💌       | ethnicity                               | / 🔽 ge                                                                                                    | ender 💌       | hasCance                       | r 🔽 🛛 mor            | nthOfDx 🔽 | 🖌 dayOfDx 💌                                                  | yearOfDx 🔽   |
| 2  | 2 0 12-Dec-09                        |                         | 12-Jan-90 African-American |             | rican Un                                | Unknown Unknown                                                                                                  |               | n 12 31                        |                      | 31        | 1990                                                         |              |

### **Custom Validation**

- By default you can put anything in any cell.
- Change the IDs to only allow whole numbers starting with 0.

| Data Vali        | lation             |                   |                       | ? 🗙        |
|------------------|--------------------|-------------------|-----------------------|------------|
| Settings         | Input Message      | Error Alert       |                       |            |
| Validation       | criteria           |                   |                       |            |
| <u>A</u> llow:   |                    |                   |                       |            |
| Any va           | ue                 | 🔽 🗌 Igni          | ore blank             |            |
| Data:            |                    |                   |                       |            |
| greater          | than or equal to   | ~                 |                       |            |
|                  |                    |                   |                       |            |
|                  |                    |                   |                       |            |
|                  |                    |                   |                       |            |
|                  |                    |                   |                       |            |
|                  | these changes to a | all other cells v | with the same setting | <u>g</u> s |
| <u>⊂</u> lear Al |                    |                   | ОК                    | Cancel     |

| Data Validation                                                                                           | 2 × |
|----------------------------------------------------------------------------------------------------|-----|
| Settings Input Message Error Alert<br>Validation criteria<br>Allow:<br>Whole number Ignore blank<br>Data: |     |
| greater than or equal to <u>M</u> inimum:                                                                 |     |
| 0                                                                                                    |     |
| Apply these changes to all other cells with the same settings                                             |     |
| Clear All OK Cance                                                                                        | 1   |

### Validate Everything

| Data Validation                                               | ? 🗙   |
|---------------------------------------------------------------|-------|
| Settings Input Message Error Alert<br>Validation criteria     |       |
| Allow: Date Ignore blank                                      |       |
| Data:<br>between                                              |       |
| Start date:                                                   |       |
| 01/01/2009                                                    |       |
| 12/31/2009                                                    |       |
| Apply these changes to all other cells with the same settings |       |
| Clear All OK Ca                                               | ancel |

| Data Validation                                               | ? 🗙   |
|---------------------------------------------------------------|-------|
| Settings Input Message Error Alert                            |       |
| Validation criteria                                           |       |
| Allow:                                                        |       |
| List Ignore blank                                             |       |
| Data:                                                         |       |
| between 🗸                                                     |       |
| Source:                                                       |       |
| African-American, Asian, Hispanic 📧                           |       |
|                                                               |       |
|                                                               |       |
| Apply these changes to all other cells with the same settings |       |
| Clear All OK Ca                                               | ancel |

|   | Α      | В                 | С         | D                 |             |
|---|--------|-------------------|-----------|-------------------|-------------|
| 1 | dude 💌 | dateOfInterview 💌 | DOB 💌     | ethnicity 🔽       | g           |
| 2 | 0      | 12-Dec-09         | 12-Jan-90 | African-American  | <b>▼</b> Jr |
| 3 |        |                   |           | African-American  |             |
| 4 |        |                   |           | Asian<br>Hispanic |             |

### Validation is Auto-filled

• The validation is filled-in down the table as you add new records.

|    | А      | В                  | С               | D                       | E                 |
|----|--------|--------------------|-----------------|-------------------------|-------------------|
| 1  | dude 💌 | dateOfInterview 💌  | DOB 💌           | ethnicity 🔽             | gender 💌          |
| 2  | 0      | 12-Dec-09          | 12-Jan-90       | African-American        | Unknown           |
| 3  | 1      |                    |                 |                         |                   |
| 4  | 2      |                    |                 |                         |                   |
| 5  | blue   |                    |                 |                         |                   |
| 6  |        | Microsoft Office I | Sweet           |                         |                   |
| 7  |        | MICTOSOFT OFFICE   | EXCEL           |                         |                   |
| 8  |        | on The value       | e you entered   | is not valid.           |                   |
| 9  |        |                    | c restricted us | alues that can be enter | ad into this call |
| 10 |        | A user fla         |                 |                         |                   |
| 11 |        | Rel                | try C           | ancel <u>H</u> elp      |                   |
| 10 |        |                    |                 |                         |                   |

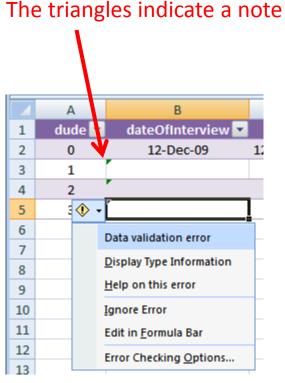

### **Custom Errors**

 You can change and enhance the message. Click the validated cell(s) you want to modify and click
 Data validation.

| Data Validation                    | ? 🛛                            |
|------------------------------------|--------------------------------|
| Settings Input Message Erro        | r Alert                        |
| Show error alert after invalid da  | ata is entered                 |
| When user enters invalid data, sho | w this error alert:            |
| St <u>y</u> le:                    | <u>T</u> itle:                 |
| Stop 🗸 🗸                           | Interview Date                 |
|                                    | Error message:                 |
| 8                                  | Dates are from Jan 1 to Dec 3, |
| lear All                           | OK Cancel                      |

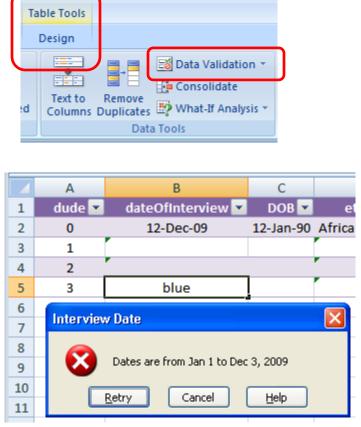

### Known Missing/Bad Values

- If you have numeric fields and the values can conceivably include the values missing, refused to answer, or not applicable, allow that in the validation. Code the missing/bad values with extremely large or small values so they will stand out in your analyses.
  - Code year of birth with values like the year 3000
  - Code missing ages as -1000000

Extreme values will be easier to notice if they are accidentally included in an analysis.

### How to Ask Questions

- Do the case report forms lend themselves to easy analysis?
  - Try to get actual values instead of categories.
  - Be sure to match the validation on the spreadsheet to any categories you must use.
- What will happen to the analysis if a person forgets to answer or refuses to answer?
  - The default behavior is to drop a person who is missing any piece of information needed for the analysis.
  - Have codes for every possible reason for not having a value.

# A slide from the department of redundancy department

- For critical variables, in environments when you can contact the subjects immediately, redundancy is useful.
  - Subjects do NOT enjoy filling out their birthday or age three times in an afternoon.
- Always have a yes and no check box instead of a single "check here for yes".

□ Patient had adverse event.

### Writing Formulas in Excel

- All formulas, from simple addition to complex validation begin with an equal sign.
- For arithmetic, type the =, then click on the cell you want to use in the formula, add in math symbols and click on the other cells you want to work with. It will usually use notation like A1 to say you are doing math based on the cell "A1" in the upper left corner. You can then drag around the cell with the formula and it will update the formula.

|   | C1 | •  | (• × 🗸 | f <sub>x</sub> |  |
|---|----|----|--------|----------------|--|
|   | А  | В  | С      | D              |  |
| 1 | 10 | 11 |        |                |  |
| 2 | 2  | 3  |        |                |  |
| 3 | 2  | 4  |        |                |  |

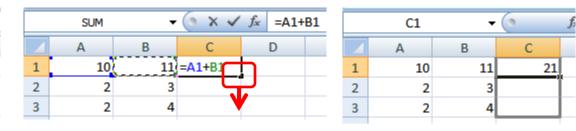

#### F4 shifts from relative to absolute reference....

|   | C3 | -  | (• | <i>f</i> ∗ =A3+ | -B3 |
|---|----|----|----|-----------------|-----|
|   | А  | В  | С  | D               |     |
| 1 | 10 | 11 | 21 |                 |     |
| 2 | 2  | 3  | 5  |                 |     |
| 3 | 2  | 4  | 6  |                 |     |
| 4 |    |    |    |                 |     |

| = <mark>\$E\$2</mark> *H2 |   |                    |                                         |                                      |  |  |  |  |  |
|---------------------------|---|--------------------|-----------------------------------------|--------------------------------------|--|--|--|--|--|
| E                         | F | G                  | Н                                       | 1                                    |  |  |  |  |  |
| Hourly Rate               |   | Project            | Hours                                   |                                      |  |  |  |  |  |
| \$125                     |   | Α                  | 3                                       | =\$E\$2*H2                           |  |  |  |  |  |
|                           |   | В                  | 2                                       |                                      |  |  |  |  |  |
|                           |   | С                  | 12                                      |                                      |  |  |  |  |  |
|                           | E | E F<br>Hourly Rate | E F G<br>Hourly Rate Project<br>\$125 A | EFGHHourly RateProjectHours\$125A3B2 |  |  |  |  |  |

| SUM $ ($ $\times \checkmark f_{x}$ |               |           | ′ <i>f</i> <sub>≪</sub> =Table5[[#Th | =Table5[[#This Row],[reportedAge]] |   |            |            |            |       |  |  |
|------------------------------------|---------------|-----------|--------------------------------------|------------------------------------|---|------------|------------|------------|-------|--|--|
|                                    | А             | В         | С                                    | D                                  | E | F          | G          | Н          | 1     |  |  |
| 1                                  | reportedAge 💌 | DoB 💌     | DateOfExam 💌                         | calcAge 💌                          |   |            |            |            |       |  |  |
| 2                                  | 1             | 1/15/1990 | 1/1/1992                             | 1                                  |   | =Table5[[# | #This Row] | ,[reported | Age]] |  |  |
| 3                                  | 39            | 1/18/1967 | 2/4/2009                             | 42                                 |   |            |            |            |       |  |  |
|                                    |               |           |                                      |                                    |   |            |            |            |       |  |  |

### Formulas with Text

You can use Excel to write complex phrases. I want to have Excel use cells with numbers to complete the phrase "I will drink # shots of rum on day #". To concatenate (shove together) phrases, use quoted phrases and the & operator.

|          | Not                                                              | te the : | space            |                                                    | space | spac | ce |  |  |
|----------|------------------------------------------------------------------|----------|------------------|----------------------------------------------------|-------|------|----|--|--|
|          |                                                                  |          |                  |                                                    |       |      |    |  |  |
|          | HOUR - 💽 X 🗸 🏂 ="I will drink "& A1 &" shots of rum on day " & E |          |                  |                                                    |       |      |    |  |  |
| <b>1</b> | Book2                                                            |          |                  |                                                    |       |      |    |  |  |
|          | А                                                                | В        |                  |                                                    | с     |      | D  |  |  |
| 1        | 10                                                               | 1        | ="I will drink ' | ="I will drink "& A1 &" shots of rum on day " & B1 |       |      |    |  |  |
| 2        | 6                                                                | 2        |                  |                                                    |       |      | Ī  |  |  |
| 3        | 5                                                                | 3        |                  |                                                    |       |      |    |  |  |
| 4        | 6                                                                | 4        |                  |                                                    |       |      |    |  |  |
| 5        | 7                                                                | 5        |                  |                                                    |       |      |    |  |  |
| 6        | 10                                                               | 6        |                  |                                                    |       |      |    |  |  |
| 7        | 0                                                                | 7        |                  |                                                    |       |      |    |  |  |

| Book2 |    |   |                                     |  |  |  |  |  |
|-------|----|---|-------------------------------------|--|--|--|--|--|
|       | А  | В | С                                   |  |  |  |  |  |
| 1     | 10 | 1 | will drink 10 shots of rum on day 1 |  |  |  |  |  |
| 2     | 6  | 2 |                                     |  |  |  |  |  |
| 3     | 5  | 3 | Drag the                            |  |  |  |  |  |
| 4     | 6  | 4 | Drag the handle                     |  |  |  |  |  |
| 5     | 7  | 5 | handle                              |  |  |  |  |  |
| 6     | 10 | 6 | down                                |  |  |  |  |  |
| 7     | 0  | 7 |                                     |  |  |  |  |  |
| -     |    |   |                                     |  |  |  |  |  |

|   | Α  | В | С                                     |  |
|---|----|---|---------------------------------------|--|
| 1 | 10 | 1 | I will drink 10 shots of rum on day 1 |  |
| 2 | 6  | 2 | I will drink 6 shots of rum on day 2  |  |
| 3 | 5  | 3 | I will drink 5 shots of rum on day 3  |  |
| 4 | 6  | 4 | I will drink 6 shots of rum on day 4  |  |
| 5 | 7  | 5 | I will drink 7 shots of rum on day 5  |  |
| 6 | 10 | 6 | I will drink 10 shots of rum on day 6 |  |
| 7 | 0  | 7 | I will drink 0 shots of rum on day 7  |  |
| 0 |    |   |                                       |  |

The text phrases can be anything but get the spaces right.

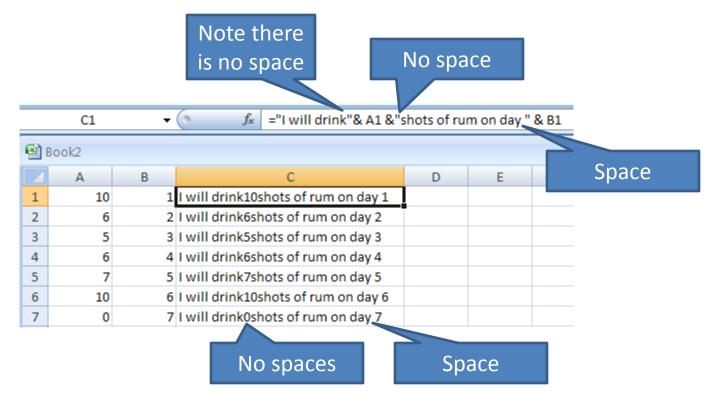

### Quoted strings

 The text strings can be anything so long as they do not contain quotes. Apostrophes are ok. So, this is a legal phrase:

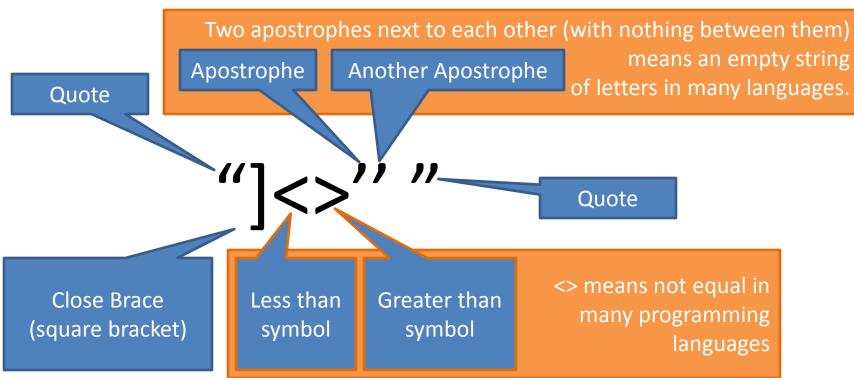

### Redundant

- If you decide to ask redundant questions, check the results early and often.
  - Ages: Excel has the hidden function called dateDif that can calculate ages:

=dateDif(firstDate, recentDate, "Y")

|   |             |           |            |  | D2 | - (•          | f <sub>≪</sub> =DATEDIF(B2 | .,C2,"Y")    |           |
|---|-------------|-----------|------------|--|----|---------------|----------------------------|--------------|-----------|
|   | А           | В         | С          |  |    | А             | В                          | С            | D         |
| 1 | reportedAge | DoB       | DateOfExam |  | 1  | reportedAge 💌 | DoB 💌                      | DateOfExam 💌 | calcAge 💌 |
| 2 | 1           | 1/15/1990 | 1/1/1992   |  | 2  | 1             | 1/15/1990                  | 1/1/1992     | 1         |
| 3 | 39          | 1/18/1967 | 2/4/2009   |  | 3  | 39            | 1/18/1967                  | 2/4/2009     | 42        |
|   |             |           |            |  | -  |               |                            |              |           |

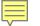

### Discrepancies

- To find discrepancies I add in another column and have Excel insert the number 1 if there is a discrepancy. Otherwise it inserts a 0.
- Once that is done it is easy to find and count the problems.

=if(logicCheck, valueIfTrue, valueIfFalse)

|   | E2            | - (•      | <i>f</i> <sub>x</sub> =IF(A2⇔D2,: | L,O)      |              |
|---|---------------|-----------|-----------------------------------|-----------|--------------|
|   | А             | В         | С                                 | D         | E            |
| 1 | reportedAge 🔽 | DoB 💌     | DateOfExam 💌                      | calcAge 🔽 | hasProblem 🔽 |
| 2 | 1             | 1/15/1990 | 1/1/1992                          | 1         | 0            |
| 3 | 39            | 1/18/1967 | 2/4/2009                          | 42        | 1            |

### Logic Checks

- If you have a column of data holding only yes/no information, it is very convenient to score it as 1 instead of "yes" and 0 instead of "no".
- Any programmer (or well trained statistician) will thank you for using this convention and it makes your life easier.

### **Quick Notification**

 Excel can display common summary statistics automatically at the bottom of the window, including the sum of a column to count the number of "yes" responses in a column.

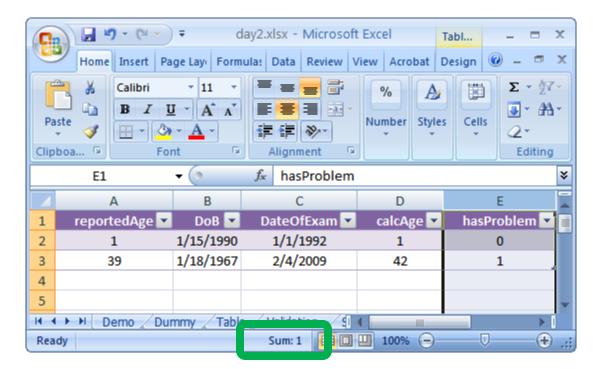

### Right click on the status bar and click on which statistics to display for a selected range of cells.

|                                       |              | -                       |
|---------------------------------------|--------------|-------------------------|
| C                                     | $\checkmark$ | Sc <u>r</u> oll Lock    |
|                                       | $\checkmark$ | <u>Fixed Decimal</u>    |
| 📭 🕞 🤊 - (थ - ) = 🛛 day2.xlsx -        |              | <u>O</u> vertype Mode   |
| Home Insert Page Lay Formulas Data    | $\checkmark$ | <u>E</u> nd Mode        |
| Calibri - 11 - = =                    |              | Macro Recording         |
|                                       | $\checkmark$ | Selection Mode          |
|                                       | $\checkmark$ | <u>P</u> age Number     |
| Clipboa 🕞 Font 🕞 Align                |              | <u>A</u> verage         |
| $ f_{x}$ has                          |              | <u>C</u> ount           |
| В                                     |              | Numerical Coun <u>t</u> |
| 1 reporte\Age ▼ DoB ▼ DateO           |              | M <u>i</u> nimum        |
| 2 1 1/15/1990 1/1/                    |              | Ma <u>x</u> imum        |
| 3 39 1/18/1967 2/4/                   | $\checkmark$ | <u>S</u> um             |
| 4                                     | $\checkmark$ | View Shortcuts          |
| 5                                     | $\checkmark$ | Zoom                    |
| 📕 🔸 🕨 🛛 Demo 🖉 Dumny 🖉 Table 🖉 Valida | $\checkmark$ | Zoom Slider             |
| Ready Sum: 2                          |              |                         |

| Cus                                      | tomize Status Bar             |               |
|------------------------------------------|-------------------------------|---------------|
| $\checkmark$                             | Cell Mo <u>d</u> e            | Ready         |
| $\checkmark$                             | Signatures                    | Off           |
| <ul> <li></li> <li></li> <li></li> </ul> | Information Management Policy | Off           |
| $\checkmark$                             | Permissions                   | Off           |
|                                          | Caps Loc <u>k</u>             | Off           |
|                                          | <u>N</u> um Lock              | Off           |
| $\checkmark$                             | Sc <u>r</u> oll Lock          | Off           |
| $\checkmark$                             | <u>Fixed Decimal</u>          | Off           |
|                                          | Overtype Mode                 |               |
| $\checkmark$                             | End Mode                      |               |
|                                          | Macro Recording               | Not Recording |
| $\checkmark$                             | Selection Mode                |               |
| $\checkmark$                             | <u>P</u> age Number           |               |
|                                          | Average                       | 0.5           |
|                                          | Count                         | 3             |
|                                          | Numerical Coun <u>t</u>       | 2             |
|                                          | M <u>i</u> nimum              |               |
|                                          | Ma <u>x</u> imum              |               |
| $\checkmark$                             | <u>S</u> um                   | 1             |
| $\checkmark$                             | View Shortcuts                |               |
| $\checkmark$                             | Zoom                          | 100%          |
| $\checkmark$                             | Zoom Slider                   |               |
|                                          |                               | T .:: J       |

## Yes and No Checklist

- Are all forms numbered? Are all pages numbered? Are forms preprinted with ID numbers? Do the forms look visually distinct?
- Are all types of missing data accounted for in the coding?
  - PLEASE do this.
  - At what age did you first contract a sexually transmitted disease?
- Are blocks of questions set to missing?
  - Plan on having a secret code indicating when values were automatically set to no.
- Are there comment/"free text" fields?
  - Avoid them like something pokey...
- Have a value for every cell in the spreadsheet.

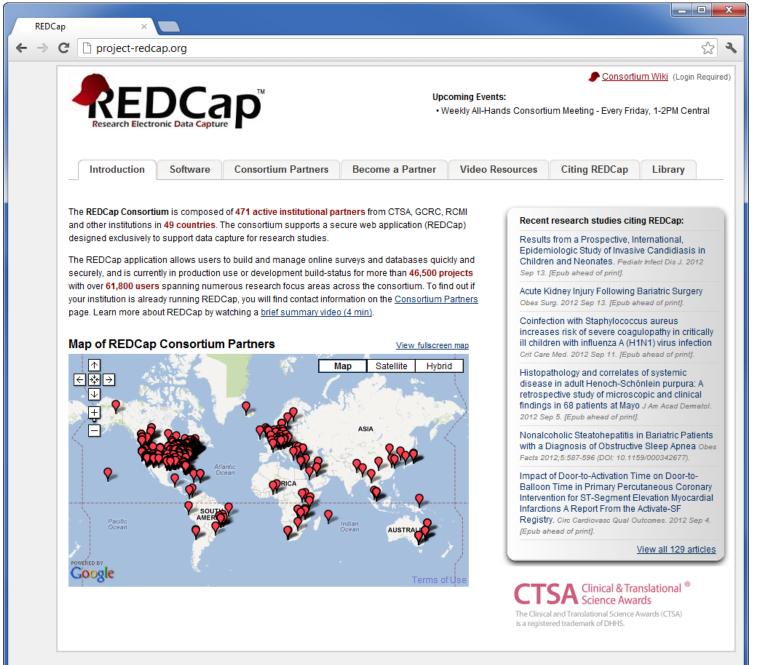

Powered by 😽 VANDERBILT

© 2012 Vanderbilt University

#### Baseline Assessment

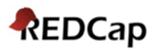

| Editing existing Study ID "01"              |                                                                                                    |
|---------------------------------------------|----------------------------------------------------------------------------------------------------|
| Study ID                                    | 01                                                                                                    |
| Date of Diagnosis                           | 2010-07-17                                                                                                    |
| Location when infected * must provide value | Sudan                                                                                                    |
| Symptoms                                    | <ul> <li>Fever</li> <li>Headache</li> <li>Muscle pain</li> <li>Inflamation of pharynx</li> <li>Vomitting</li> <li>Diarrhea</li> <li>Coagulopathy</li> </ul> |
| Medical History                             | Diabetes Heart disease Cancer AIDS Other                                                                                                    |
| Current medication                          |                                                                                                    |
| Previous treatment                          | <ul> <li>Intraveinous fluids</li> <li>Blood transfusion</li> <li>Convalescent plasma transfusion</li> <li>Other</li> </ul>                                  |
| Body Type                                   | Normal                                                                                                    |
| Eats nachos regularly                       | <ul> <li>○ Yes</li> <li>O No</li> </ul>                                                                                                    |
| Received ebola vaccine * must provide value | <ul> <li>○ Yes</li> <li>O No</li> </ul>                                                                                                    |
| Complete Blood Count (CBC)                  |                                                                                                    |
| White Blood Cells                           | 15.4<br>K/uL                                                                                                    |
|                                             | 3.21                                                                                                    |

### **REDCap Instead of Excel**

- REDCap (Research Electronic Data Capture) is a very user friendly web based data collection and storage program.
- REDCap databases let people with a SUNet ID enter data.
- REDCap surveys lets your patients fill out surveys via the web.
- You can either annotate your case report forms and then use that information to set up a REDCap database or you can do the annotation directly inside of REDCap.

### **Open Sesame**

 If you are working off campus you first need to open the door through the Stanford Medical School firewall. Take a look here:

https://medwiki.stanford.edu/display/cieveryone/REDCap+FAQ

• The easy solution is to secure your session first:

https://sussl.stanford.edu/redcap/,DanaInfo=redcap.stanford.edu,SSL+index.php

| STAN                 | NFORD           | U N I V E R S I T Y                          |
|----------------------|-----------------|----------------------------------------------|
| Stanfo               | rd University S | SL VPN                                       |
| SUNet ID<br>Password |                 | Please sign in to begin your secure session. |
|                      | Sign In         |                                              |

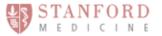

|                        | Patient demographic information:                                                                         |                                                  |                                                                            |                          |                                              |  |  |
|------------------------|----------------------------------------------------------------------------------------------------|--------------------------------------------------|----------------------------------------------------------------------------|--------------------------|----------------------------------------------|--|--|
|                        | Last                                                                                                    | name:                                            | First na                                                                   | me:                      | Middle initial:                              |  |  |
| PHI                    | DOB                                                                                                    | :                                                | Age:                                                                       |                          |                                              |  |  |
| These are not          | Coun                                                                                                    | try of birth:                                    |                                                                            |                          | This is an extra variable.                   |  |  |
| mutually exclusive.    | Race                                                                                                    | - OWhite                                         | e □Black □Asian/Pacific Islander □East/South Asian □Oth <mark>er</mark>    |                          |                                              |  |  |
| So you need many       | Ethnicity: Hispanic Non-hispanic                                                                         |                                                  |                                                                            |                          |                                              |  |  |
| yes and no variables.  | Reason for seeking care: What was the most important symptom that prompted you to first seek medical car |                                                  |                                                                            |                          |                                              |  |  |
|                        | for y                                                                                                    | our cancer (wha                                  | it symptom did you have the                                                | at led to the initial ev | valuation by a doctor)?                      |  |  |
| These a                | re                                                                                                    |                                                  |                                                                            |                          | liological test (CT, MRI, X-ray, ultrasound) |  |  |
| mutua                  | lly                                                                                                    | moidoscopy/colonoscopy                           |                                                                            |                          |                                              |  |  |
| exclusive              | so                                                                                                    |                                                  |                                                                            |                          |                                              |  |  |
| only or                | ne Bone pain<br>Chest pain                                                                               |                                                  |                                                                            |                          |                                              |  |  |
| variabl                | e.                                                                                                    | 🗖 Constipa                                       |                                                                            |                          |                                              |  |  |
| Other demographics and |                                                                                                    | 🛛 Diarrhea                                       | ı<br>ty swallowing (solid foods (                                          | ontri)                   |                                              |  |  |
| medical information    |                                                                                                    | D Difficult                                      | y swallowing (solids and li                                                |                          |                                              |  |  |
|                        |                                                                                                    | Excessiv                                         | l lymph nodes<br>ve tiredness                                              |                          |                                              |  |  |
|                        | <ul> <li>Fever / night sweats</li> <li>Flushing</li> </ul>                                               |                                                  |                                                                            |                          |                                              |  |  |
|                        |                                                                                                    |                                                  |                                                                            |                          |                                              |  |  |
|                        |                                                                                                    | □ Shortnes                                       | Loss of appetite<br>Shortness of breath<br>Shoulder pain<br>Vomiting blood |                          |                                              |  |  |
|                        |                                                                                                    | 🛛 🛛 Vomiting                                     |                                                                            |                          |                                              |  |  |
|                        |                                                                                                    | <ul> <li>Weight lo</li> <li>Other (Pl</li> </ul> | oss<br>lease specify:                                                      | )                        | This is 3 variables.                         |  |  |
|                        | At ap                                                                                                    | proximately wh                                   | nat date did this symptom b                                                | ecome apparent to y      |                                              |  |  |

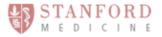

Gastrointestinal Oncology Patient Questionnaire

Patient demographic information:

| Fauentuer | nographic inte                                                                                                    | illiauoli.                                                                                                    |                                                                      |                                                    |                                                         |
|-----------|----------------------------------------------------------------------------------------------------|----------------------------------------------------------------------------------------------------|----------------------------------------------------------------------|----------------------------------------------------|---------------------------------------------------------|
| Lastname  | last                                                                                                    |                                                                                                    | First name:                                                          | first                                              | Middle initial: middle                                  |
| DOB: do   |                                                                                                    | age: age                                                                                                    | _                                                                    |                                                    |                                                         |
| Race:     | □White □]                                                                                                    | Black 🗆 Asiai                                                                                                    | raceasían<br><sup>n/Pacific Islande<br/><sup>nic</sup> íshíspa</sup> | raceeast<br>r □East/South Asian                    | raceother<br>□other<br>racedetaíl                       |
|           |                                                                                                    |                                                                                                    |                                                                      | symptom that prompted<br>the initial evaluation by | l you to <b>first</b> seek medical care<br>v a doctor)? |
| reason    | No symptom<br>Abdominal /<br>Back pain<br>Blood in stor<br>Bone pain<br>Chest pain<br>Constipation<br>Cough<br>Diarrhea<br>Difficulty sw<br>Difficulty sw<br>Enlarged lyn<br>Excessive tin<br>Fever / night<br>Flushing | s – cancer four<br>belly pain<br>ol<br>vallowing (soli-<br>rallowing (soli-<br>rallowing (soli-<br>rph nodes<br>edness<br>sweats<br>in or eyes yell-<br>tite<br>breath<br>n<br>ood | nd unexpectedly<br>d foods only)<br>ds and liquids)                  | during a sigmoidoscop                              | est (CT, MRI, X-ray, ultrasound)<br>y/colonoscopy       |

At approximately what date did this symptom become apparent to you?  $\frac{9}{2}$ 

### **Case Report Forms**

• Where we are going... Ebola:

Demographics

| Ebola Clinical Trial |  |  |  |  |
|----------------------|--|--|--|--|
| Page 1 of 1          |  |  |  |  |

| Study ID                 |                    |
|--------------------------|--------------------|
| Demographics Information |                    |
| First Name               |                    |
| Last Name                |                    |
| Date of Birth            |                    |
| Gender                   | ☐ Female<br>☐ Male |
| Street, City, State, ZIP |                    |
|                          |                    |
|                          |                    |
|                          |                    |
|                          |                    |

Phone number

Form Status

Complete?

Incomplete
 Unverified
 Complete

Ebola Clinical Trial Page 1 of 2

#### **Baseline Assessment**

| Study ID                          |                                                                                              |                            |                                                      |
|-----------------------------------|----------------------------------------------------------------------------------------------|----------------------------|------------------------------------------------------|
| Date of Diagnosis                 |                                                                                              |                            |                                                      |
| Location when infected            | ☐ Zaire<br>☐ Sudan<br>☐ Cote d'Ivoire<br>☐ Congo<br>☐ Uganda<br>☐ Other African country      | Body Type                  | ☐ Underweight<br>☐ Normal<br>☐ Overweight<br>☐ Obese |
|                                   | Other - outside Africa                                                                       | Eats nachos regularly      | □ Yes<br>□ No                                        |
| Symptoms                          | Fever Headache Muscle pain Inflamation of pharynx                                            | Received ebola vaccine     | □ Yes<br>□ No                                        |
|                                   | ☐ Vomitting<br>☐ Diarrhea<br>☐ Coagulopathy                                                  | If yes, when?              |                                                      |
| Medical History                   | ☐ Diabetes<br>☐ Heart disease<br>☐ Cancer<br>☐ AIDS<br>☐ Other                               | Complete Blood Count (CBC) |                                                      |
| Other significant medical history |                                                                                              | White Blood Cells          | (K/uL)                                               |
|                                   |                                                                                              | Red Blood Cells            | (MIL/uL)                                             |
|                                   |                                                                                              | Hemoglobin                 | (g/dL)                                               |
| Current medication                |                                                                                              |                            |                                                      |
| Second medication                 |                                                                                              | Coagulation                |                                                      |
| Third medication                  |                                                                                              |                            |                                                      |
| Forth medication                  |                                                                                              | Platelet Count             | (K/uL)                                               |
| Fifth medicaiton                  |                                                                                              | Prothrombin time           | (/                                                   |
| Sixth medication                  |                                                                                              | Protitionibin time         | (s)                                                  |
| Seventh medication                |                                                                                              |                            |                                                      |
| Eighth medication                 |                                                                                              | Form Status                |                                                      |
| Ninth medication                  |                                                                                              |                            |                                                      |
| Tenth medication                  |                                                                                              | Complete?                  | Incomplete                                           |
| Previous treatment                | ☐ Intraveinous fluids<br>☐ Blood transfusion<br>☐ Convalescent plasma transfusion<br>☐ Other |                            | ☐ Unverified<br>☐ Complete                           |

Ebola Clinical Trial Page 1 of 1

## Outcome

| Study ID             |                                                                                                    |
|----------------------|----------------------------------------------------------------------------------------------------|
| Treatment            |                                                                                                    |
| Final status         | Cured<br>Not Cured as of 7/26/10<br>Dead from ebola<br>Dead of other cause<br>Censored/lost contact |
| Date of event        |                                                                                                    |
| Date of last contact |                                                                                                    |
| Form Status          |                                                                                                    |
| Complete?            | ☐ Incomplete<br>☐ Unverified<br>☐ Complete                                                          |

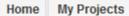

### Section 2018 Resources

### Just Getting Started?

In you are new to REDCap, this first set of videos below can help you get started to learn the basics of REDCap and provide a general overview for some of REDCap's preliminary concepts and features.

| Title                 | Description                                                                                                    | Watch<br>Video |
|-----------------------|----------------------------------------------------------------------------------------------------|----------------|
| REDCap Overview       | This video provides an overview of basic functions and features within a REDCap project.<br>It will serve as a starting point for learning about the basic concepts of REDCap, what<br>REDCap projects are, how to create them, and how to use them.                                                                                                    | 50 minutes     |
| Building Your Data    | The Online Designer<br>Use this online method for making modifications to project fields and data collection<br>instruments very easily using only your web browser. Changes can be made quickly and<br>viewed immediately as you build your data collection forms in real time.                                                                                                    | 5 minutes      |
| Collection Forms      | The Data Dictionary<br>Use this offline method, called the 'Data Dictionary', which is a specifically formatted<br>Microsoft Excel file within which you may construct your project fields and afterward<br>upload the file into REDCap to commit the changes to your project. If you wish to view an<br>example of how your Data Dictionary may be formatted, you may download the <u>Data</u><br><u>Dictionary demonstration file</u> . | 14 minutes     |
| The Scheduling Module | If you elect to utilize the Scheduling module in your REDCap project, you may then generate schedules based upon pre-defined events/time-points, after which the scheduled events get added to your project calendar. Scheduling may be done in conjunction with proper data collection, or scheduling may be performed on its own.                                                                                                    | 6 minutes      |

Listed below are the REDCap projects to which you currently have access. Click the project title to open the project. Newly created projects begin in **Development status** as you begin to build and design them. When you are ready to begin entering real data in the project, you may move it to **Production status** to designate the project as officially collecting data. When you are finished collecting data or if you wish to stop collection, the project may be set to **Inactive status**, although it may be brought back to Production status at any time when you are ready to begin collecting data again. Also listed is the project type, which designates if the project contains **surveys**, **data entry forms**, or **both**.

| My Projects          | Records | Fields | Туре                                                                                                    | Status |
|----------------------|---------|--------|----------------------------------------------------------------------------------------------------|--------|
| Pain Self Assessment | 6       | 12     | s de la constante de la constante de la consta | Ì      |
| TS Stability         | 0       | 58     |                                                                                                    | Ì      |
| TS Stability Long    | 1       | 58     |                                                                                                    | Ì      |
| Pain Self Assessment | 0       | 9      | s 🗈                                                                                                    | 2      |
| Pain Self 2          | 3       | 12     | s de la constante de la constante de la consta | Ì      |
| TS Stuff             | 0       | 7      |                                                                                                    | 2      |
| Night Float          | 34      | 166    |                                                                                                    | Ì      |
| Fistula Project      | 1       | 16     |                                                                                                    | 2      |
| Obstetric Fistula    | 0       | 119    |                                                                                                    | Ì      |
| Pain Showing Off     | 3       | 11     | <u>a</u>                                                                                                    | 2      |

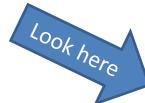

The projects listed below are public and are accessible by anyone. No authentication (i.e. username/password) is required to access them directly.

Public Projects

Example Database

Example Database (Longitudinal)

Example Survey

## Starting with a Description

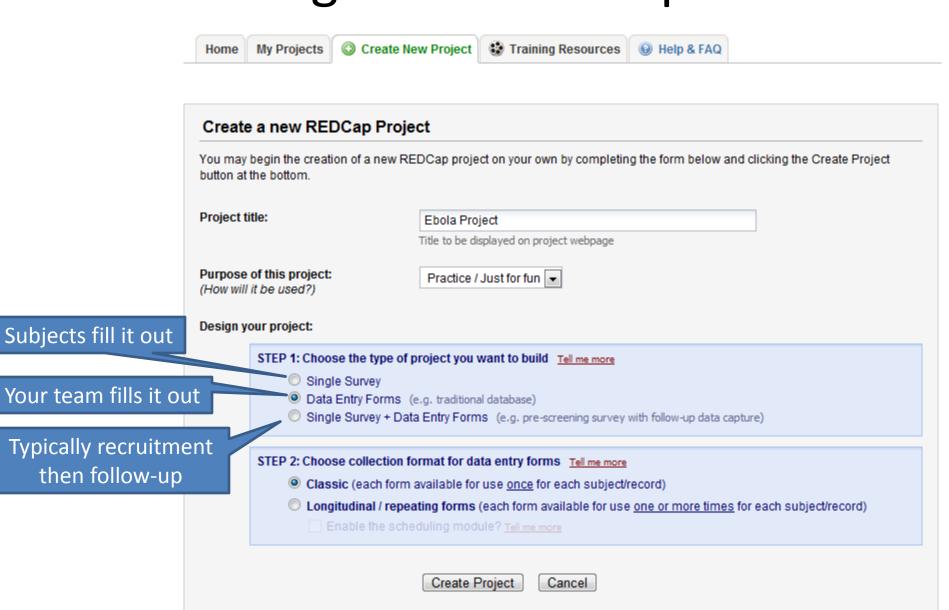

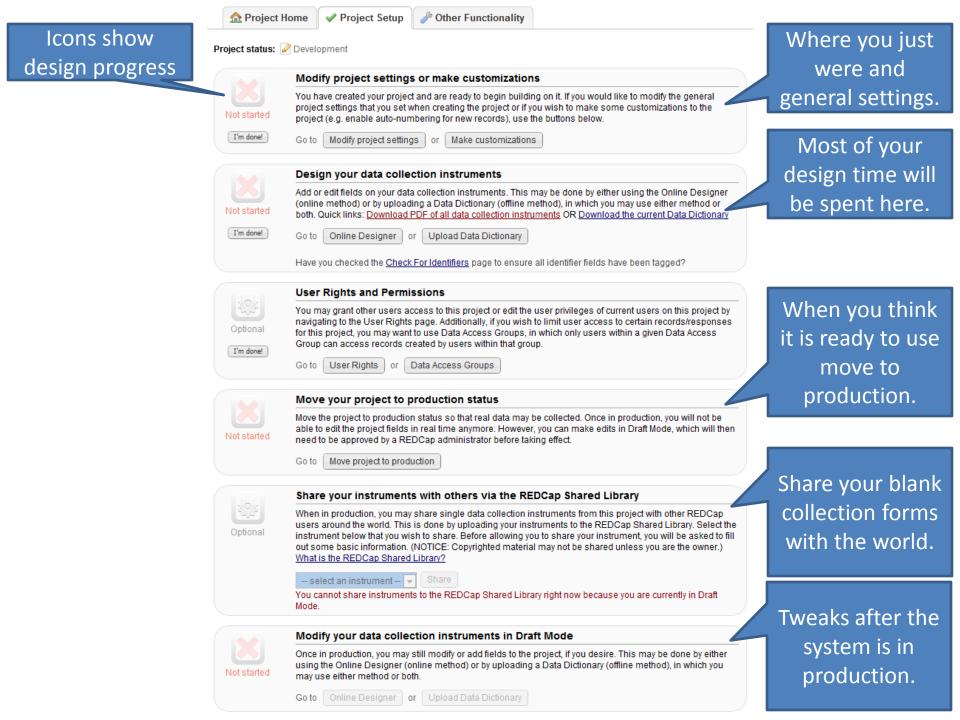

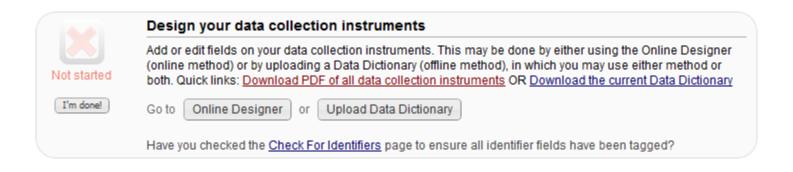

### Solution 2012 Now to use this page

The Online Designer will allow you to make project modifications to fields and data collection instruments very easily using only your web browser. Below you have the options to select an existing form to edit, to delete a form, to create a new form, and to reorder your forms as they are displayed. <u>NOTE: While in development status, all field changes will take effect immediately in real time</u>.

| Dat | ta Collection Instruments | Add new instrument: | <br>_ |        | atch<br>m the REDCap Shared Library 🕑 |
|-----|---------------------------|---------------------|-------|--------|---------------------------------------|
|     | Instrument name           |                     |       | Fields | Actions                               |
|     | Demographics              |                     |       | 7      | P Rename X Delete                     |

### Current instrument: Demographics

Preview instrument

|                                | Add Field Here |
|--------------------------------|----------------|
| 🥜 🛅 🐨 🗶 Variable: study_id     |                |
| Study ID                       |                |
|                                | Add Field Here |
| X     Demographics Information |                |
| Demographics Information       | Add Field Here |
| 🥜 🕞 💎 🗶 Variable: first_name   |                |
| First Name                     |                |
|                                | Add Field Here |
| 🧷 🛅 🐨 💥 Variable: last_name    |                |
| Last Name                      |                |
|                                | Add Field Here |
| 🥜 🛅 🐨 🗶 Variable: dob          |                |
| Date of Birth                  | Today Y-M-D    |
|                                | Add Field Here |
| 🥜 🛅 🐨 💥 Variable: sex          |                |
| Gender                         |                |
|                                | Add Field Here |
| 🥜 🛅 🐨 X Variable: address      |                |
| Street, City, State, ZIP       |                |
|                                | Expand         |
|                                | Add Field Here |
| 2 🕞 🐨 🗶 Variable: phone_number |                |
| Phone number                   |                |
|                                | Add Field Here |

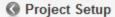

🛃 Online Designer

😹 Upload Data Dictionary

### Solution 10 Contemporation 10 Contemporation 10

This page allows you to build and customize your data collection instruments one field at a time. You may add new fields or edit existing ones. New fields may be added by clicking the Add Field Here buttons. You can begin editing an existing field by clicking

on the *S* Edit icon. If you decide that you do not want to keep a field, you can simply delete it by clicking on the **X** Delete icon. To reorder the fields, simply drag and drop a field to a different position within the form below. <u>NOTE: While in development status</u>, all field changes will take effect immediately in real time.

Return to list of Data Collection Instruments

### Current instrument: Demographics

Preview instrument

|                            | Add Field Here |
|----------------------------|----------------|
| 🥜 🛅 🐨 🗶 Variable: study_id |                |
| Study ID                   |                |
|                            | Add Field Here |
|                            |                |
| Do not put on thing        |                |
| Do not put anything        |                |
| before Study ID            |                |
|                            |                |

### **Edit Field**

You may add a new project field to this data collection instrument by completing the fields below and clicking the Save button at the bottom. When you add a new field, it will automatically be appended to the form on this page. For an overview of the different field types available, you may view the S <u>Field Types video (5 min)</u>.

| ame                                      | Variable Name (utilized during data export)<br>first_name<br>ONLY letters, numbers, and underscores                 |
|------------------------------------------|----------------------------------------------------------------------------------------------------|
|                                          | Validation? (optional) None                                                                                         |
|                                          | Required?*  No  Yes * Prompt if field is blank                                                                      |
|                                          | Identifier?  No  Yes Does the field contain identifying information (e.g. name, SSN, address)?                      |
| This is Protected<br>Health Information. | Custom Alignment       Right / Vertical (RV)         Align the position of the field on the page                    |
| mark it.                                 | Field Note (optional)<br>Small reminder text displayed underneath field                                             |
|                                          | Looking for Branching Logic? Try clicking the 💎 icon for this field after clicking the Save or Cancel button below. |

Remember that *dates are PHI*. This causes headaches for statisticians who want HIPAA clean data.

## Adding a Custom Collection Form

🔇 Project Setup 🛛 📑

🛃 Online Designer

is Upload Data Dictionary

So VIDEO: How to use this page

This page allows you to build and customize your data collection instruments one field at a time. You may add new fields or edit existing ones. New fields may be added by clicking the Add Field Here buttons. You can begin editing an existing field by clicking on the *P* Edit icon. If you decide that you do not want to keep a field, you can simply delete it by clicking on the **X** Delete icon. To reorder the fields, simply drag and drop a field to a different position within the form below. <u>NOTE: While in development status</u>, all field changes will take effect immediately in real time.

Return to list of Data Collection Instruments

| Dat | ta Collection Instruments         | Add new instrument: | Create new instrument |        | atch<br>m the REDCap Shared Library ④ |
|-----|-----------------------------------|---------------------|-----------------------|--------|---------------------------------------|
|     | Instrument name                   |                     |                       | Fields | Actions                               |
|     | Demographics                      |                     |                       | 7      | P Rename X Delete                     |
|     | New instrument name: Ebola Intake | Create              |                       |        |                                       |

# Starting from a Blank Form

## Just add a question/field....

Project Setup

🛃 Online Designer

is Upload Data Dictionary

Solution 2018 Now to use this page

This page allows you to build and customize your data collection instruments one field at a time. You may add new fields or edit existing ones. New fields may be added by clicking the Add Field Here buttons. You can begin editing an existing field by clicking

on the *P* Edit icon. If you decide that you do not want to keep a field, you can simply delete it by clicking on the **X** Delete icon. To reorder the fields, simply drag and drop a field to a different position within the form below. <u>NOTE: While in development status</u>, all field changes will take effect immediately in real time.

Return to list of Data Collection Instruments

Current instrument: Ebola Intake

(NOTE: This new data collection instrument will NOT be saved until at least one field has been added to the form.)

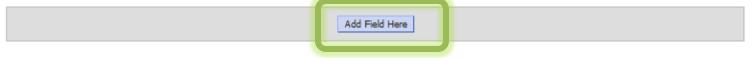

You may add a new database field to this data entry form by completing the fields below and clicking the Save button at the bottom. When you add a new field, it will automatically be appended to the form on this page. For an overview of the different field types available, you may view the Save Field Types video (5 min).

۷

### Select a Type of Field

| Field Type: | Text Box (Short Text)                                    |
|-------------|----------------------------------------------------------|
|             | Select a Type of Field                                   |
|             | Text Box (Short Text)                                    |
|             | Notes Box (Paragraph Text)                               |
|             | Calculated Field                                         |
|             | Multiple Choice - Radio Buttons (Only One Answer)        |
|             | Multiple Choice - Drop-down List (Only One Answer)       |
|             | Checkboxes (Check All That Apply)                        |
|             | Yes - No                                                 |
|             | True - False                                             |
|             | Slider / Visual Analog Scale                             |
|             | File Upload (for users to upload files)                  |
|             | Descriptive Text (with optional Image/File Attachment)   |
|             | Begin New Section (Section Header with Descriptive Text) |

You may add a new project field to this data collection instrument by completing the fields below and clicking the Save button at the bottom. When you add a new field, it will automatically be appended to the form on this page. For an overview of the different field types available, you may view the 😵 Field Types video (5 min).

| Field Type: Text Box (Short Text)                                                                                                    |                                                                                                    | to type name.  |
|----------------------------------------------------------------------------------------------------|----------------------------------------------------------------------------------------------------|----------------|
| Field Label Date of Diagnosis                                                                                                    | Variable Name (utilized during data export)<br>diagnosis_date<br>ONLY letters, numbers, and underscores<br>Validation? (optional)<br>Date (M-D-Y)                                                                                                    |                |
| It is important to set this correctly<br>before you start to collect data.<br>Changing it in mid study can<br>break things badly when you<br>export. | Date (M-D-Y)         Date (Y-M-D)         Datetime (M-D-Y H:M)         Datetime (Y-M-D H:M)         Datetime w/ seconds (M-D-Y H:M:S)         Datetime w/ seconds (Y-M-D H:M:S)         Datetime w/ seconds (Y-M-D H:M:S)         Email         Integer         Number         Phone (U.S.)         Time (H:M)         Zipcode (U.S.)         Looking the Save or Cancel button below. | 55N, address)? |
|                                                                                                    |                                                                                                    |                |

Save Cancel

//,

×

You may add a new project field to this data collection instrument by completing the fields below and clicking the Save button at the bottom. When you add a new field, it will automatically be appended to the form on this page. For an overview of the different field types available, you may view the S Field Types video (5 min).

| ignosis | Variable Name (utilized during data export)                                                                                    |
|---------|----------------------------------------------------------------------------------------------------|
| _       | diagnosis_date                                                                                                    |
|         | ONLY letters, numbers, and underscores                                                                                         |
|         | Validation? (optional)                                                                                                    |
|         | Date (Y-M-D)                                                                                                    |
|         | Minimum: 2011-09-01                                                                                                    |
|         | Maximum:                                                                                                    |
|         | Required?*  No  Yes Prompt if field is blank                                                                                   |
|         | Identifier?  No  Yes Does the field contain identifying information (e.g. name, SSN, address)                                  |
|         | Custom Alignment Right / Vertical (RV)                                                                                         |
|         | Align the position of the field on the page                                                                                    |
|         | Field Note (optional)                                                                                                    |
|         | Small reminder text displayed underneath field                                                                                 |
|         | Looking for Branching Logic? Try dicking the $\overline{v}$ icon for this field after dicking the Save or Cancel button below. |

Moments after you push Save you will remember this is PHI...

//,

### Current instrument: Ebola Intake

Click to edit

|                                                                                                    | Add Field Here |
|----------------------------------------------------------------------------------------------------|----------------|
| Variable: diagnosis_date Date of Diagnosis * must provide value                                                                                                    | Today Y-M-D    |
|                                                                                                    | Add Field Here |
| it Field                                                                                                    | ×              |
| may add a new project field to this data collection instrument by co<br>bottom. When you add a new field, it will automatically be appended<br>types available, you may view the <b>S</b> Field Types video (5 min). |                |

Save

Cancel

//,

| Variable Name (utilized during data export)<br>diagnosis_date<br>ONLY letters, numbers, and underscores             |
|----------------------------------------------------------------------------------------------------|
| Validation? (optional)<br>Date (Y-M-D)                                                                              |
| Minimum: 2011-09-01<br>Maximum:                                                                                     |
| Required?*  No  Yes Prompt if field is blank                                                                        |
| Identifier? ONo Yes<br>Does the field contain identifying information (e.g. name, SSN, address)?                    |
| Custom Alignment         Right / Vertical (RV)           Align the position of the field on the page                |
| Field Note (optional) Small reminder text displayed underneath field                                                |
| Looking for Branching Logic? Try clicking the 🐨 icon for this field after clicking the Save or Cancel button below. |
|                                                                                                    |

| Field Type: | Multiple Choice - Radio Buttons (Only One Answer)        |
|-------------|----------------------------------------------------------|
|             | Select a Type of Field                                   |
|             | Text Box (Short Text)                                    |
|             | Notes Box (Paragraph Text)                               |
|             | Calculated Field                                         |
|             | Multiple Choice - Radio Buttons (Only One Answer)        |
|             | Multiple Choice - Drop-down List (Only One Answer)       |
|             | Checkboxes (Check All That Apply)                        |
|             | Yes - No                                                 |
|             | True - False                                             |
|             | Slider / Visual Analog Scale                             |
|             | File Upload (for users to upload files)                  |
|             | Descriptive Text (with optional Image/File Attachment)   |
|             | Begin New Section (Section Header with Descriptive Text) |

# Pick One

| Field Type: Multiple Choice - Drop-down Lis        | st (Only One Answer)                                                                                                |
|----------------------------------------------------|----------------------------------------------------------------------------------------------------|
| Field Label                                        |                                                                                                    |
| Location where infected                            | Variable Name (utilized during data export)                                                                         |
|                                                    | location_inf                                                                                                    |
|                                                    | ONLY letters, numbers, and underscores                                                                              |
|                                                    | Required?* () No () Yes<br>* Prompt if field is blank                                                               |
|                                                    | Identifier?  No Yes Does the field contain identifying information (e.g. name, SSN, address)?                       |
| Choices (one choice per line)                      |                                                                                                    |
| Zaire<br>Sudan<br>Cote d'ivoire<br>Congo<br>Uganda | Custom Alignment Right / Vertical (RV)  Align the position of the field on the page                                 |
|                                                    | Field Note (optional) Small reminder text displayed underneath field                                                |
| Other African country<br>Other - outside Africa    | Looking for Branching Logic? Try clicking the 🐨 icon for this field after clicking the Save or Cancel button below. |

| 111 | r 🛪 | Variable: | location_ | inf |
|-----|-----|-----------|-----------|-----|

#### Location where infected

\* must provide value

Ø

Click to double check the question.

| Field Type: Multiple Choice - Drop-down List (Only One A           | nswer)                                                                                                    |
|--------------------------------------------------------------------|----------------------------------------------------------------------------------------------------|
| Field Label                                                        |                                                                                                    |
| Location where infected                                            | Variable Name (utilized during data export) Iocation_inf ONLY letters, numbers, and underscores                                                                          |
|                                                                    | Required?*  No  Yes Prompt if field is blank                                                                                                    |
| Chairea (and chaire and line)                                      | Identifier?  No  Yes Does the field contain identifying information (e.g. name, SSN, address)?                                                                           |
| Choices (one choice per line)                                      | Custom Alignment Right / Vertical (RV)                                                                                                    |
| 1, Zaire<br>2, Sudan                                               | Align the position of the field on the page                                                                                                    |
| 3, Cote d'ivoire<br>4, Congo                                       | Field Note (optional)                                                                                                    |
| 5, Uganda<br>6, Other African country<br>7, Other - outside Africa | Small reminder text displayed underneath field<br>Looking for Branching Logic? Try clicking the 🐨 icon for this field after<br>clicking the Save or Cancel button below. |

-

When you return notice that secret code numbers were created. What does it mean if location\_inf = 5

| Select a Type of Field                                   |
|----------------------------------------------------------|
| Choose Field Type 🔻                                      |
| Choose Field Type                                        |
| Text Box                                                 |
| Notes / Essay Box                                        |
| Calculated Field                                         |
| Multiple Choice (Only One Answer) - Radio Buttons        |
| Multiple Choice (Only One Answer) - Drop-down List       |
| Multiple Choice (Multiple Answers) - Checkboxes          |
| File Upload                                              |
| Begin New Section (Section Header with Descriptive Text) |

# Pick Many

| Field Label<br>Symptoms       | Variable Name (utilized during data export)<br>symptoms                                        |
|-------------------------------|------------------------------------------------------------------------------------------------|
|                               | ONLY letters, numbers, and underscores                                                         |
|                               | Required?*  No  Yes [Disabled] * Prompt if field is blank                                      |
|                               | Identifier?  No  Yes Does the field contain identifying information (e.g. name, SSN, address)? |
| Choices (one choice per line) | Custom Alignment Right / Vertical (RV)                                                         |
| Fever<br>Headache             | Align the position of the field on the page                                                    |
| Muscle pain                   |                                                                                                |
| Inflammation of pharynx       | Field Note (optional)                                                                          |
| Vomiting                      | Small reminder text displayed underneath field                                                 |
| Diarrhea                      | Looking for Branching Logic? Try dicking the 🐨 icon for this field afte                        |
| Coagulopathy                  | clicking the Save or Cancel button below.                                                      |

How do I manually code the choices?

## **Multiple Choice coding**

| Field Type: Checkboxes (Check All That Apply                                                  | )                                                                                                    |
|-----------------------------------------------------------------------------------------------|----------------------------------------------------------------------------------------------------|
| Field Label<br>Symptoms                                                                       | Variable Name (utilized during data export) Symptoms ONLY letters, numbers, and underscores Required?*  No Yes [Disabled] * Prompt if field is blank                                                                   |
| Choices (one choice per line)<br>1, Fever<br>2, Headache                                      | Identifier? In No       Yes         Does the field contain identifying information (e.g. name, SSN, address)?         Custom Alignment       Right / Vertical (RV)         Align the position of the field on the page |
| 3, Muscle pain<br>4, Inflammation of pharynx<br>5, Vomiting<br>6, Diarrhea<br>7, Coagulopathy | Field Note (optional)<br>Small reminder text displayed underneath field<br>Looking for Branching Logic? Try dicking the 🐨 icon for this field after<br>clicking the Save or Cancel button below.                       |
| How do I manually code the                                                                    | choices?                                                                                                    |

When you return notice that secret code numbers were created. What does it mean if symptom #5 = 1 ?

## **Branching Logic**

|                                             | strument by completing the fields below and clicking the Save button at<br>ly be appended to the form on this page. For an overview of the different<br><u>deo (5 min)</u> . |
|---------------------------------------------|----------------------------------------------------------------------------------------------------|
| eld Type: Checkboxes (Check All That Apply) |                                                                                                    |
| ield Label                                  |                                                                                                    |
| Medical History                             | Variable Name (utilized during data export)<br>history<br>ONLY letters, numbers, and underscores                                                                             |
|                                             | Required?*  No Yes [Disabled] * Prompt if field is blank                                                                                                    |
| hoiggs (one choige per line)                | Identifier?  No  Yes Does the field contain identifying information (e.g. name, SSN, address)?                                                                               |
| hoices (one choice per line)<br>Diabetes    | Custom Alignment Right / Vertical (RV)                                                                                                    |
| Heart disease<br>Cancer<br>AIDS<br>Other    | Align the position of the field on the page                                                                                                    |
|                                             | Field Note (optional) Small reminder text displayed underneath field                                                                                                    |
|                                             | Looking for Branching Logic? Try clicking the $\overline{T}$ icon for this field after clicking the Save or Cancel button below.                                             |

text answer for the other diseases in the medical history. Try to cover all possibilities in the checkboxes but allow exceptions.

## The Follow-up Question

| Field Type: Text Box (Short Text) |                                                                                                  |
|-----------------------------------|--------------------------------------------------------------------------------------------------|
| Field Label                       |                                                                                                  |
| Other significant medical history | Variable Name (utilized during data export)                                                      |
|                                   | other_history                                                                                    |
|                                   | ONLY letters, numbers, and underscores                                                           |
|                                   | Validation? (optional)                                                                           |
|                                   | None                                                                                             |
|                                   | Required?*  No  Yes  * Prompt if field is blank                                                  |
|                                   | Identifier?  No  Yes Does the field contain identifying information (e.g. name, SSN, address)?   |
|                                   | Custom Alignment       Right / Vertical (RV)         Align the position of the field on the page |
|                                   | Field Note (optional)                                                                            |
|                                   | Small reminder text displayed underneath field                                                   |

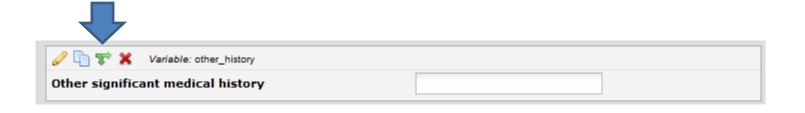

#### T Add/Edit Branching Logic

Branching Logic may be employed when fields/questions need to be hidden under certain conditions. If branching logic is defined, the field will only be visible if the conditions provided are true (i.e. show the field only if...). You may specify those conditions in the text box below for the Advanced Branching Logic Syntax or by choosing the Drag-N-Drop Logic Builder method, which allows you to build your logic in a much easier fashion by simply dragging over the options you want. You may switch back and forth between each method if you wish, but please be aware that since the advanced logic allows for greater complexity, it may not be able to be switched over to the Drag-N-Drop method if it becomes too complex.

Choose method below for the following field: other\_history - Other significant medical history

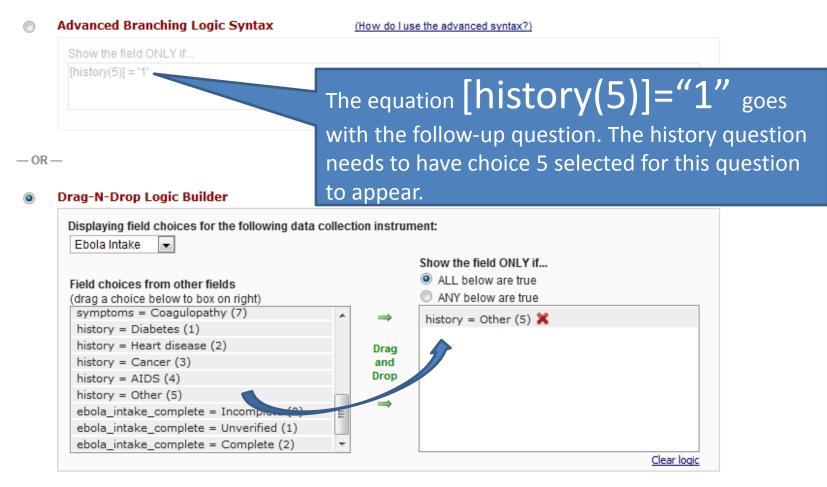

//,

Cancel

Save

You may add a new project field to this data collection instrument by completing the fields below and clicking the Save button at the bottom. When you add a new field, it will automatically be appended to the form on this page. For an overview of the different field types available, you may view the Save button (5 min).

| Field Type: Text Box (Short Text) |                                                                                                    |
|-----------------------------------|----------------------------------------------------------------------------------------------------|
| Field Label<br>White Blood Cells  | Variable Name (utilized during data export) wbc ONLY letters, numbers, and underscores Validation? (optional)                                                                                         |
|                                   | Number Minimum: 0 Maximum:                                                                                                    |
|                                   | Required?*       Image: No       Yes         * Prompt if field is blank       Identifier?       Image: No       Yes         Does the field contain identifying information (e.g. name, SSN, address)? |
|                                   | Custom Alignment       Right / Vertical (RV)         Align the positive of the field on the page         Field Note: optional)         K/uL         Small reminder ext displayed underneath field     |
|                                   | Looking for Branching Logic? Try clicking the $\mathbf{v}$ icon for this field after clicking the Save or Cancel button below.                                                                        |

|                       |      | Save | Cancel |    |
|-----------------------|------|------|--------|----|
|                       |      |      | /      | // |
| 🥔 🛅 🐨 🗶 Variable: wbc |      |      |        |    |
| White Blood Cells     |      |      |        |    |
|                       | K/uL |      |        |    |

×

### Edit Field

You may add a new project field to this data collection instrument by completing the fields below and clicking the Save button at the bottom. When you add a new field, it will automatically be appended to the form on this page. For an overview of the different field types available, you may view the 😵 Field Types video (5 min).

|                                   |                          | Only valid                                                                                                    |
|-----------------------------------|--------------------------|----------------------------------------------------------------------------------------------------|
| Field Type:                       | Text Box (Short Text)    | MRNs allowed                                                                                                    |
| Field Label                       |                          |                                                                                                    |
| What is you                       | r medical record number? | Variable Name (utilized during data ()<br>mrn<br>ONLY letters, numbers, and underscores                                                                                                    |
|                                   |                          | Validation? (optional)                                                                                                    |
|                                   |                          | Minimum: 1<br>Maximum: 99999999                                                                                                    |
| Field notes are                   | typically labels         | Required?* No Yes<br>* Prompt if field is blank This is PHI                                                                                                    |
| printed below the                 | response box (like       | Identifier? No Yes<br>Does the field contain identifying information (e.g. name, SSN, address)?                                                                                                    |
| units for a lab val<br>include HT |                          | Custom Alignment       Right / Vertical (RV)         Align the position of the field on the page                                                                                                    |
|                                   |                          | Field Note (optional) <a <="" href="https://myhealth.stanfordmed" td="">         Fmall reminder text displayed underneath field         Ving for Branching Logic? Try clicking the \$\$\$ icon for this field after g the Save or Cancel button below.</a> |
|                                   | hyperlink so people can  |                                                                                                    |

The code be <a href="https://myhealth.stanfordmedicine.org" TARGET="\_blank"> Click here to look-up your MRN under Patient Information </a>

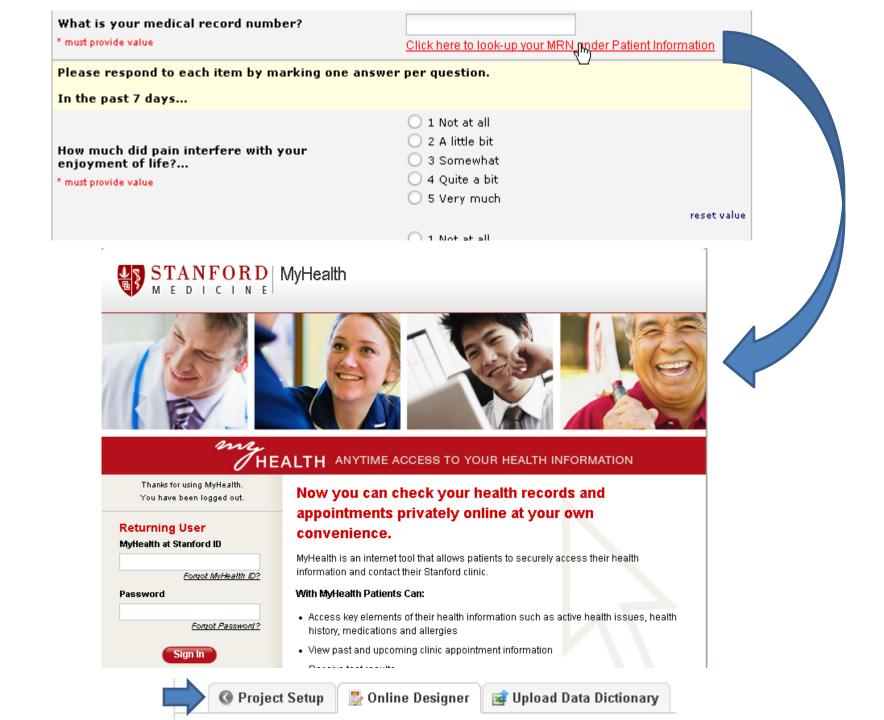

## **Controlling Access**

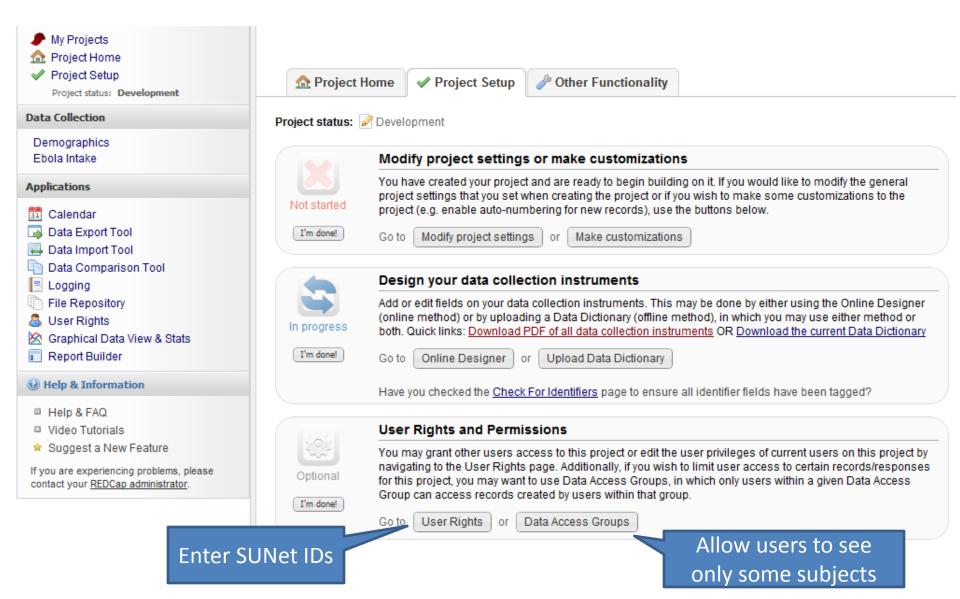

You may set the rights for the user below by checking the boxes next to the application tools to which you wish to grant them access. You may also grant them or deny them access to individual data collection instruments, if so desired. To save your selections, click the Save Changes button at the bottom of the page.

|                               | 🥜 Editing existir                                                           | ng User " <b>balise</b> " |                |
|-------------------------------|-----------------------------------------------------------------------------|---------------------------|----------------|
|                               |                                                                             |                           |                |
| Basic User Rights             |                                                                             | Data Entry Rights         |                |
| Calendar                      |                                                                             | Demographics              | None Read Edit |
| 🕞 Data Export Tool            | <ul> <li>No Access</li> <li>De-Identified</li> <li>Full Data Set</li> </ul> | Ebola Intake              |                |
| 🜉 Data Import Tool            |                                                                             |                           |                |
| 🛅 Data Comparison Tool        |                                                                             |                           |                |
| Logging                       |                                                                             |                           |                |
| File Repository               |                                                                             |                           |                |
| a User Rights                 |                                                                             |                           |                |
| 🝰 Data Access Groups          |                                                                             |                           |                |
| 🖄 Graphical Data View & Stats | $\checkmark$                                                                |                           |                |
| 📄 Reports & Report Builder    |                                                                             |                           |                |
| 🤌 Project Design and Setup    |                                                                             |                           |                |

# Ways To Add and Find Patient Data

#### Mv Proiects

- Project Home
- Project Setup

Project status: Development

#### Data Collection

Demographics Ebola Intake

#### Applications

- 31 Calendar
- 🐻 Data Export Tool
- 🖳 Data Import Tool
- Data Comparison Tool
- 🗏 Logging
- File Repository
- 🚨 User Riahts
- Graphical Data View & Stats
- . Report Builder

#### Help & Information

- Help & FAQ
- Video Tutorials
- Suggest a New Feature

If you are experiencing problems, please contact your REDCap administrator.

## Typically you will do entry one patient at a time online.

📩 Download PDF of 🛛 - select PDF download option -

-

You may we accord/response by selecting it from one of the drop-down lists below. The records are separated into arown list according to their status for this particular data collection instrument. To create a new record/response, type a new value in the text box below and hit Tab or Enter. To quickly find a record without using the drop-downs, the text box will auto-populate with existing record names as you begin to type in it, allowing you to select it.

| Total records: 0                 |                               |
|----------------------------------|-------------------------------|
| Incomplete Records (0)           | select record 💌               |
| Complete Records (0)             | select record 💌               |
| Enter a new or existing Study ID |                               |
|                                  | Show Unverified Records above |

| Choose a field to search<br>(excludes multiple choice fields)                                                          | select search field |
|----------------------------------------------------------------------------------------------------|---------------------|
| Search query<br>Begin typing to search the project data, then click<br>an item in the list to navigate to that record. |                     |

| Adding new Study ID 1                    |                |                          |        |
|------------------------------------------|----------------|--------------------------|--------|
| Study ID                                 |                | 1                        |        |
| Demographics Information                 |                |                          |        |
| First Name                               | θ              | Kellie                   |        |
| Last Name                                | θ              | Ottoboni                 |        |
| Date of Birth                            | $(\mathbb{H})$ | 1992-12-07               | >      |
| Gender                                   | θ              | Female 💌                 |        |
| Street, City, State, ZIP<br>Phone number | H              |                          | Expand |
| Form Status                              |                |                          | _      |
| Complete?                                | θ              | Incomplete 💌             | Ent    |
|                                          |                | Save Record              | pus    |
|                                          |                | Save and Continue        | pus    |
|                                          |                | Save and go to Next Form |        |
|                                          |                | Cancel                   |        |
|                                          |                |                          |        |

|                   | Editing existing Study ID 1       |   |                         |
|-------------------|-----------------------------------|---|-------------------------|
|                   | Study ID                          | 1 |                         |
|                   | Date of Diagnosis                 | ω | 2012-07-17              |
|                   | * must provide value              |   |                         |
|                   | Location where infected           | Θ | Sudan                   |
|                   | * must provide value              |   | oudan V                 |
|                   |                                   |   | V Fever                 |
| What does it mean |                                   |   | V Headache              |
| if nothing is     |                                   |   | Muscle pain             |
|                   | Symptoms                          | 0 | Inflammation of pharynx |
| checked? Add in a |                                   |   | Vomiting                |
| none category.    |                                   |   | Diarrhea                |
| none category.    |                                   |   | Coagulopathy            |
|                   |                                   | [ | Diabetes                |
|                   |                                   |   | Heart disease           |
|                   | Medical History                   | Θ | Cancer                  |
|                   |                                   |   | AIDS                    |
|                   |                                   |   | ☑ Other                 |
|                   | Other significant medical history | _ | Teeth itch              |
|                   |                                   |   | 15.4                    |
|                   | White Blood Cells                 |   | /uL                     |
|                   | Form Status                       |   |                         |
|                   | Complete?                         | Θ | Incomplete 💌            |
|                   |                                   | ſ | Save Record             |
|                   |                                   |   |                         |
|                   |                                   |   | Save and Continue       |
|                   |                                   | - |                         |
|                   |                                   |   | Cancel                  |

## You can also bulk load data.

#### Applications

- Calendar
- 🗔 Data Export Tool
- 😼 Data Import Tool
- Data Companson Tool
- E Logging
- File Repository
- 🚨 User Rights
- 🖄 Graphical Data View & Stats
- 🔲 Report Builder

Help & Information

- Help & FAQ
- Video Tutorials
- 🛊 Suggest a New Feature

If you are experiencing problems, please contact your <u>REDCap administrator</u>.

#### Instructions:

 Click the link below to download your data import template as a CSV (comma delimited) file. Save it locally to your computer and then open it to begin filling it with the data you wish to import.

Download your Data Import Template (with records in rows)
 OR
 Download your Data Import Template (with records in columns)

each column of the Data Import Template file that you downloaded, place the data for each record that you wish to import.

shange the Variables/Field Names in the file or an error may occur.

## Import multiple records at a time

t, you must make sure that the numerical value (rather than be processed.

ted before importing the file. Doing this reduces the upload

- Click the 'Browse' or 'Choose File' button below to select the file on your computer, and upload it by clicking the 'Upload File' button.
- 4.) Once your file has been uploaded, the data will NOT be immediately imported but will be displayed and checked for errors to ensure that all the data is in correct format before it is finally imported into the project.

Record format: The file to be uploaded has its records stored as separate Rows

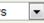

Upload your CSV file:

Choose File No file chosen

Upload File

## How to Bulk Load Data

• First export an Excel file that will hold your

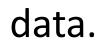

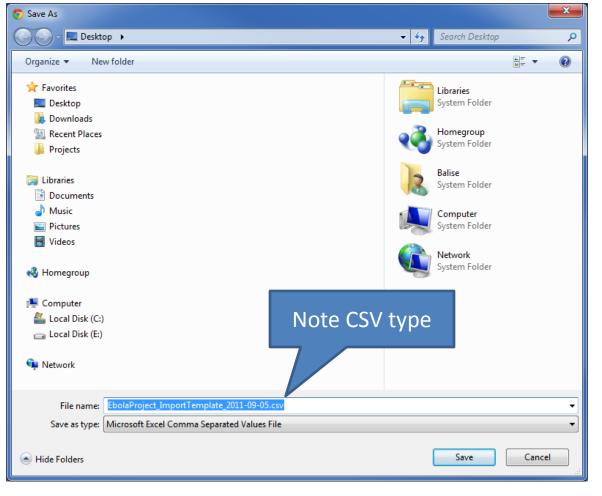

|      |           |        | Turn             | the         | data     | a i            | nto     | a tab       | le.      |          |      |         |         |                  |                   |         |            |        |                    |          |
|------|-----------|--------|------------------|-------------|----------|----------------|---------|-------------|----------|----------|------|---------|---------|------------------|-------------------|---------|------------|--------|--------------------|----------|
|      | 3         | 6      | *   <del>-</del> |             |          |                |         |             |          |          |      |         |         |                  |                   |         |            | Ebo    | laProject <u>.</u> | _ImportT |
| F    | ile       | Home   | e insei          | rt          | Page Lay | yout           | t Fo    | ormulas     | Data     | Review   | Vie  | ew :    | SAS     |                  |                   |         |            |        |                    |          |
|      | 2         |        |                  | <u> </u>    | 6        |                |         | <b>01</b> + |          | ∦∕∕      | ٢    | =       |         | $\mathbb{R}^{2}$ | Ø                 | $\sim$  | ļu. ļ      | "n"    |                    | Q        |
| Pive | otTable 1 | able   | Picture          | Clip<br>Art | Shape    | es Sr          | martArt | Screensh    | ot Colun | in Line  | Pie  | Bar     | Area    | Scatter          | Other<br>Charts * | Line    | Column Wi  | n/Loss | Slicer             | Hyperli  |
|      | Tables    |        |                  | An          | Illustr  | atio           | ns      |             |          |          |      | Charts  |         | •                | Gillion Charles   |         | Sparklines |        | Filter             | Links    |
|      | А         | 1      | -                | 0           | j        | f <sub>x</sub> | study   | _id         |          |          |      |         |         |                  |                   |         |            |        |                    |          |
|      | А         |        | В                |             | С        | D              | ) Е     | F           |          | G        |      |         | н       |                  |                   |         | J          |        | K                  |          |
| 1    | study_    | id fir | st_name          | last        | _name    | do             | b sex   | addres      | s phone  | numbe    | demo | ographi | ics_con | nplete           | diagnos           | is_date | location_  | inf sy | mptoms             | 1 sy     |
| 2    |           |        |                  |             |          |                |         |             |          |          |      |         |         |                  |                   |         |            |        |                    |          |
| 3    |           |        |                  |             |          |                |         |             |          |          |      |         |         |                  |                   |         |            |        |                    |          |
| Λ    |           |        |                  |             |          |                |         | Г           |          | <u>.</u> |      |         |         |                  |                   |         |            |        |                    |          |

Fill in multiple records here

You can just fill in the blanks but I strongly suggest you use the Excel validation voodoo I showed earlier. Note: for all of the "dropdown" or "radio" fields in the database, you must make sure that the numerical value (rather than the text value) is entered in those cells, or else it cannot be processed.

For "checkbox" fields, enter "0" for unchecked and "1" for checked

| X   🚽                   | <b>×7</b> ▼ ( <sup>2</sup> ×   <del>-</del>                                                                                                    |                                                                                                    |
|-------------------------|----------------------------------------------------------------------------------------------------|----------------------------------------------------------------------------------------------------|
| File                    | Home Insert Page Layout Formulas Data Review                                                                                                    |                                                                                                    |
| Get Exte<br>Data<br>Get |                                                                                                    | Select cell in the                                                                                                    |
| 1 stu<br>2              | A   B   C   D   E     dy_id ▼   first_name ▼   last_name ▼   dob ▼   sex ▼  uress ▼                                                                  | pr                                                                                                    |
| 4                       | ata Validation                                                                                                    | Image: Image layout     Image: Image layout     Image: Image layout     Image: Image layout       File     Home     Insert     Page layout     Formulas     Data |
| 5<br>6<br>7             | Settings     Input Message     Error Alert       Image: Show input message when cell is selected     Image: Show input message when cell is selected | Get External Existing Refresh Refresh Soft Links                                                                                                    |
| 8                       | When cell is selected, show this input message:                                                                                                    | Data ▼ Connections All ▼ <sup>Connections</sup> All ▼ <sup>Connections</sup> All ▼ <sup>Connections</sup> Sort & Filter                                          |
| 9<br>10                 | Title:                                                                                                    | $E2  \overline{f_x}$                                                                                                    |
| 11                      | Input message:                                                                                                    | A B C D E F                                                                                                    |
| 12                      | 0 = Female                                                                                                    | 1 study id 🔻 first_name 🖛 last_name 🖛 dob 🖛 sex 🖛 address 🖛 phor                                                                                                 |
| 13                      | 1 = Male                                                                                                    | 2                                                                                                    |
| 14                      |                                                                                                    | 3 Sex                                                                                                    |
| 15                      | <u> </u>                                                                                                    | 4 0 = Female                                                                                                    |
| 16                      |                                                                                                    | 5 1 = Male                                                                                                    |
| 18                      | Clear All OK Cancel                                                                                                    | 6                                                                                                    |
| 19                      |                                                                                                    |                                                                                                    |

| Record format: The file to be uploaded has its records stored as separate Row | S |
|-------------------------------------------------------------------------------|---|
|-------------------------------------------------------------------------------|---|

Ŧ

Upload your CSV file:

Choose File No file chosen

Upload File

I Errors were detected in the file that was uploaded.

There is 1 warning (shown in orange) in this dataset. Please review the warnings below before importing the data.

| ERROR D  | SPLAY TABL | :     |                                         |
|----------|------------|-------|-----------------------------------------|
| Study ID | Field Name | Value | Error Message                           |
| 2        | wbc        | -1    | wbc is less than the field minimum (0). |

#### Instructions for Data Review

The data you uploaded from the file is displayed in the Data Display Table below. Please inspect it carefully to ensure that it is all correct. After reviewing it, **click the 'Import Data' button at the bottom of this page** to import this data into the project.

| Black text = New Data<br>Gray text = Existing data (will not change)<br>(Red text) = Data that will be overwritten<br>Red box = error<br>Orange box = warning | KEY for Data Display Table below            |
|----------------------------------------------------------------------------------------------------|---------------------------------------------|
| (Red text) = Data that will be overwritten<br>Red box = error                                                                                                 | Black text = New Data                       |
| Red box = error                                                                                                    | Gray text = Existing data (will not change) |
|                                                                                                    | (Red text) = Data that will be overwritten  |
| Orange box = warning                                                                                                    | Red box = error                             |
|                                                                                                    | Orange box = warning                        |

#### DATA DISPLAY TABLE

| study_id             | first_name | last_name | dob            | sex | address             | phone_number   | demographie |
|----------------------|------------|-----------|----------------|-----|---------------------|----------------|-------------|
| 2<br>(new<br>record) | Raymond    | Balise    | 2011-<br>06-24 | 1   | 1313<br>Mockingbird | (650) 666-1212 | 0           |

Do you wish to import the new data (displayed above) into the project? (Click the button below to import the data.)

Import Data

It recognizes bad data but not bad logic. It notices the -1 on the WBC but I can put in an other medical condition without checking other checkbox in the medical history.

## It does notice the logical problem when I browse the data.

🖻 The page at https://redcap-demo.stanford.edu says: 💻

ERASE CURRENT VALUE OF THE FIELD "other\_history" ?

The current field for which you just entered data requires that the field named "other\_history" be hidden from view. However, that field already has a value, so its value might need to be reset back to a blank value.

Click OK to HIDE this field and ERASE its current value. Click CANCEL if you DO NOT wish to hide this field or erase its current value.

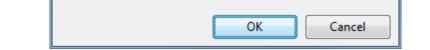

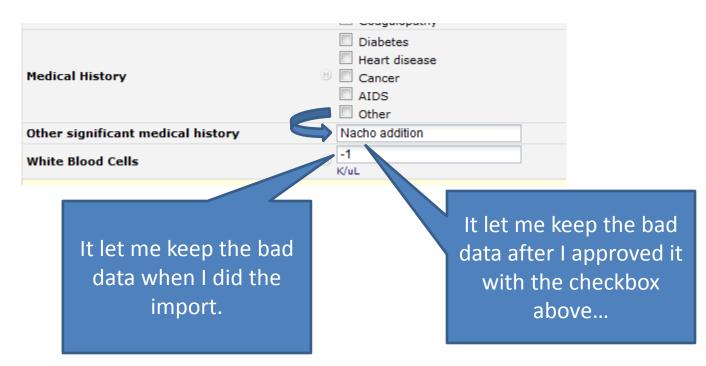

### Demographics Ebola Intake

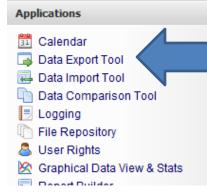

### Simple Data Export (one-click)

To perform a quick data dump of your entire data set, simply click the button below. When done, it will provide you with various format options for downloading your data.

Export all data now

### Advanced Data Export

- OR -

This option provides a variety of choices for customizing what data gets exported. You may select individual fields one at a time or entire data collection instruments to export. You may also utilize the data de-identification options (if your user privileges permit) that allow you to limit the amount of sensitive information that you are exporting, if you wish.

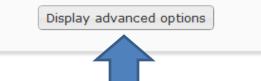

# Data Export

Note: identifiers are in red.

I need dob and of DX for the analysis but they can be used to identify people!

Technically dates are protected health information.

Rather than blocking the export you can "jitter" the date. If the dates (days to events) are needed, make your data HIPAA safer for statisticians. Select All Deselect All Every field in the project

 Select All
 Deselect All
 Form: Demographics

 Select All
 Deselect All
 Form: Ebola Intake

| Study ID (study_id)                                                                                                    |                            |
|----------------------------------------------------------------------------------------------------|----------------------------|
| Demographics Information                                                                                                    |                            |
| First Name (first_name)                                                                                                    |                            |
| Last Name (last_name)                                                                                                    |                            |
| Date of Birth (dob)                                                                                                    |                            |
| Gender (sex)                                                                                                    |                            |
| Street, City, State, ZIP (address)                                                                                                    |                            |
| Phone number (phone_number)                                                                                                    |                            |
| Form Status                                                                                                    |                            |
| Complete? (demographics_complete)                                                                                                    |                            |
| Form: Ebola Intake Date of Diagnosis (diagnosis_date)                                                                                                    |                            |
| Location where infected (location_inf)                                                                                                    |                            |
| Symptoms (symptoms)                                                                                                    |                            |
| Medical History (history)                                                                                                    |                            |
| Other significant medical history (other_history)                                                                                                    |                            |
| White Blood Cells (wbc)                                                                                                    |                            |
| Form Status                                                                                                    |                            |
| Complete? (ebola_intake_complete)                                                                                                    |                            |
| The options below allow you to limit the amount of sensitive information that you are exp<br>Check all that apply.           Known Identifiers:           Image: Remove all known Identifier fields (tagged in Data Dictionary)           Image: Hash the Study ID (converts record name to an unrecognizable value) | porting out of the project |
| Free-form text:   Remove unvalidated Text fields (i.e. Text fields other than dates, numbers, etc.)  Remove Notes/Essay box fields  Date and datetime fields:  Remove all date and datetime fields  Shift all dates by value between 0 and 364 days (shifted amount determined by algorithm What is date shifting?   | n for each record)         |

## No PHI Please!

 The penalties for divulging data are tremendous (if your machine is stolen or hacked). Your statistician will probably ask to have dates shifted and all identifiers removed.

### **Citation Notice**

Please cite Stanford Center for Clinical Informatics grant support (Stanford CTSA award number UL1 RR025744 from NIH/NCRR) in publications relating to this project.

Please also cite the REDCap project when publishing manuscripts (citation information and template methods language are <u>available here</u>).

### NOTICE:

All dates within your data have been DATE SHIFTED to an unknown value between 0 and 364 days. Although all dates were shifted by the same amount within each individual record to maintain internal consistency, the shifting amount is different for each record.

×

### 🗔 Data Export Tool

Data export was successful!

Your files have been created and automatically saved within the File Repository section of this database. You may click the icons below to retrieve the files necessary for importing data into your preferred data viewing or analysis package. After clicking the icon(s) on the right, choose SAVE and specify the desired location on your computer when prompted in order to download each file to your computer. Remember that the files may contain confidential information and should thus be protected.

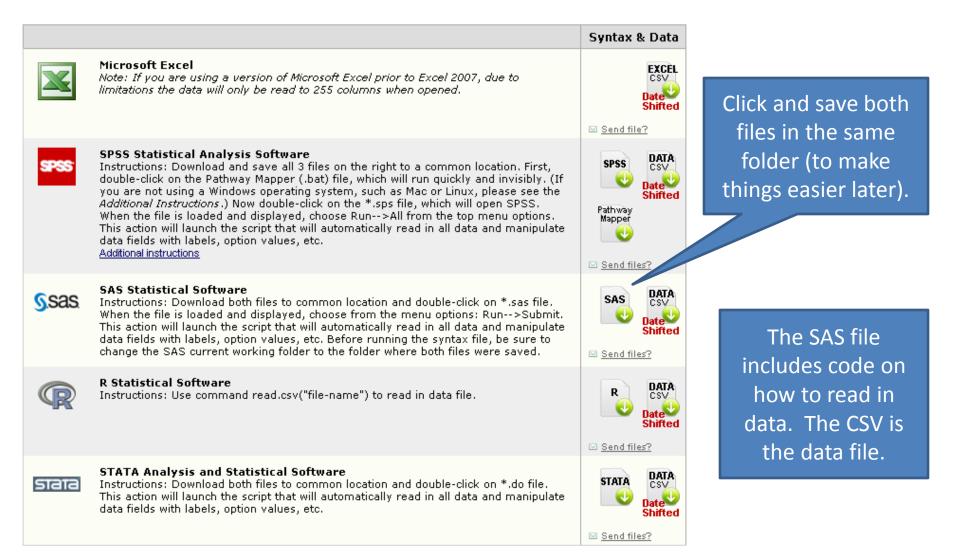

# Setting-up SAS and SAS/EG

 Download my REDCap loading EG project from here:

www.stanford.edu/class/hrp223/2012/REDCapLoad20120925.egp

## Tweak the EG Project

| 🐼 SAS Enterprise Guide - REDCapLoad.e | egp                                                                                                    |
|---------------------------------------|----------------------------------------------------------------------------------------------------|
| File Edit View Tasks Program Too      | ols Help   🗎 = 🚰 = 🌠   📇 🋩 🗈 🛍 🗙   🕫 🍽   🗂 =   🇞 Load =                                                                                                    |
| Project Tree 🔹 👻                      | Load -                                                                                                    |
| E See Load<br>Grograms<br>Load REDCap | Run • ■ Stop   Export • Schedule •   Zoom •   Project Log   Properties • Load<br>REDCap This is a program that<br>loads the data exported<br>by REDCap. Double click<br>this. |

# Edit my Project Shell

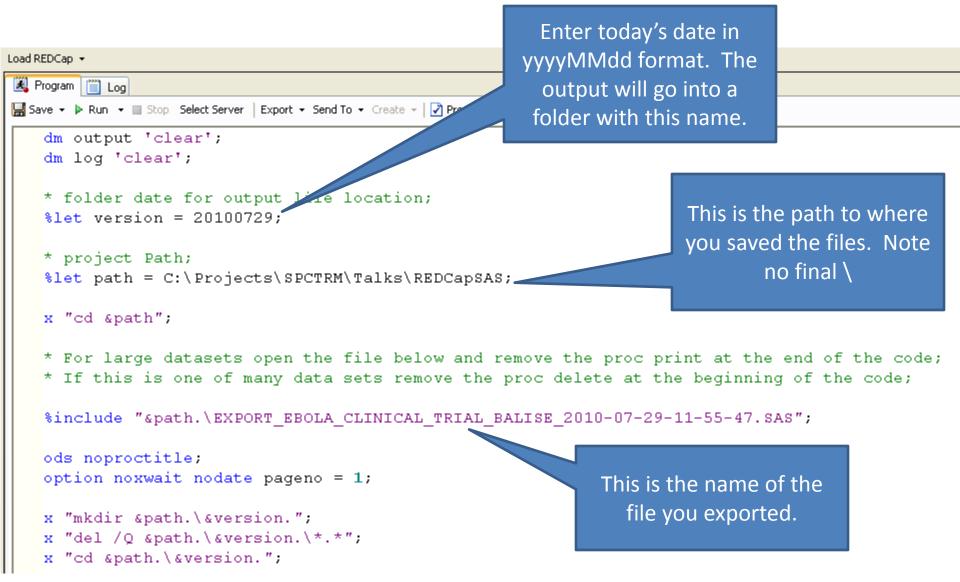

Click Run and say Yes it can replace old results

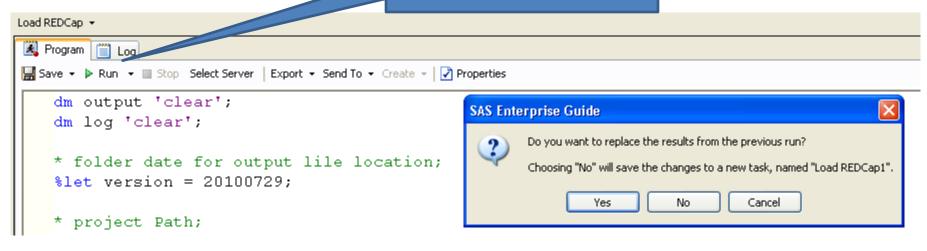

You see the results automatically. Double click the "Load" flowchart.

| 🐼 SAS Enterprise Guide - REP 🛛  | gp                                      |                                                                                  |                                        |           |
|---------------------------------|-----------------------------------------|----------------------------------------------------------------------------------|----------------------------------------|-----------|
| File Edit View Tael Program Too | ls Help   🗎 🕶 🚰 📲 🕌 🏏                   | 🗈 🖹 🗙   🕫 (9   🗂 -   崎 Load -                                                    |                                        |           |
| Project Tree 🔹 👻                | Load REDCap 👻                           |                                                                                  |                                        | ×         |
| E Beg Load                      | 📕 Program 📋 Log ह Output D              | ata 🖀 Results                                                                    |                                        |           |
| 🖮 🦳 Programs                    | 😏 Refresh   Export → Send To → C        | ireate 🝷 Publish 🛛 📝 Properties                                                  |                                        |           |
|                                 |                                         | The CONTENTS Procedu                                                             | re                                     |           |
|                                 | Data Set Name                           | WORK.REDCAP                                                                      | Observations                           | 6 –       |
|                                 | Member Type                             | DATA                                                                             |                                        | 52        |
|                                 | Engine                                  | V9                                                                               |                                        | 0         |
|                                 | Created                                 | Thursday, July 29, 2010 04:14:33 Pt                                              |                                        | 8288      |
|                                 | Last Modified                           | Thursday, July 29, 2010 04:14:33 Pi                                              | 3                                      | 0200<br>N |
|                                 | Protection                              | Thursday, July 29, 2010 04.14.33 Pt                                              |                                        | NO        |
|                                 |                                         |                                                                                  |                                        |           |
|                                 | Data Set Type<br>Label                  |                                                                                  | Sorted                                 | NO        |
| Server List 🗸 🗸 🗸               |                                         |                                                                                  |                                        |           |
|                                 | · · · ·                                 | ation WINDOWS_32                                                                 |                                        |           |
| 🖳 🕞 且 🕘                         | Encoding                                | wlatin1 Western (Windows)                                                        |                                        |           |
| S Refresh Disconnect 🔳 Stop     |                                         | Engine/Host Dependent Infor                                                      | nation                                 |           |
| -                               | Data Set Page Size                      | 12288                                                                            |                                        |           |
|                                 | Number of Data Set Pages                | 7                                                                                |                                        |           |
| 🗄 📲 Private OLAP Servers        | First Data Page                         | 2                                                                                |                                        |           |
|                                 | Max Obs per Page                        | 1                                                                                |                                        |           |
|                                 | Obs in First Data Page                  | 1                                                                                |                                        |           |
|                                 | Number of Data Set                      |                                                                                  |                                        |           |
|                                 | Repairs                                 | 0                                                                                |                                        |           |
|                                 | <br>   Filename                         | C:\Documents and Settings\balise.WIN\L<br>Temporary Files\ TD6464\Prc2\redcap.sa | )cal_Settings\Temp\SEG8284\<br>s7bdat  | ISAS      |
|                                 | Dologeo Crogtod                         | I comporary intest_1004044 1c24edcap.sa                                          | or Dual                                | V         |
|                                 | < · · · · · · · · · · · · · · · · · · · |                                                                                  |                                        | >         |
| Ready                           |                                         |                                                                                  | >>>>>>>>>>>>>>>>>>>>>>>>>>>>>>>>>>>>>> |           |

Browse the tasks menu. You will see analyses and graphics.

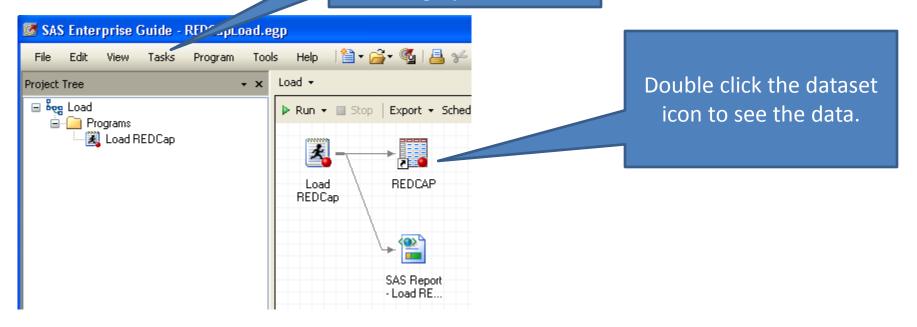

|  | G | SAS Enter | prise Guide - | REDCapLoad | l.egp |
|--|---|-----------|---------------|------------|-------|
|--|---|-----------|---------------|------------|-------|

| File Edit View Tasks Program Tools Help   🗎 + 🚰 + 🆓   📇 🋩 🗈 🛍 🗙   🖃 🕬 📑 🕇 Seg Load + |    |                    |                   |                 |            |                 |                        |                |      |
|--------------------------------------------------------------------------------------|----|--------------------|-------------------|-----------------|------------|-----------------|------------------------|----------------|------|
| Project Tree • x Load REDCap • ×                                                     |    |                    |                   |                 |            |                 |                        |                |      |
| E beg Load                                                                           | Ż  | 🌡 Program 📋 Log    | g 📆 Output Data   | 🕍 Results       |            |                 |                        |                |      |
| 🖻 🦳 Programs                                                                         | \$ | 🔰 🐺 Filter and Sor | t 🏨 Query Builder | Data 👻 Describe | Graph      | ▼ Export ▼ Send | To 🕶 🛛 📝               |                |      |
| -                                                                                    |    | 🔌 study_id         | 🔌 first_name      | 🔌 last_name     | 🔳 dob      | 📵 sex .         | 🔌 address              | 🔌 phone_number | 😥 de |
|                                                                                      | 1  | 01                 | Kellie            | Ottoboni        | 12/07/1992 | Female          |                        |                |      |
| Server List                                                                          | 2  | 02                 | Scott             | Mescudi         | 01/03/1984 | Male            |                        |                |      |
|                                                                                      | 3  | 3                  | Angus             | Young           | 03/31/1955 | Male            |                        |                |      |
| 🔁 😭 📘 🕹                                                                              | 4  | 4                  | Ozzy              | Osbourne        | 12/03/1948 | Male            |                        |                |      |
|                                                                                      | 5  | 5                  | Sharon            | Osbourne        |            |                 |                        |                |      |
| 🕥 Refresh 🛛 Disconnect 🔲 Stop                                                        | 6  | 6                  | Courtney          | Love            | 07/09/1964 | Female          |                        |                |      |
| 🕀 📃 Servers                                                                          | <  | ))                 |                   |                 |            |                 |                        |                | >    |
| Ready                                                                                |    |                    |                   |                 |            |                 | 🔌 <u>No connection</u> | n              |      |

| Tasl | s Program Tools H       | Help           | । 🛅 • 🚔 • 🐔 । 昌       |                                                                                                    |
|------|-------------------------|----------------|-----------------------|----------------------------------------------------------------------------------------------------|
|      | Data 🕨                  | REDO           | Iap →                 |                                                                                                    |
|      | Describe 🕨              |                | List Data             |                                                                                                    |
|      | Graph 🕨                 | R              | Summary Statistics Wi | izard                                                                                                    |
|      | ANOVA +                 | Σ              | Summary Statistics    |                                                                                                    |
|      | Regression +            |                | 🎹 One-Way Frequ       | encies for Local:WORK.REDCAP                                                                                                    |
|      | Multivariate 🕨 🕨        |                |                       | Drag and drop sex to be                                                                                                    |
|      | Survival Analysis 💦 🕨 🕨 |                | Data<br>Statistics    | Data the analysis variable.                                                                                                    |
|      | Capability 🕨 🕨          |                | Plots                 |                                                                                                    |
|      | Control Charts          | E dia<br>L n L | Results<br>Titles     | Data source: Local:WORK.REDCAP Task filter: None                                                                                                    |
| lín  | Pareto Chart            |                | Properties            |                                                                                                    |
|      | Time Series             |                |                       |                                                                                                    |
|      |                         |                |                       | Variables to assign: Task roles:                                                                                                    |
|      |                         |                |                       | Name     Manalysis variables       Analysis variables     Analysis variables       study_id     Image: Sex                                                                                                    |
|      |                         |                |                       | A first name                                                                                                    |
|      |                         |                |                       | A last_name and a start a start a star |
|      |                         |                |                       | iii dob                                                                                                    |
|      |                         |                |                       | 💩 address                                                                                                    |
|      |                         |                |                       | phone_number     demographics_complete                                                                                                    |
|      |                         |                |                       | image: wide of the second second s                  |
|      |                         |                |                       | 1 location_inf                                                                                                    |
|      |                         |                |                       | symptoms1     symptoms2                                                                                                    |
|      |                         |                |                       | 🔞 symptoms 3                                                                                                    |
|      |                         |                |                       |                                                                                                    |
|      |                         |                |                       |                                                                                                    |
|      |                         |                |                       |                                                                                                    |
|      |                         |                | Preview code          | Run 🔻 Save Cancel Help                                                                                                    |
|      |                         |                |                       |                                                                                                    |

## Choose what Statistics you want.

| cs | Statistics                                                                                                    |                                                                                                    |                                                                                                    |
|----|----------------------------------------------------------------------------------------------------|----------------------------------------------------------------------------------------------------|----------------------------------------------------------------------------------------------------|
| s  | Frequency table options<br>Include:<br>Frequencies and percentages<br>with cumulatives<br>Frequencies and cumulative<br>frequencies<br>Frequencies and percentages<br>Frequencies only | Binomial proportions         Asymptotic test         Exact p-values         Test proportion:         0.5         Confidence level:         95% | Exact computations     Computational time may be excessive for certain data.     I Limit computation time     Seconds: 900     Hee Monte Carlo estimation |
|    | Missing values<br>Show frequencies<br>Include in calculations<br>Select the statistics to include in the one                                                                           | Chi-square goodness of fit<br>Asymptotic test<br>Exact p-values<br>e-way frequency table.                                                      | Push Run when you are set.                                                                                                    |

### This is a "one way" table. What if you want to see two dimensions?

### One-Way Frequencies

Results

The FREQ Procedure

|        | Gender    |         |           |            |  |  |  |  |  |  |
|--------|-----------|---------|-----------|------------|--|--|--|--|--|--|
|        |           |         |           | Cumulative |  |  |  |  |  |  |
| sex    | Frequency | Percent | Frequency | Percent    |  |  |  |  |  |  |
| Female | 2         | 40.00   | 2         | 40.00      |  |  |  |  |  |  |
| Male   | 3         | 60.00   | 5         | 100.00     |  |  |  |  |  |  |

Frequency Missing = 1

| Tasł | s Program Tools   | ; н | elp | 🎽 • 🚔 • 🕵   📇 🎸 🖻 🛍       | X   <b>19</b> ल | 🔤 🗕   📴 | .oad 👻             |                    |          |                    |                        |
|------|-------------------|-----|-----|---------------------------|-----------------|---------|--------------------|--------------------|----------|--------------------|------------------------|
|      | Data              | +   |     |                           | _               |         |                    |                    |          |                    |                        |
|      | Describe          | •   |     | List Data                 | d To 👻 📝        |         |                    |                    |          |                    |                        |
| i    | Graph             | +   | æ   | Summary Statistics Wizard | ĸ 💩             | address | \land phone_number | 😥 demographics_cor | nplete 🚦 | 🗄 diagnosis_date 😥 | location_inf           |
|      | ANOVA             | •   | Σ   | Summary Statistics        | Female          |         |                    | Cor                | nplete   | 07/17/2010         | Sudan                  |
|      | Regression        | •   |     |                           | Male            |         |                    | Cor                | nplete   | 06/22/2010         | Other African country  |
|      | -                 |     |     | Summary Tables Wizard     | Male            |         |                    | Incor              | nplete   | 02/27/2010         | Other - outside Africa |
|      | Multivariate      | •   |     | Summary Tables            | Male            |         |                    | Incor              | nplete   | 02/28/2010         | Other - outside Africa |
|      | Survival Analysis | •   |     |                           |                 |         |                    | Incor              | nplete   |                    |                        |
|      |                   |     |     | List Report Wizard        | Female          |         |                    | Incor              | nplete   | 03/08/2010         | Cote divoire           |
|      | Capability        | •   |     | Characterize Data         |                 |         |                    |                    |          |                    |                        |
|      | Control Charts    | •   | լլի | Distribution Analysis     |                 |         |                    |                    |          |                    |                        |
| Im   | Pareto Chart      |     |     | ·                         |                 |         |                    |                    |          |                    |                        |
|      |                   |     |     | One-Way Frequencies       |                 |         |                    |                    |          |                    |                        |
|      | Time Series       | •   |     | Table Analysis            |                 | Tw      | o or three (       | or N) way          |          |                    |                        |
|      |                   |     |     |                           | _               |         | tables are         | here.              |          |                    |                        |

### Table Analysis for Local:WORK.REDCAP

Data

Tables Cell Statistics

Results

Titles

Properties

Table Statistics

Association Agreement

Trend Test

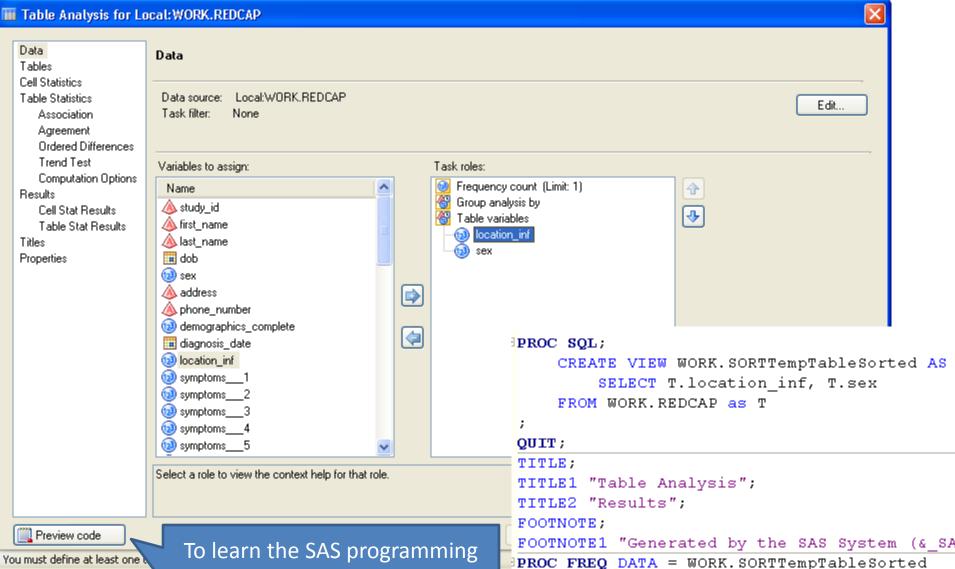

language push this and watch the changes as you tweak things.

### **ORDER=INTERNAL**

End of task code.

### RUN; QUIT;

;

### Table Analysis for Local:WORK.REDCAP

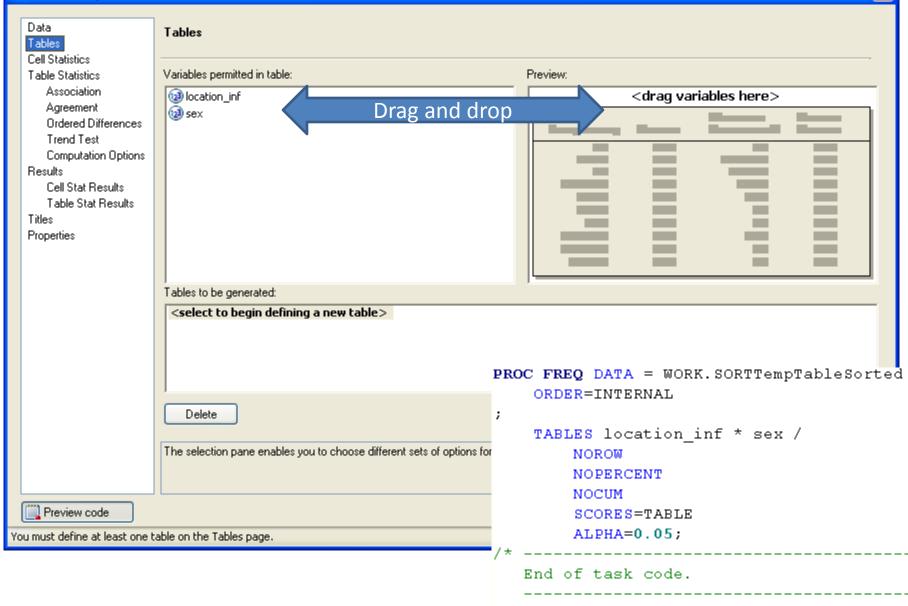

RUN; QUIT;

X

| Tables         Cell Statistics         Association         Agreement         Ordered Differences         Trend Test         Computation Options         Results         Cell Stat Results         Table Stat Results         Titles         Properties |                                          | Row per<br>Column<br>Cell freq<br>Cell perc<br>Missing<br>Cell con<br>Cell freq<br>Expecte | atistics<br>ve column percentages<br>centages<br>percentages<br>uencies                                                                                                    | De                                                        | tails and Stats                                                                                                    |
|----------------------------------------------------------------------------------------------------|------------------------------------------|--------------------------------------------------------------------------------------------|----------------------------------------------------------------------------------------------------|-----------------------------------------------------------|----------------------------------------------------------------------------------------------------|
|                                                                                                    | Trend T<br>Comput<br>Results<br>Cell Sta | ation<br>ent<br>Differences                                                                | Table Statistics > Association Tests of association Chi-square tests (Including Pearson, likelihood chi-square tests and Fisher's Exact p-values Fisher's exact test for r x c tag | d ratio and Mantel-Haenszel<br>exact test for 2x2 tables) | Measures of association<br>Measures<br>(Including relative risk and odds ratio for 2 x 2 tables)<br>Exact p-values and confidence bounds odds ratio<br>Test that the measure equals zero<br>Risk differences for 2 x 2 tables<br>Relative risk for 2 x 2 tables |
|                                                                                                    |                                          |                                                                                            | Cochran-Mantel-Haenszel statistic                                                                                                    | Use the Co<br>Set a<br>p-valu                             | omputation Options page to:<br>time limit on the computation of exact<br>ues<br>t the score type for CMH statistics                                                                                                    |

| Table of location_inf by sex |             |        |       |       |  |  |  |  |
|------------------------------|-------------|--------|-------|-------|--|--|--|--|
|                              |             | Geno   | ler   |       |  |  |  |  |
|                              |             | Female | Male  | Total |  |  |  |  |
| Location when infected       |             |        |       |       |  |  |  |  |
| Sudan                        | Frequency   | 1      | 0     | 1     |  |  |  |  |
| Suuan                        | Col Pct     | 50.00  | 0.00  |       |  |  |  |  |
| Cote divoire                 | Frequency   | 1      | 0     | 1     |  |  |  |  |
| Cote divoire                 | Col Pct     | 50.00  | 0.00  |       |  |  |  |  |
| Other African country        | Frequency   | 0      | 1     | 1     |  |  |  |  |
| Other African country        | Col Pct     | 0.00   | 33.33 |       |  |  |  |  |
| Other - outside Africa       | Frequency   | 0      | 2     | 2     |  |  |  |  |
| outer - outside Africa       | Col Pct     | 0.00   | 66.67 |       |  |  |  |  |
| Total                        | Frequency   | 2      | 3     | 5     |  |  |  |  |
| Freque                       | ncy Missing | = 1    |       |       |  |  |  |  |

This is categorical... what about continuous scale variables like hemoglobin or platelet counts?

| Tasł | ks Program Tools I    | Help | 🗎 • 🚔 • 🕵   📇 🋩 🗈 🛍       |      | Simple desc<br>statistics are | •          |
|------|-----------------------|------|---------------------------|------|-------------------------------|------------|
|      | Data 🕨                |      |                           |      |                               |            |
|      | Describe 🕨 🕨          |      | List Data                 |      |                               |            |
|      | Graph 🕨               | R    | Summary Statistics Wizard |      |                               |            |
|      | ANOVA                 | Σ    | Summary Statistics        | c (  | 🧿 hemoglobin 🔞                | platelet 🔞 |
| 1    | Regression +          |      | Summary Tables Wizard     | 3.21 | 14.6                          | 273        |
|      | Multivariate 🔹 🕨      |      |                           | 2.99 | 12.9                          | 386        |
|      | Survival Analysis 🔹 🕨 |      | Summary Tables            | 4.36 | 15.4                          | 179        |
|      |                       | - =  | List Report Wizard        | 2.6  | 14.1                          | 280        |
|      | Capability 🕨 🕨        |      | Characterize Data         |      |                               |            |
|      | Control Charts        |      |                           | 3.78 | 11.8                          | 160        |
| F    |                       | 1lh  | Distribution Analysis     |      |                               |            |
| IIII | Pareto Chart          |      | One-Way Frequencies       |      |                               |            |
|      | Time Series           |      | Table Analysis            |      |                               | `omnlete d |

Complete descriptive statistics are here.

|   |                             | ∑ Summary Statisti                                     | cs for Local:WC                   | DRK.REDCAP                  |                                                                                                |                                    |                            |
|---|-----------------------------|--------------------------------------------------------|-----------------------------------|-----------------------------|------------------------------------------------------------------------------------------------|------------------------------------|----------------------------|
|   |                             | Data<br>Statistics                                     | Data                              |                             |                                                                                                |                                    |                            |
|   |                             | Basic<br>Percentiles<br>Additional<br>Plots<br>Results | Data source:<br>Task filter:      | Local:WORK.REDC.<br>None    | AP                                                                                             | (                                  | Edit                       |
|   |                             | Titles Variables to assign: Task roles:                |                                   |                             |                                                                                                |                                    |                            |
|   |                             | Properties                                             | Name                              | A                           | Analysis variables                                                                             |                                    |                            |
|   |                             |                                                        | ▲ study_id<br>dob<br>i dob<br>sex |                             | Wbc     Classification variables     Frequency count (Limit: 1)     Relative weight (Limit: 1) |                                    |                            |
|   |                             |                                                        | 🛛 🕲 demograf                      | phics_comple                | Copy variables                                                                                 |                                    |                            |
| Σ | Summary Statistic           | cs for Local:WORK.RE                                   | DCAP                              | ∑ Summary Statist           | ics for Local:WORK.REDCAP                                                                      | Data<br>Statistics                 | Statistics > Additional    |
|   | Data<br>Statistics<br>Basic | Statistics > Basic                                     |                                   | Data<br>Statistics<br>Basic | Statistics > Percentiles                                                                       | Basic<br>Percentiles<br>Additional | Additional statistics      |
|   | Percentiles                 | Basic statistics                                       |                                   | Percentiles                 | Percentile statistics                                                                          | Plots                              | t statistic and Prob >  t  |
|   | Additional<br>Plots         | Mean                                                   |                                   | Additional<br>Plots         | Ist                                                                                            | Results<br>Titles                  | Coefficient of variation   |
|   | Results                     | Standard deviation                                     |                                   | Results                     | 5th                                                                                            | Properties                         | Corrected sum of squares   |
|   | Titles                      | Standard error     Variance                            |                                   | Titles                      | 10th Lower quartile                                                                            |                                    | Uncorrected sum of squares |
|   | Properties                  | Minimum                                                |                                   | Properties                  | Median                                                                                         | Data                               |                            |
|   |                             | Maximum                                                |                                   |                             | Upper quartile                                                                                 | Statistics                         | Plots                      |
|   |                             | Mode                                                   |                                   |                             | 90th                                                                                           | Basic                              | Generated plots            |
|   |                             | Range                                                  |                                   |                             | 🔲 95th                                                                                         | Percentiles                        | Histogram                  |
|   |                             | Sum                                                    |                                   |                             | 🔲 99th                                                                                         | Plots                              |                            |
|   |                             | Sum of weights                                         |                                   |                             |                                                                                                | Results<br>Titles                  |                            |
|   |                             | Number of observa                                      |                                   |                             |                                                                                                | Properties                         | Box and whisker            |
|   |                             | Number of missing                                      | values                            |                             |                                                                                                |                                    |                            |

#### PROC MEANS DATA=WORK.SORTTempTableSorted

FW=12 PRINTALLTYPES CHARTYPE VARDEF=DF MEAN STD MIN MAX N ; VAR wbc;

#### RUN;

ODS GRAPHICS ON; TITLE;

/\*----\* Use PROC UNIVARIATE to generate the histograms.
\*/

#### TITLE;

```
TITLE1 "Summary Statistics";
```

TITLE2 "Histograms";

```
PROC UNIVARIATE DATA=WORK.SORTTempTableSorted NOPRINT ;
```

VAR wbc;

```
HISTOGRAM ;
```

#### RUN; QUIT;

```
TITLE;
```

```
TITLE1 "Summary Statistics";
```

TITLE2 "Box and Whisker Plots";

PROC SGPLOT DATA=WORK.SORTTempTableSorted ;

#### VBOX wbc;

RUN;QUIT;

ODS GRAPHICS OFF;

| Analysis Variable : wbc White Blood Cells |         |           |         |   |  |  |  |  |  |
|-------------------------------------------|---------|-----------|---------|---|--|--|--|--|--|
| Mean                                      | Std Dev | Minimum   | Maximum | Ν |  |  |  |  |  |
| 4021.00                                   | 2459.10 | 1.0000000 | 6660.00 | 5 |  |  |  |  |  |

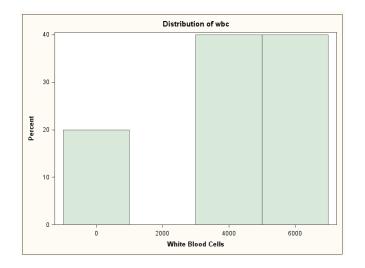

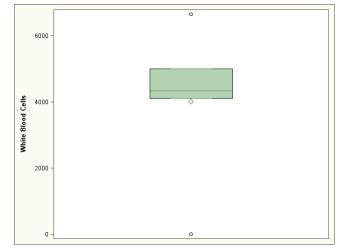

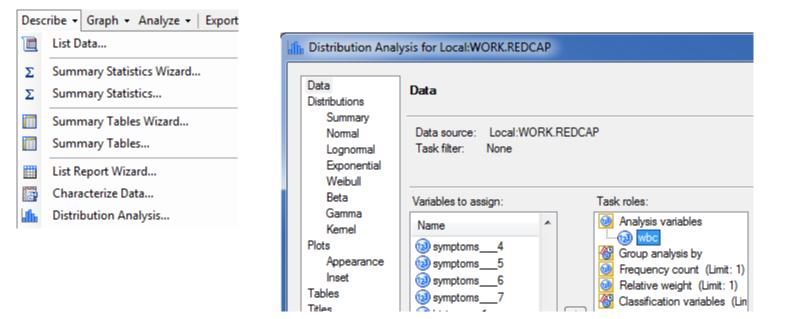

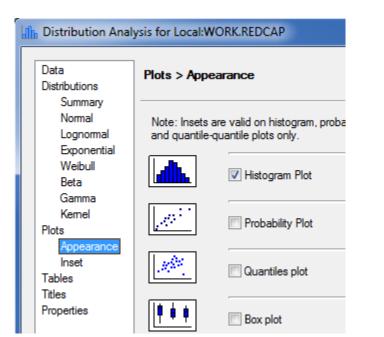

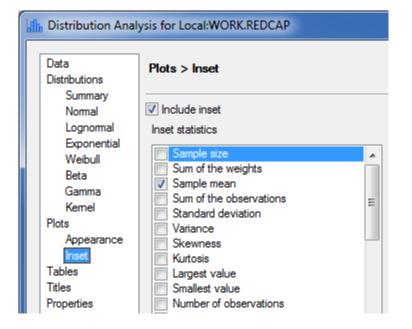

| Basic Statistical Measures |          |                     |           |  |  |  |  |  |
|----------------------------|----------|---------------------|-----------|--|--|--|--|--|
| Loc                        | ation    | Variability         |           |  |  |  |  |  |
| Mean                       | 4021.000 | Std Deviation       | 2459      |  |  |  |  |  |
| Median                     | 4333.000 | Variance            | 6047152   |  |  |  |  |  |
| Mode                       |          | Range               | 6659      |  |  |  |  |  |
|                            |          | Interquartile Range | 889.00000 |  |  |  |  |  |

| Basic Confidence Limits Assuming Normality |             |             |          |  |  |  |  |  |  |
|--------------------------------------------|-------------|-------------|----------|--|--|--|--|--|--|
| Parameter                                  | 95% Confide | ence Limits |          |  |  |  |  |  |  |
| Mean                                       | 4021        | 967.62944   | 7074     |  |  |  |  |  |  |
| Std Deviation                              | 2459        | 1473        | 7066     |  |  |  |  |  |  |
| Variance                                   | 6047152     | 2170689     | 49933277 |  |  |  |  |  |  |

| Tests for Location: Mu0=0 |                  |          |          |        |  |  |  |
|---------------------------|------------------|----------|----------|--------|--|--|--|
| Test                      | Statistic p Valu |          |          | ue     |  |  |  |
| Student's t               | t                | 3.656315 | Pr >  t  | 0.0217 |  |  |  |
| Sign                      | М                | 2.5      | Pr >=  M | 0.0625 |  |  |  |
| Signed Rank               | S                | 7.5      | Pr >=  S | 0.0625 |  |  |  |

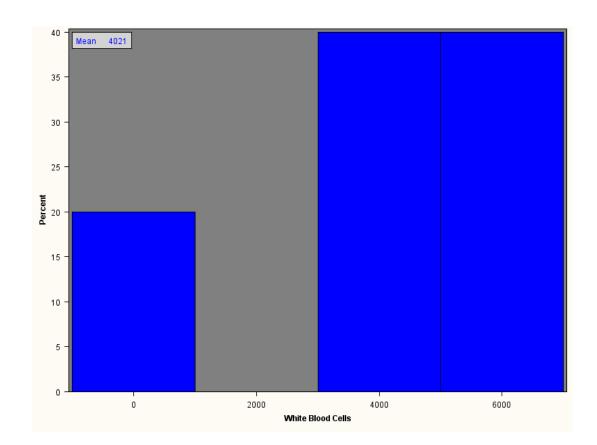

# **Transposing Data**

 REDCap wants to store responses to a series of questions as different columns of data and many analyses will want the data in a single column. You can use SAS to transpose it.

# Setup a Related Series of Questions

 A weakness in REDCap is how it stores data for questions like "list all drugs you are currently taking", or "list all your adverse events".

| Study ID                                  |                                                                       | 3                                                                                                    |  |  |  |
|-------------------------------------------|-----------------------------------------------------------------------|----------------------------------------------------------------------------------------------------|--|--|--|
| Date of Diagnosis                         |                                                                       | 2010-02-27                                                                                                    |  |  |  |
| Location when infect * must provide value | ed                                                                    | Other - outside Africa 💌                                                                                                    |  |  |  |
| Symptoms                                  |                                                                       | <ul> <li>Fever</li> <li>✓ Headache</li> <li>Muscle pain</li> <li>✓ Inflamation of pharynx</li> <li>Vomitting</li> <li>✓ Diarrhea</li> <li>✓ Coagulopathy</li> </ul> |  |  |  |
| Medical History                           |                                                                       | <ul> <li>Diabetes</li> <li>Heart disease</li> <li>Cancer</li> <li>AIDS</li> <li>Other</li> </ul>                                                                    |  |  |  |
| Other significant mee                     | dical history                                                         | Smoker<br>4 Expand                                                                                                    |  |  |  |
| Current medications                       |                                                                       | Tylenol twice a day, <u>Benadryl</u> , medical Marijuana                                                                                                    |  |  |  |
|                                           | This will be a<br>nightmare to parse<br>into individual drug<br>names | ↓ Expand                                                                                                    |  |  |  |

## Use Structured Data

 Replace the free text box with a series of questions and use validation to show the next blank if it is needed.

| Note<br>the | Image: Wariable: other_history       [Branching logic exists]         Other significant medical history |
|-------------|----------------------------------------------------------------------------------------------------|
| names.      | Add Field Here                                                                                          |
|             | 🥜 🛅 🐨 🗶 Variable: med1                                                                                  |
|             | Current medication                                                                                      |
|             | Add Field Here                                                                                          |
|             | 🥜 🛅 🐨 🗶 Variable: med2                                                                                  |
|             | Second medication                                                                                       |
|             | Add Field Here                                                                                          |
|             | 🥜 🛅 🐨 🗶 Variable: med3                                                                                  |
|             | Third medicaiton                                                                                        |
|             | Add Field Here                                                                                          |

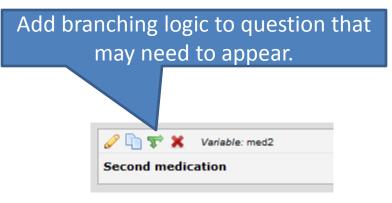

### 🐨 Add/Edit Branching Logic

Branching Logic may be employed when fields/questions need to be hidden under certain conditions. If branching logic is defined, the field will only be visible if the conditions provided are true (i.e. show the field only if...). You may specify those conditions in the text box below for the Advanced Branching Logic Syntax or by choosing the Drag-N-Drop Logic Builder method, which allows you to build your logic in a much easier fashion by simply dragging over the options you want. You may switch back and forth between each method if you wish, but please be aware that since the advanced logic allows for greater complexity, it may not be able to be switched over to the Drag-N-Drop method if it becomes too complex.

Choose method below for the following field: med2 - Second medication

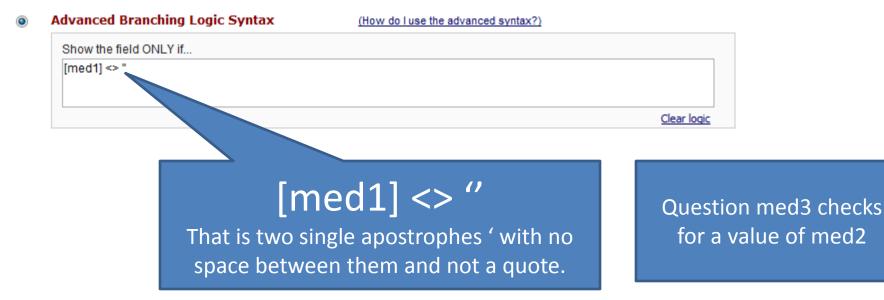

×

# **Duplicating Variables**

• If you push the copy button it will duplicate the variable directly below. You can edit the variable label, name and branching logic.

| 🥒 🛅 😴 🗶       | Variable: med1     |                      |                |  |  |  |  |  |  |  |
|---------------|--------------------|----------------------|----------------|--|--|--|--|--|--|--|
| Current media | Current medication |                      |                |  |  |  |  |  |  |  |
|               |                    |                      | Add Field Here |  |  |  |  |  |  |  |
| 🥒 🛅 😴 🗶       | Variable: med2     | [Branching logic exi | kists]         |  |  |  |  |  |  |  |
| Second medic  | ation              |                      |                |  |  |  |  |  |  |  |
|               |                    |                      | Add Field Here |  |  |  |  |  |  |  |
| 🥒 🛅 😴 🗶       | Variable: med3     | [Branching logic exi | kists]         |  |  |  |  |  |  |  |
| Third mean    | ton                |                      |                |  |  |  |  |  |  |  |
|               | Clickin            | g will add           |                |  |  |  |  |  |  |  |
|               | a cop              | y below              |                |  |  |  |  |  |  |  |
|               |                    | ,<br>uestion.        |                |  |  |  |  |  |  |  |

| Medical History    | Η | <ul> <li>Diabetes</li> <li>Heart disease</li> <li>Cancer</li> <li>AIDS</li> <li>Other</li> </ul> |
|--------------------|---|--------------------------------------------------------------------------------------------------|
| Current medication | θ | medical marijuana                                                                                |
| Second medication  | θ | non medical marijuana                                                                            |
| Third medicaiton   | θ | religious ganja                                                                                  |

You can export a dictionary view of the data fields you are collecting and tweak it in Excel to have MANY questions appear (complete with branching logic).

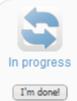

#### Design your data collection instruments

Online Designer

sing the Online Designer Add or edit fields on your data collection instruments. This may be done by en (online method) or by uploading a Data Dictionary (offline method), in which you have either method or both. Quick links: Download PDF of all data collection instruments OR Download the current Data Dictionary

Go to

Upload Data Dictionary OL

Have you checked the Check For Identifiers page to ensure all identifier fields have been tagged?

| U  | Home Insert             | Page La                                                                                                    | yout    | Formulas   | Data         | Review    | View                               | Acrobat  | -                           | 7-                                                                                                    | 2010-07-29.xls [Co                                  |         |
|----|-------------------------|----------------------------------------------------------------------------------------------------|---------|------------|--------------|-----------|------------------------------------|----------|-----------------------------|----------------------------------------------------------------------------------------------------|-----------------------------------------------------|---------|
| 4  | elling Research Thesaur | a 55<br>rus Translate                                                                                          |         | ew Delete  | e Previous N | lext Sh   | ow/Hide Co<br>ow All Com<br>ow Ink | ments    | Protect Prot<br>Sheet Workt |                                                                                                    | Protect and Sha<br>Ballow Users to<br>Track Changes | Edit Ra |
|    | Proofing                |                                                                                                    |         |            | Com          | ments     |                                    |          |                             | Cł                                                                                                    | hanges                                              |         |
|    | A1                      | - ()                                                                                                    | $f_{x}$ | Variable / | Field Name   | 2         |                                    |          |                             |                                                                                                    |                                                     |         |
|    | А                       |                                                                                                    | В       |            | С            |           | D                                  |          | E                           |                                                                                                    | F                                                   |         |
| 1  | Variable / Field Na     | me Form I                                                                                                    | Name    |            | Field Units  | Section H | leader                             |          | Field Type                  | Field Label                                                                                                    |                                                     | Cho     |
| 2  | study id                | demog                                                                                                    | raphic  | s          |              |           |                                    |          | text                        | Study ID                                                                                                    |                                                     |         |
| 3  | first name              | demog                                                                                                    | raphic  | s          |              | Demograp  | hics Inform                        | nation   | text                        | First Name                                                                                                    |                                                     |         |
| 4  | last_name               | demog                                                                                                    | raphic  | s          |              |           |                                    |          | text                        | Last Name                                                                                                    |                                                     |         |
| 5  | dob                     | demog                                                                                                    | raphic  | s          |              |           |                                    |          | text                        | Date of Birth                                                                                                    |                                                     |         |
| 6  | sex                     | demog                                                                                                    | raphic  | s          |              |           |                                    |          | dropdown                    | Gender                                                                                                    |                                                     | 0, F    |
| 7  | address                 | demog                                                                                                    | raphic  | s          |              |           |                                    |          | notes                       | Street, City, Street, City, St | State, ZIP                                          |         |
| 8  | phone_number            | demog                                                                                                    | raphic  | s          |              |           |                                    |          | text                        | Phone number                                                                                                    | r                                                   |         |
| 9  | diagnosis_date          | baselin                                                                                                    | e_as    | sessment   |              |           |                                    |          | text                        | Date of Diagn                                                                                                    | osis                                                |         |
| 10 | location_inf            | baselin                                                                                                    | e_as    | sessment   |              |           |                                    |          | dropdown                    | Location whe                                                                                                    | n infected                                          | 1, Za   |
| 11 | symptoms                | baselin                                                                                                    | e_as    | sessment   |              |           |                                    |          | checkbox                    | Symptoms                                                                                                    |                                                     | 1, F    |
| 12 | history                 | baselin                                                                                                    | e_as    | sessment   |              |           |                                    |          | checkbox                    | Medical Histo                                                                                                    | ry                                                  | 1, D    |
| 13 | other_history           | baselin                                                                                                    | e_as    | sessment   |              |           |                                    |          | notes                       | Other signific                                                                                                    | ant medical history                                 |         |
| 14 | med1                    | baselin                                                                                                    | ie_as   | sessment   |              |           |                                    |          | text                        | Current media                                                                                                    | ation                                               |         |
| 15 | med2                    | baselin                                                                                                    | ie_as   | sessment   |              |           |                                    |          | text                        | Second medi                                                                                                    | cation                                              |         |
| 16 | med3                    | baselin                                                                                                    | e_as    | sessment   |              |           |                                    |          | text                        | Third medicat                                                                                                    | ion                                                 |         |
| 17 | p. treatment            | baselin                                                                                                    | e_as    | sessment   |              |           |                                    |          | checkbox                    | Previous treat                                                                                                    | ment                                                | 1, In   |
| 18 | body                    | baselin                                                                                                    | e_as    | sessment   |              |           |                                    |          | dropdown                    | Body Type                                                                                                    |                                                     | 1, U    |
| 19 | nachos                  | baselin                                                                                                    | ie_as   | sessment   |              |           |                                    |          | radio                       | Eats nachos                                                                                                    | regularly                                           | 1, Y    |
| 20 | vaccine                 | the second second second second second second second second second second second second second second second s | e as    | sessment   |              |           |                                    |          | radio                       | Received ebo                                                                                                    | la vaccine                                          | 1, Y    |
| 21 | date_vaccine            |                                                                                                    |         | sment      |              |           |                                    |          | text                        | If yes, when?                                                                                                    |                                                     |         |
| 22 | wbc                     |                                                                                                    |         |            |              | Complete  | Blood Cou                          | nt (CBC) | text                        | White Blood (                                                                                                    | Cells                                               |         |
| 23 | rbc                     |                                                                                                    |         |            |              |           |                                    |          |                             | Ce                                                                                                    | lls                                                 |         |
| 24 | hemo                    |                                                                                                    |         |            | be the       |           |                                    |          |                             | , , , , , , , , , , , , , , , , , , ,                                                                                                    |                                                     |         |

Notice the details extend to the left off the screen.

|    | Α          | ВС                   | D     |          | E.                      |              |    | A                     | E                                 | L                                    |
|----|------------|----------------------|-------|----------|-------------------------|--------------|----|-----------------------|-----------------------------------|--------------------------------------|
|    |            |                      |       | Ж        | Cut                     | Hide columns |    | Variable / Field Name |                                   | Branching Logic (Show field only if) |
| 1  | Variable / | Form Nam Section HeF | reld  |          | -                       |              |    | study_id              | Study ID                          |                                      |
| 2  | study id   | demographics t       | ext   |          | <u>C</u> opy            | B to D       | 3  | first_name            | First Name                        |                                      |
| -  |            |                      |       | <b>P</b> | Paste Options:          |              |    | last_name             | Last Name                         |                                      |
| 3  | first_nam  | demograp Demograp t  | ext   | 2        | rasie options.          | F to K.      |    | dob                   | Date of Birth                     |                                      |
| 4  | last name  | demographics t       | ext   |          |                         |              |    | sex                   | Gender                            |                                      |
|    | -          | 0.1                  |       |          |                         |              | 7  | address               | Street, City, State, ZIP          |                                      |
| 5  | dob        | demographics t       | ext   |          | Paste Special           |              | 8  | phone_number          | Phone number                      |                                      |
| 6  | COX        | demographics d       | dropo |          | - are <u>spectarin</u>  |              | 9  | diagnosis_date        | Date of Diagnosis                 |                                      |
| 0  | sex        | demographics d       | nope  |          | Insert                  |              | 10 | location_inf          | Location where infected           |                                      |
| 7  | address    | demographics n       | notes |          | insere                  |              | 11 | symptoms              | Symptoms                          |                                      |
| 0  | -          |                      |       |          | <u>D</u> elete          |              | 12 | history               | Medical History                   |                                      |
| ŏ  | phone_nu   | demographics t       | ext   |          |                         |              | 13 | other_history         | Other significant medical history | [history(5)] = '1'                   |
| 9  | diagnosis  | ebola intake t       | ext   |          | Clear Co <u>n</u> tents |              | 14 | med1                  | Current medication                |                                      |
| 10 | - 1        | _                    |       | -        |                         |              | 15 | med2                  | Second medication                 | [med1] <> "                          |
| 10 | location_i | ebola_intake d       | dropc |          | <u>F</u> ormat Cells    |              | 16 | med3                  | Third medicaiton                  | [med2] <> "                          |
| 11 | symptom    | ebola_intake c       | check |          | Column Width            |              | 17 | wbc                   | White Blood Cells                 |                                      |
| 12 | history    | ebola intake c       | heck  |          | Hida                    |              |    |                       |                                   |                                      |
|    |            | _                    |       |          | <u>H</u> ide            |              |    |                       |                                   |                                      |
| 13 | other his  | ebola intake n       | notes |          | I for the Call of       |              |    |                       |                                   |                                      |

### Add in a blank column A

|    | A             |          | C                       |  |  |  |  |
|----|---------------|----------|-------------------------|--|--|--|--|
| 1  | Variable / Fi | ¥        | Cu <u>t</u>             |  |  |  |  |
| 2  | study_id      |          | <u>C</u> opy            |  |  |  |  |
| 3  | first_name    | 2        | Paste                   |  |  |  |  |
| 4  | last_name     | _        | -                       |  |  |  |  |
| 5  | dob           |          | Paste <u>S</u> pecial   |  |  |  |  |
| 6  | sex           |          | Insert                  |  |  |  |  |
| 7  | address       |          | Delete                  |  |  |  |  |
| 8  | phone_numbe   |          | Clear Co <u>n</u> tents |  |  |  |  |
| 9  | diagnosis_dat |          |                         |  |  |  |  |
| 10 | location_inf  | <u>e</u> | Format Cells            |  |  |  |  |
| 11 | symptoms      |          | Column Width            |  |  |  |  |
| 12 | history       |          | -                       |  |  |  |  |
| 13 | other_history |          | <u>H</u> ide            |  |  |  |  |
| 14 | med1          |          | <u>U</u> nhide          |  |  |  |  |

|    | А | В                    | F                                 | M                                    |
|----|---|----------------------|-----------------------------------|--------------------------------------|
| 1  |   | ổ iable / Field Name | Field Label                       | Branching Logic (Show field only if) |
| 2  |   | study_id             | Study ID                          |                                      |
| 3  |   | first_name           | First Name                        |                                      |
| 4  |   | last_name            | Last Name                         |                                      |
| 5  |   | dob                  | Date of Birth                     |                                      |
| 6  |   | sex                  | Gender                            |                                      |
| 7  |   | address              | Street, City, State, ZIP          |                                      |
| 8  |   | phone_number         | Phone number                      |                                      |
| 9  |   | diagnosis_date       | Date of Diagnosis                 |                                      |
| 10 |   | location_inf         | Location where infected           |                                      |
| 11 |   | symptoms             | Symptoms                          |                                      |
| 12 |   | history              | Medical History                   |                                      |
| 13 |   | other_history        | Other significant medical history | [history(5)] = '1'                   |
| 14 |   | med1                 | Current medication                |                                      |
| 15 |   | med2                 | Second medication                 | [med1] ⇔ "                           |
| 16 |   | med3                 | Third medicaiton                  | [med2] <> "                          |
| 17 |   | wbc                  | White Blood Cells                 |                                      |

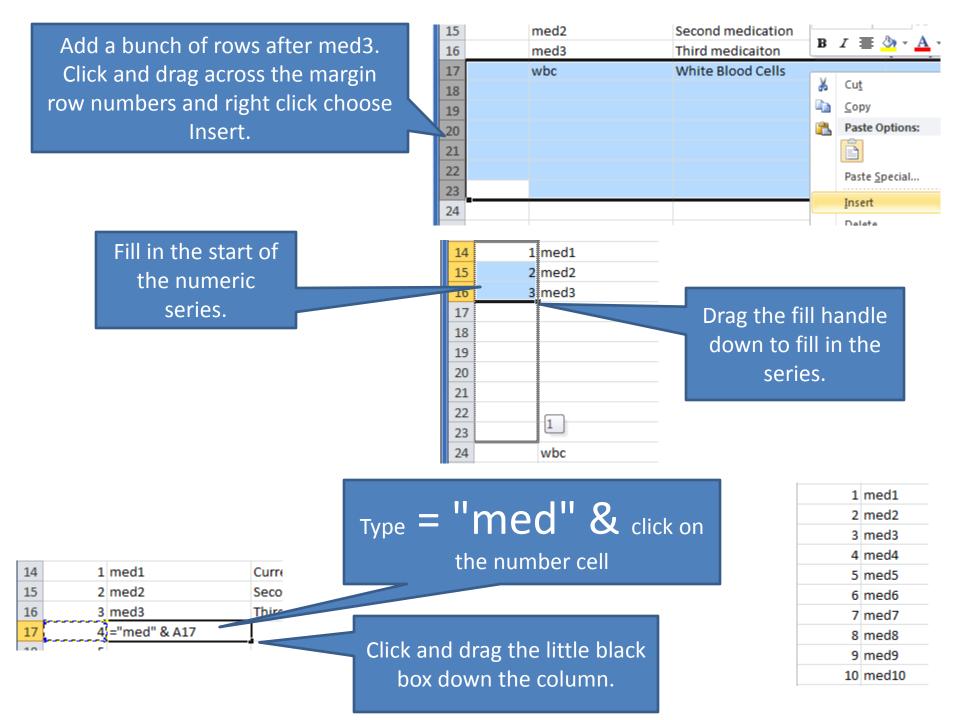

### What happens if I tweak cell B17 to not include the double quotes?

# If you forget quotes...

|    | B17 | <b>-</b> (n        | <i>f</i> <sub>x</sub> =med & A1 | 7                                     |
|----|-----|--------------------|---------------------------------|---------------------------------------|
|    | А   | В                  |                                 |                                       |
| 14 | 1   | l med1             | Current med                     | It complains because it does not know |
| 15 | 2   | 2 med2             | Second medi                     | •                                     |
| 16 | З   | 3 med3             | Third medica                    | what the letters med mean.            |
| 17 | ۰ 📀 | #NAME?             | <u> </u>                        |                                       |
| 18 |     | Invalid Name Error |                                 |                                       |
| 19 |     |                    |                                 |                                       |
|    |     | Help on this error |                                 |                                       |

Double quoted med is treated as a bunch of text.

|    | B23 | - (= j | 🖌 ="med" & A23     |                   |               |
|----|-----|--------|--------------------|-------------------|---------------|
|    | А   | В      | F                  | Ν                 |               |
| 14 | 1   | med1   | Current medication |                   |               |
| 15 | 2   | med2   | Second medication  | [med1] ↔ "        |               |
| 16 | 3   | med3   | Third medicaiton   | [med2] ↔ "        |               |
| 17 | 4   | med4   |                    |                   |               |
| 18 | 5   | med5   |                    |                   |               |
| 19 | 6   | med6   | It displays a h    | ounch of text fo  | llowed by the |
| 20 | 7   | med7   |                    |                   | ·             |
| 21 | 8   | med8   | CC                 | ontent of call A2 | 23            |
| 22 | 9   | med9   |                    |                   |               |
| 23 | 10  | med10  |                    |                   |               |

### Your first attempt may be to type = [med & A16 & ] <>''Notice the text strings are not double quoted.

|    | IF | - (• X | ✓ <i>f</i> <sub>x</sub> =[med & A16 & ]↔" |            |           |
|----|----|--------|-------------------------------------------|------------|-----------|
|    | А  | В      | С                                         |            |           |
| 14 | 1  | med1   | Current medication                        |            |           |
| 15 | 2  | med2   | Second medication                         | [med1] 🗢 " |           |
| 16 | 3  | med3   | Third medication                          | [med2] 🗇 " |           |
| 17 | 4  | med4   |                                           | =[med & A1 | 16 & ]<>" |

|    | IF | - (• X | ✓ f <sub>x</sub> =[med & A16 & ]<>''                                                                                                    |                         |  |  |  |
|----|----|--------|----------------------------------------------------------------------------------------------------|-------------------------|--|--|--|
|    | А  | В      | С                                                                                                    | D                       |  |  |  |
| 14 | 1  | med1   | Current medication                                                                                                    |                         |  |  |  |
| 15 | 2  | med2   | Second medication                                                                                                    | [med1] <> "             |  |  |  |
| 16 | 3  | med3   | Third medication                                                                                                    | [med2] <> "             |  |  |  |
| 17 | 4  | med4   |                                                                                                    | =[med & A16 & ]<>''     |  |  |  |
| 18 | 5  | med5   |                                                                                                    |                         |  |  |  |
| 19 | 6  | med6   | Microsoft Office Excel                                                                                                    |                         |  |  |  |
| 20 | 7  | med7   | The name that you                                                                                                    | u entered is not valid. |  |  |  |
| 21 | 8  | med8   | Reasons for this can include:<br>-The name does not begin with a letter or an underscore<br>-The name contains a space or other invalid characters<br>The name contains a space or other invalid characters |                         |  |  |  |
| 22 | 9  | med9   |                                                                                                    |                         |  |  |  |
| 23 | 10 | med10  |                                                                                                    |                         |  |  |  |

|    | IF | - (• X | ✓ <i>f</i> <sub>x</sub> ="[med" & A16 & "]⇔" | n                                   |
|----|----|--------|----------------------------------------------|-------------------------------------|
|    | А  | В      | С                                            | D                                   |
| 14 | 1  | med1   | Current medication                           |                                     |
| 15 | 2  | med2   | Second medication                            | [med1] 🗇 "                          |
| 16 | 3  | med3   | Third medication                             | [med2] 🗇 "                          |
| 17 | 4  | med4   |                                              | ="[med" <u>&amp; A16</u> & "]<>'' " |

### туре ="[med" & A16 & "]<>'' "

### Notice the two apostrophes before the closing quotation mark.

| 14 | 1 med1   | Current medication |                                   |
|----|----------|--------------------|-----------------------------------|
| 15 | 2 med2   | Second medication  | [med1] <> "                       |
| 16 | 3 med3   | Third medication   | [med2]<>"                         |
| 17 | 4 med4   |                    | [med3]<>"                         |
| 18 | 5 med5   |                    |                                   |
| 19 | 6 med6   |                    |                                   |
| 20 | 7 med7   |                    |                                   |
| 21 | 8 med8   |                    |                                   |
| 22 | 9 med9   |                    |                                   |
| 23 | 10 med10 | Grah th            | ne little black box and drag down |
|    |          |                    | the formula                       |

### the formula.

| 14 | 1  | med1  | Current medication |             |
|----|----|-------|--------------------|-------------|
| 15 | 2  | med2  | Second medication  | [med1] <> " |
| 16 | 3  | med3  | Third medicaiton   | [med2] <> " |
| 17 | 4  | med4  | Fourth medication  | [med3] <> " |
| 18 | 5  | med5  | Fifth medication   | [med4] <> " |
| 19 | 6  | med6  | Sixth medication   | [med5] <> " |
| 20 | 7  | med7  | Seventh medication | [med6] <> " |
| 21 | 8  | med8  | Eigth medication   | [med7] <> " |
| 22 | 9  | med9  | Ninth medicaiton   | [med8] <> " |
| 23 | 10 | med10 | Tenth medicaiton   | [med9] <> " |

## After the formulas are in place, if you have office 2007 Copy the rows and choose Paste Special... and then click on Values.

|               | <b>, 1</b> 7 - (11 - <u>0</u> | Ð- (       | <b>2</b> ];             |                            |              |                    |                | E     | EbolaClinicalTr                      | ial_DataDictionary_ | _2010-0           | 7-2                                                 |
|---------------|-------------------------------|------------|-------------------------|----------------------------|--------------|--------------------|----------------|-------|--------------------------------------|---------------------|-------------------|-----------------------------------------------------|
|               | Home Insert                   | Pag        | ge Layout               | Formulas                   | Data         | Review             | Viev           | v A   | crobat                               |                     |                   |                                                     |
| 1             | 🖌 Cut                         | Arial      | -                       | 10 · A                     | Ă            | ة <mark>الع</mark> | 8/             | ₩r    | ap Text                              | General             | -                 |                                                     |
| Paste         | I Copy<br>Format Painter      | <b>B</b> . | <u> </u>                | - <u>&amp;</u> -           | <u>A</u> - E | ≣≣                 |                | ee Me | rge & Center 🔹                       | \$ - % , 5          | .00.00<br>00 ->.0 | Co<br>Foi                                           |
| 👌 <u>P</u> as | ste                           |            | Fon                     |                            | G            |                    | Alignm         | ient  | G                                    | Number              | G.                |                                                     |
| <u>F</u> o    | rmulas                        | 0          | $f_{x}$                 | 1                          |              |                    |                |       |                                      |                     |                   |                                                     |
| Pas           | ste <u>V</u> alues            |            |                         | G                          |              |                    |                |       | N                                    |                     |                   |                                                     |
| No            | <u>B</u> orders               |            | Other sigr<br>Current m | nificant med<br>redication | ical history | [history(          | <u>5)] = "</u> | 1"    |                                      |                     |                   |                                                     |
| Tra           | anspose                       |            | Second m                |                            |              | [med1] <           | ⇔"             |       |                                      |                     |                   |                                                     |
| Pas           | ste Li <u>n</u> k             |            | Third med               | lication                   |              | [med2]<            |                |       |                                      |                     |                   |                                                     |
| Pas           | ste <u>S</u> pecial           |            | Forth med               |                            |              | [med3]<            |                |       |                                      |                     |                   |                                                     |
| 👗 Pas         | ste as <u>H</u> yperlink      |            | Fifth medi              |                            |              | [med4]<            |                |       | Paste Specia                         | it                  |                   |                                                     |
| -             | Picture                       |            | Sixth med<br>Seventh n  |                            |              | [med5]<<br>[med6]< |                |       | Paste                                |                     |                   |                                                     |
|               | ned8                          |            | Eighth me               |                            |              | [med0]<<br>[med7]< |                |       | -                                    |                     | ○ AIL             |                                                     |
|               | ned9                          |            | Ninth med               |                            |              | [med8]<            |                |       | O <u>A</u> ll<br>O Formulas          |                     | -                 | sing Source t <u>h</u> eme<br><u>x</u> cept borders |
| 10 m          | ned10                         |            | Tenth med               | dication                   |              | [med9]<            |                |       | Eormulas     O Eormulas              |                     | -                 | <u>x</u> cept borders<br>mn <u>w</u> idths          |
| n             | rev treatment                 |            | Previoue t              | reatment                   |              |                    |                |       |                                      |                     | -                 | nulas and number f                                  |
|               |                               |            |                         |                            |              |                    |                |       | Comment:                             | _                   | _                 | es and number for                                   |
|               |                               |            |                         |                            |              |                    |                |       | Validation                           |                     |                   | es and number for                                   |
|               |                               |            |                         |                            |              |                    |                |       |                                      |                     |                   |                                                     |
|               |                               |            |                         |                            |              |                    |                |       | Operation —                          |                     | <u> </u>          |                                                     |
|               |                               |            |                         |                            |              |                    |                |       | ⊙ N <u>o</u> ne                      |                     | O <u>M</u> ulti   |                                                     |
|               |                               |            |                         |                            |              |                    |                |       | ○ A <u>d</u> d<br>○ <u>S</u> ubtract |                     | 🔘 Dįvid           | le                                                  |
|               |                               |            |                         |                            |              |                    |                |       | Skip <u>b</u> lank                   | s                   | 🗌 Tran            | spos <u>e</u>                                       |
|               |                               |            |                         |                            |              |                    |                |       | Paste Link                           | ]                   |                   | X Can                                               |

### With Office 2010 copy and paste special as values like this:

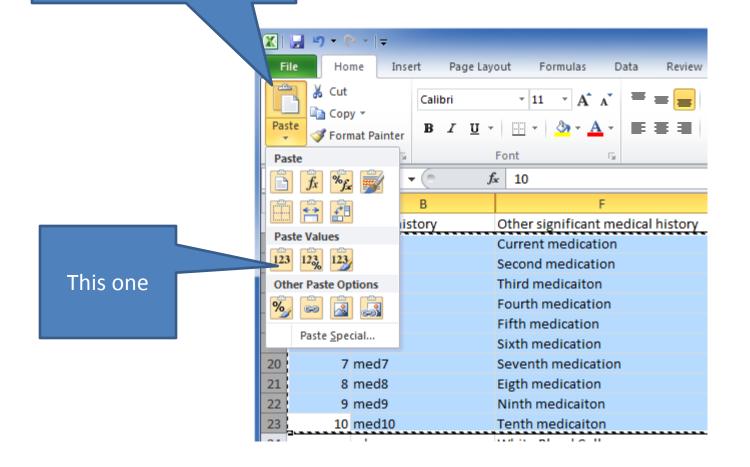

### Delete the first column (which was holding the numbers).

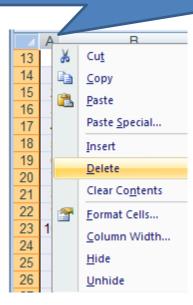

Expand the hidden columns. Using 2 steps:
1) Click on the box above the 1 and to the left of A.
2) Double click the bars between the A and B column headings.
Fill in the missing form name field type columns.

|    | А                     | В            | С                        | D          | E                                 |    |
|----|-----------------------|--------------|--------------------------|------------|-----------------------------------|----|
| 1  | Variable / Field Name | Form Name    | Section Header           | Field Type | Field Label                       | Ch |
| 2  | study_id              | demographics |                          | text       | Study ID                          |    |
| 3  | first_name            | demographics | Demographics Information | text       | First Name                        |    |
| 4  | last_name             | demographics |                          | text       | Last Name                         |    |
| 5  | dob                   | demographics |                          | text       | Date of Birth                     |    |
| 6  | sex                   | demographics |                          | dropdown   | Gender                            | 0, |
| 7  | address               | demographics |                          | notes      | Street, City, State, ZIP          |    |
| 8  | phone_number          | demographics |                          | text       | Phone number                      |    |
| 9  | diagnosis_date        | ebola_intake |                          | text       | Date of Diagnosis                 |    |
| LO | location_inf          | ebola_intake |                          | dropdown   | Location where infected           | 1, |
| 11 | symptoms              | ebola_intake |                          | checkbox   | Symptoms                          | 1, |
| 12 | history               | ebola_intake |                          | checkbox   | Medical History                   | 1, |
| L3 | other_history         | ebola_intake |                          | notes      | Other significant medical history |    |
| L4 | med1                  | ebola_intake |                          | text       | Current medication                |    |
| 15 | med2                  | ebola_intake |                          | text       | Second medication                 |    |
| 16 | med3                  | ebola_intake |                          | text       | Third medicaiton                  |    |
| ۲7 | med4                  | ebola_intake |                          | text       | Fourth medication                 |    |
| 18 | med5                  | ebola_intake |                          | text       | Fifth medication                  |    |
| 19 | med6                  | ebola_intake |                          | text       | Sixth medication                  |    |
| 20 | med7                  | ebola_intake |                          | text       | Seventh medication                |    |
| 21 | med8                  | ebola_intake |                          | text       | Eigth medication                  |    |
| 22 | med9                  | ebola_intake |                          | text       | Ninth medicaiton                  |    |
| 23 | med10                 | ebola_intake |                          | text       | Tenth medicaiton                  |    |
| 24 | wbc                   | ebola_intake |                          | text       | 📑 ite Blood Cells                 |    |

### Remember this is a .csv file not really and Excel file so it asks if you want to keep it in csv format. Say yes.

Yes

#### Microsoft Excel

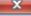

EbolaProject2\_DataDictionary\_2011-09-06.csv may contain features that are not compatible with CSV (Comma delimited). Do you want to keep the workbook in this format?

Help

No

- To keep this format, which leaves out any incompatible features, click Yes.
- To preserve the features, click No. Then save a copy in the latest Excel format.
- To see what might be lost, click Help.

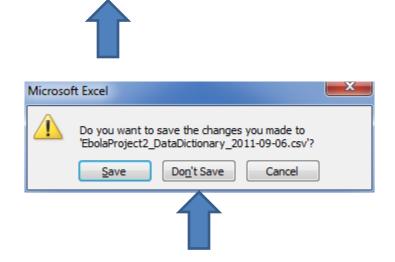

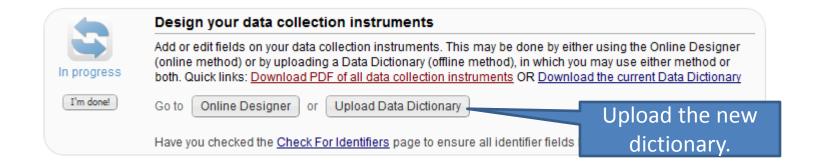

| Upload your Data Dictionar | y file (CSV file format only) |
|----------------------------|-------------------------------|
|----------------------------|-------------------------------|

Choose File EbolaProjec...1-09-06.csv

Upload File

Are you ready to commit the changes to the project from the uploaded Data Dictionary? (Click the button below to submit the changes.)

Commit Changes

| Current medication | θ | Medical marijuana     |
|--------------------|---|-----------------------|
| Second medication  | θ | non medical marijuana |
| Third medicaiton   | θ | religious ganja       |
| Fourth medication  | θ | mary jane             |
| Fifth medication   | θ |                       |
| White Blood Cells  | θ |                       |
|                    |   | K/uL                  |

# Transposing in SAS

 Because some analysis will need transposed data, that is all the meds in a single column with a subject ID in another column, you tweak it easily in EG.

| 🔌 other_history | 🔌 med1            | 🔌 med2           | ٨         | med3    | ٨    | med4 | ۸ | med5 | ٨ | med6 |
|-----------------|-------------------|------------------|-----------|---------|------|------|---|------|---|------|
|                 | Medical marijuana | non medical mari | religious | s ganja | mary | jane |   |      |   |      |
| Hearing loss    | cisplatin         | carboplatin      | nitrogen  | mustard |      |      |   |      |   |      |

REDCAP -

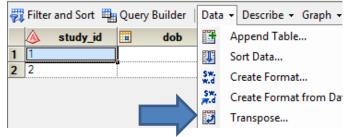

| ta<br>tions           | Data                                                                                                    |
|-----------------------|----------------------------------------------------------------------------------------------------|
| Results<br>Properties | Data source: Local:WORK.REDCAP<br>Task filter: None Edit                                                                                                    |
|                       | Variables to assign:<br>Name<br>study_id<br>dob<br>sex<br>blocation_inf<br>symptoms1<br>symptoms5<br>symptoms6<br>symptoms7<br>history2<br>history_3<br>with the formation of the symptoms of the symptoms of the symptom of the symptom of the sympt |
|                       | Each variable that you assign to this role is used to segment the about-to-be-transposed columns into sub-<br>columns that will be transposed separately. Each sub-column, defined by a set of values of the grouping<br>variables, becomes a row of the output data set.                                                                                                    |

| Data<br>Options<br>Results | Options                       |
|----------------------------|-------------------------------|
| Properties                 | Source column<br>Name: Source |
|                            | Label: Label                  |
|                            | Column name prefix            |
|                            |                               |

| Load +      |                         |                 |                              | 🛒 х    | Trar     | ispose 👻         |             |                   |                                   |
|-------------|-------------------------|-----------------|------------------------------|--------|----------|------------------|-------------|-------------------|-----------------------------------|
| 🕨 Run 👻 🔲 S | top   Export - Sch      | nedule 🗸   Zoom | 🝷   📸 Project Log   📰 Proper | ties 👻 | <b>.</b> | Input Data       | ode 📋 Log 👪 | Output Data       |                                   |
| <b>*</b>    |                         | → <u>Σ</u>      | . ( <b>D</b> )               |        | \$       | -                |             |                   | Data - Describe - Graph - Analyze |
|             |                         | - 2 -           |                              |        |          | 🔌 study_id       | A Source    | 🔌 Label           | 🛆 Drug1                           |
| Load        | WORK REDC               | Summary         | SAS Report                   |        | 1        | 1                | med1        | Current medicati  | Medical marijuana                 |
| REDCap      | (Local)                 | Statistics      | - Summar                     |        | 2        | 1                | med2        | Second medicati   | non medical marijuana             |
|             | }\                      | \               |                              |        | 3        | 1                | med3        | Third medicaiton  | religious ganja                   |
|             | }                       |                 |                              |        | 4        | 1                | med4        | Fourth medication | mary jane                         |
|             |                         | \ <b>→  </b>    | ▶ LIIL = (≌`)                |        | 5        | 1                | med5        | Fifth medication  |                                   |
|             |                         |                 |                              |        | 6        | 1                | med6        | Sixth medication  |                                   |
|             |                         | Distribut       | SAS Report                   |        | 7        | 1                | med7        | Seventh medicati  |                                   |
|             | Analysis - Distrib      | - Distrib       | 8                            | 1      | med8     | Eigth medication |             |                   |                                   |
|             |                         |                 |                              |        |          | 1                | med9        | Ninth medicaiton  |                                   |
|             |                         |                 |                              |        | 10       | 1                | med10       | Tenth medicaiton  |                                   |
|             |                         |                 | 11                           | 2      | med1     | Current medicati | cisplatin   |                   |                                   |
|             |                         |                 |                              |        | 12       | 2                | med2        | Second medicati   | carboplatin                       |
|             | 1                       | Transpose       | WORK.TRNST                   |        | 13       |                  | med3        | Third medicaiton  | nitrogen mustard                  |
|             |                         |                 | RANSPOSEDR<br>EDCAP          |        |          | 2                | med4        | Fourth medication |                                   |
|             | 1                       |                 | (Local)                      |        | 15       |                  | med5        | Fifth medication  |                                   |
|             |                         |                 | (2000)                       |        | 16       |                  | med6        | Sixth medication  |                                   |
|             | - L+ ( <b>2</b>         |                 |                              |        | 17       |                  | med7        | Seventh medicati  |                                   |
|             |                         |                 |                              |        | 18       |                  | med8        | Eigth medication  |                                   |
|             | SAS Report<br>- Load RE |                 |                              |        | 19       |                  | med9        | Ninth medicaiton  |                                   |
|             | - LOAD RE               |                 |                              |        | 20       |                  | med10       | Tenth medicaiton  |                                   |
|             |                         |                 |                              |        | 20       |                  | 1           | , contraction     |                                   |

| 🞯 SAS Enterprise                                   | Guid | le - REDCapLoad.egp                                         | þ           |        |                                                                                                    |                                                      | Notico tho                            |
|----------------------------------------------------|------|-------------------------------------------------------------|-------------|--------|----------------------------------------------------------------------------------------------------|------------------------------------------------------|---------------------------------------|
| File Edit View Project Tree  Seg Load  File REDCAP | Ta   | sks Program Tools<br>Data<br>Describe<br>Graph              | H<br>•<br>• | -      | List Data                                                                                                 | ×   ▷> <>   □] •   80g Lc<br>m •   ∰ Project Log   ☑ | Notice the<br>dataset is<br>selected. |
| ☐ ☐ Programs<br>☐ ☐ Rograms<br>Load F              |      | ANOVA<br>Regression<br>Multivariate<br>Survival Analysis    | •<br>•<br>• | Σ<br>Σ | Summary Statistics Wizard<br>Summary Statistics<br>Summary Tables Wizard<br>Summary Tables                | e Transposed<br>WORK.REDC                            |                                       |
|                                                    | 5    | Capability<br>Control Charts<br>Pareto Chart<br>Time Series | •<br>•      |        | List Report Wizard<br>Characterize Data<br>Distribution Analysis<br>One-Way Frequencies<br>Table Analysis |                                                      |                                       |

#### III One-Way Frequencies for Local: WORK. TRNSTRANSPOSEDREDCAP Data Data Statistics Plots Data source: Local:WORK.TRNSTRANSPOSEDREDCAP Results Titles Task filter: None Properties Task roles: Variables to assign: 🛞 Analysis variables Name 📣 Drug1 💩 study\_id Frequency count (Limit: 1) \land Source 🛞 Group analysis by 🔌 Label 🔌 Drug1 💧

| 🐼 SAS Enterpris              | se Guid        | e - Eb                                       | ola20110906.egp            |        |                                                                                                    |                           |                                                   |
|------------------------------|----------------|----------------------------------------------|----------------------------|--------|----------------------------------------------------------------------------------------------------|---------------------------|---------------------------------------------------|
| File Edit                    | View           | Task                                         | s Program To               | ools   | Hel                                                                                                    | o 🛛 🗎 • 🚔 • 🐔 🛛 📥 🋩 🗈     | 1-11   D a   🛛 - I                                |
| Project Tree                 |                |                                              | Data                       | ►      | ŀ                                                                                                    |                           | _                                                 |
| ြားစိုးရ Load<br>ြားကြီး RED | CAR            |                                              | Describe                   | •      |                                                                                                    | List Data                 | bom 👻 📴 Project Log                               |
| Σ 5                          | Summary        |                                              | Graph<br>ANOVA             | •<br>• | Σ                                                                                                    | Summary Statistics Wizard |                                                   |
| 1 💭 T                        | Transpos Regre |                                              | Regression<br>Multivariate | •      | Σ                                                                                                    |                           | SAS Report                                        |
|                              |                | Survival Analysis                            | ><br>><br>>                |        | Summary Tables<br>List Report Wizard<br>Characterize Data<br>Distribution Analysis<br>One-Way Frequencies | _                         |                                                   |
|                              | 6              | Capability<br>Control Charts<br>Pareto Chart |                            |        |                                                                                                    | t SAS Report<br>- Distrib |                                                   |
|                              |                | Time Series<br>Data Mining                   | ۲<br>۲                     |        | Table Analysis                                                                                            |                           |                                                   |
|                              |                |                                              | OLAP<br>Task Templates     | •      |                                                                                                    | Transp                    | wose WORK.TRNST<br>RANSPOSEDR<br>EDCAP<br>(Local) |
|                              |                |                                              |                            |        |                                                                                                    | SAS Report<br>- Load RE   | Drug1                                             |

| Drug1                 | Frequency | Percent |   | Cumulative<br>Percent |
|-----------------------|-----------|---------|---|-----------------------|
| Medical marijuana     | 1         | 14.29   | 1 | 14.29                 |
| carboplatin           | 1         | 14.29   | 2 | 28.57                 |
| cisplatin             | 1         | 14.29   | 3 | 42.86                 |
| mary jane             | 1         | 14.29   | 4 | 57.14                 |
| nitrogen mustard      | 1         | 14.29   | 5 | 71.43                 |
| non medical marijuana | 1         | 14.29   | 6 | 85.71                 |
| religious ganja       | 1         | 14.29   | 7 | 100.00                |

## **Repeated Measures**

- It is easy to set up REDCap to have the same form asked many times.
- You can add the repeated questions to one form (what I typically recommend) or you can recycle the same short forms.
- If you have a project that involves repeat assessments talk to me about the right way to set up the database.

# Data Management Plan (DMP)

- CFR design
- Databases
- Study setup
- CRF workflow
- Entering data
- Cleaning data
- Managing lab data
- AE handling
- Coding report terms
- Creating reports and transferring data
- Closing study procedure

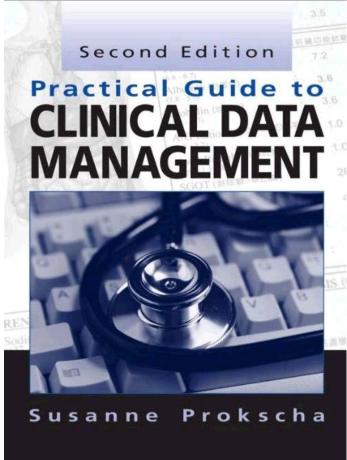